# UNIVERSIDADE FEDERAL DO TOCANTINS CAMPUS UNIVERSITÁRIO DE PALMAS PROGRAMA DE MESTRADO PROFISSIONAL EM MATEMÁTICA EM REDE NACIONAL - PROFMAT

DANIEL SANTOS DE CARVALHO

UMA APLICAÇÃO NO ENSINO DOS POLIEDROS E CORPOS REDONDOS PARA TURMAS DO 3º ANO DO ENSINO MÉDIO USANDO DOBRADURAS E SOFTWARES LIVRES

> Palmas 2013

## DANIEL SANTOS DE CARVALHO

# UMA APLICAÇÃO NO ENSINO DOS POLIEDROS E CORPOS REDONDOS PARA TURMAS DO 3º ANO DO ENSINO MÉDIO USANDO DOBRADURAS E SOFTWARES LIVRES

Trabalho de Conclusão de Curso apresentado ao Programa de Mestrado Profissional em Matemática em Rede Nacional – PROFMAT da Universidade Federal do Tocantins como requisito parcial para obtenção do título de Mestre – Área de Concentração: Matemática. Orientador: Prof. Dr. Christian José Quintana Pinedo

#### **Dados Internacionais de Catalogação na Publicação (CIP) Biblioteca da Universidade Federal do Tocantins Campus Universitário de Palmas**

C331a Carvalho, Daniel Santos de

Uma Aplicação no Ensino dos Poliedros e Corpos Redondos para Turmas do

3º Ano do Ensino Médio Usando Dobraduras e Softwares Livres / Daniel Santos de Carvalho. - Palmas, 2013.

141f. : il.

Dissertação de Mestrado – Universidade Federal do Tocantins, Programa de Pós-Graduação de Mestrado Profissional em Matemática em Rede Nacional - PROFMAT, 2013.

Linha de pesquisa: Matemática.

Orientador: Prof. Dr. Christian José Quintana Pinedo.

1. Educação Matemática. 2. Geometria Espacial. 3. Dobraduras. I. Pinedo, Christian José Quintana (orientador). II. Universidade Federal do Tocantins. III. Título.

 **CDD 516**

#### **Bibliotecária: Emanuele Santos CRB-2 / 1309**

**TODOS OS DIREITOS RESERVADOS – A reprodução total ou parcial, de qualquer forma ou por qualquer meio deste documento é autorizado desde que citada a fonte. A violação dos direitos do autor (Lei nº 9.610/98) é crime estabelecido pelo artigo 184 do Código Penal.**

#### **DANIEL SANTOS DE CARVALHO**

### UMA APLICAÇÃO NO ENSINO DOS POLIEDROS E CORPOS REDONDOS PARA TURMAS DO 3º ANO DO ENSINO MÉDIO USANDO DOBRADURAS E **SOFTWARES LIVRES**

Trabalho de Conclusão de Curso apresentado ao Programa de Mestrado Profissional em Matemática em Rede Nacional - PROFMAT da Universidade Federal do Tocantins como requisito parcial para obtenção do título de Mestre - Área de Concentração: Matemática.

Orientador: Dr. Christian José Quintana Pinedo

Aprovada em 09/08/2013

#### **BANCA EXAMINADORA**

Prof. Dr. Christian José Quintana Pinedo (Orientador)

anaréstarra

Prof. D.F. Andrés Lázaro Barraza De La Cruz (UFT)

*voerne-*

Prof. Msc. Edson Luiz Kraemer (IFTO)

À minha querida e amada esposa Laodicéia, por todo o amor, carinho, compreensão e apoio que recebi em todos os momentos. Aos meus queridos filhos Lara Rebheca, Davi e Sara Nicolly, pela inspiração e alegria que me dão.

#### **AGRADECIMENTOS**

A Deus pelo dom da vida e pela oportunidade de concluir este curso de Mestrado Profissional em Matemática - PROFMAT. À minha querida e amada esposa que sempre foi compreensiva durante a realização deste curso, bem como os meus filhos que sempre trazem grande alegria à minha vida. Aos meus pais, Nestor Moura de Carvalho e Aldenora Santos de Carvalho que sempre acreditaram em mim e me deram oportunidade de estudar enquanto estava debaixo de sua proteção no lar.

Ao coordenador do PROFMAT – UFT (Campus – Palmas) Prof. Dr. Andrés Lázaro Barraza De La Cruz que sempre esteve próximo dos alunos dando as informações necessárias para o bom desenvolvimento das atividades do mestrado. Sempre comunicativo, nunca deixou faltar professor das disciplinas do curso, apesar das dificuldades para encontrar professores disponíveis. Não posso deixar de agradecê-lo, pela atenção e empenho que sempre dispensou a mim na realização deste trabalho, pois suas orientações foram muito importantes. Obrigado.

Ao meu orientador Prof. Dr. Christian José Quintana Pinedo pelo apoio, incentivo e habilidade no auxilio as atividades durante as aulas do PROFMAT, bem como as discussões sobre o andamento deste trabalho. Além das orientações, é importante destacar, o compromisso que o Prof. Dr. Christian tem em ensinar seus alunos do mestrado, sem falar do seu alto grau de conhecimento e domínio dos conteúdos. Obrigado professor.

Ao prof. Msc. Edson Luiz Kraemer que leu todo o trabalho e ajudou-me a fazer algumas correções muito valiosas. Agradecê-lo também, pelas aulas ministradas durante o curso, que foram de grande aprendizado. Obrigado.

À CAPES, pela oportunidade de fazer este Mestrado, pois moro a 600 km de Palmas e a bolsa serviu para custear as despesas de deslocamento, estadia e alimentação em todos os encontros presenciais.

Aos colegas de turma, com os quais compartilhamos vários conhecimentos matemáticos que foram de grande crescimento na minha prática educacional.

A todos os funcionários e professores da UFT - PROFMAT pela dedicação, orientação e simpatia que externaram durante todos os momentos que estivemos no Campus Palmas.

[...] "Melhor que o estudo do espaço, a geometria é a investigação do "espaço intelectual", já que, embora comece com a visão, ela caminha em direção ao pensamento, indo do que pode ser percebido para o que pode ser concebido" (WHEELER)

#### **RESUMO**

O estudo da Geometria Espacial desenvolve, nos alunos, habilidades de visualização, orientação no espaço, além de capacidades de medir, quantificar, fazer estimativas de comprimentos, áreas e volumes. Considerando a importância deste assunto e que muitos alunos encontram dificuldades na visualização tridimensional dos sólidos, foi apresentado uma proposta de ensino, utilizando a construção de sólidos geométricos, através de dobraduras e softwares livres como o Poly, GeoGebra e o Sketchup. Depois de realizado este estudo, propõe-se uma visita técnica a um estabelecimento em que os alunos possam evidenciar as formas geométricas presentes, com o objetivo de contextualizar o que foi estudado. Em seguida, sugere-se uma exposição do assunto a outras turmas da escola, dando mais responsabilidade aos alunos. Uma sequência de atividades de aula e de aplicação foi apresentada visando à orientação no estudo da disciplina. A aplicação desta proposta foi realizada em uma turma de 3º ano do Ensino Médio, da rede pública na cidade de Imperatriz, Maranhão. Alguns resultados desta aplicação foram colhidos antes, durante e após a execução das atividades e ficou constatado que realmente a maioria dos alunos tem dificuldades de visualização dos sólidos espaciais e que a aplicação desta proposta favoreceu a aprendizagem da Geometria Espacial, diminuindo assim, o problema da visualização das figuras tridimensionais. Desta forma, observa-se a importância da utilização de meios para facilitar a visualização de figuras geométricas, contextualizar o assunto com o meio em que o aluno está inserido, bem como fazer com que se sintam responsáveis para transmitir alguns conhecimentos a outras turmas da escola.

**Palavras-chave:** Educação Matemática. Geometria Espacial. Dobraduras. *Softwares GeoGebra, Sketchup e Poly.*

#### **ABSTRACT**

The study of Space Geometry develops in students visualization skills, orientation in space, besides the capacity to measure, quantify, making estimates of lengths, areas and volumes. Considering the importance of this issue and that many students have difficulties in visualizing three-dimensional solids was presented a proposal for teaching, using the construction of geometric solids, through folding and free software such as Poly, GeoGebra and Sketchup. After performing this study proposes a technical visit to an establishment, where students can demonstrate the geometric shapes present in order to contextualize what was studied. Then we suggest an exposure of the subject to other classes of the school, giving students more responsibility. A sequence of lesson activities and application was submitted seeking guidance in the study of the discipline. The implementation of this proposal was made in a class of 3rd year of high school, a public school in the city of Imperatriz, Maranhão. Some results of this application were collected before, during and after the execution of the activities and we really realized that most students have difficulties viewing the solids space and that the implementation of this proposal favored the learning of Space Geometry reducing the problem of visualization of three-dimensional figures. This way, we see the importance of using resources to facilitate the visualization of geometric figures, contextualize it with the environment in which the student is inserted, as well as making them feel responsible to pass some knowledge to other classes school.

**Key-words**: Mathematics Education. Space Geometry. Folds. *GeoGebra software, Sketchup and Poly*.

## **LISTA DE FIGURAS**

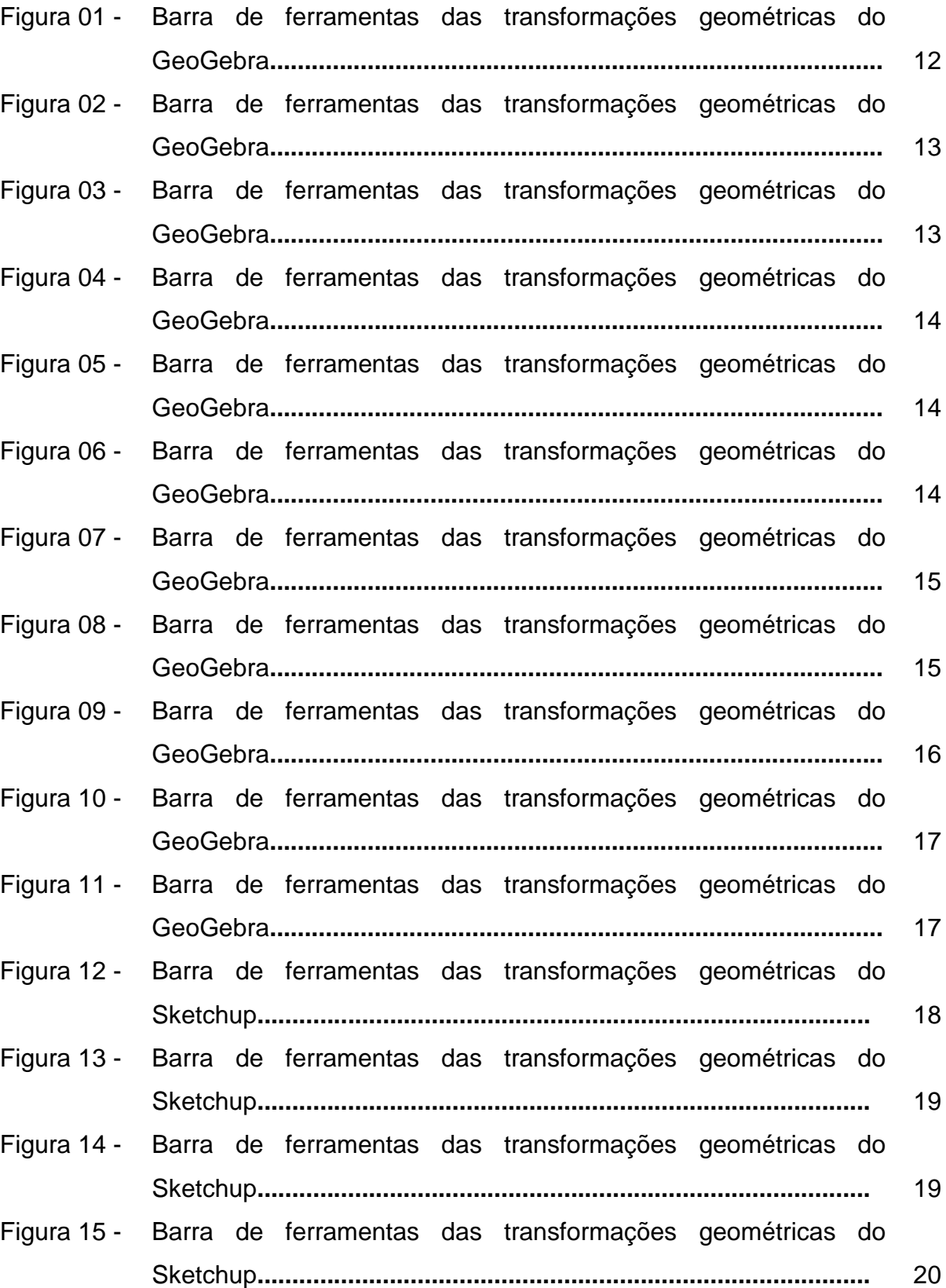

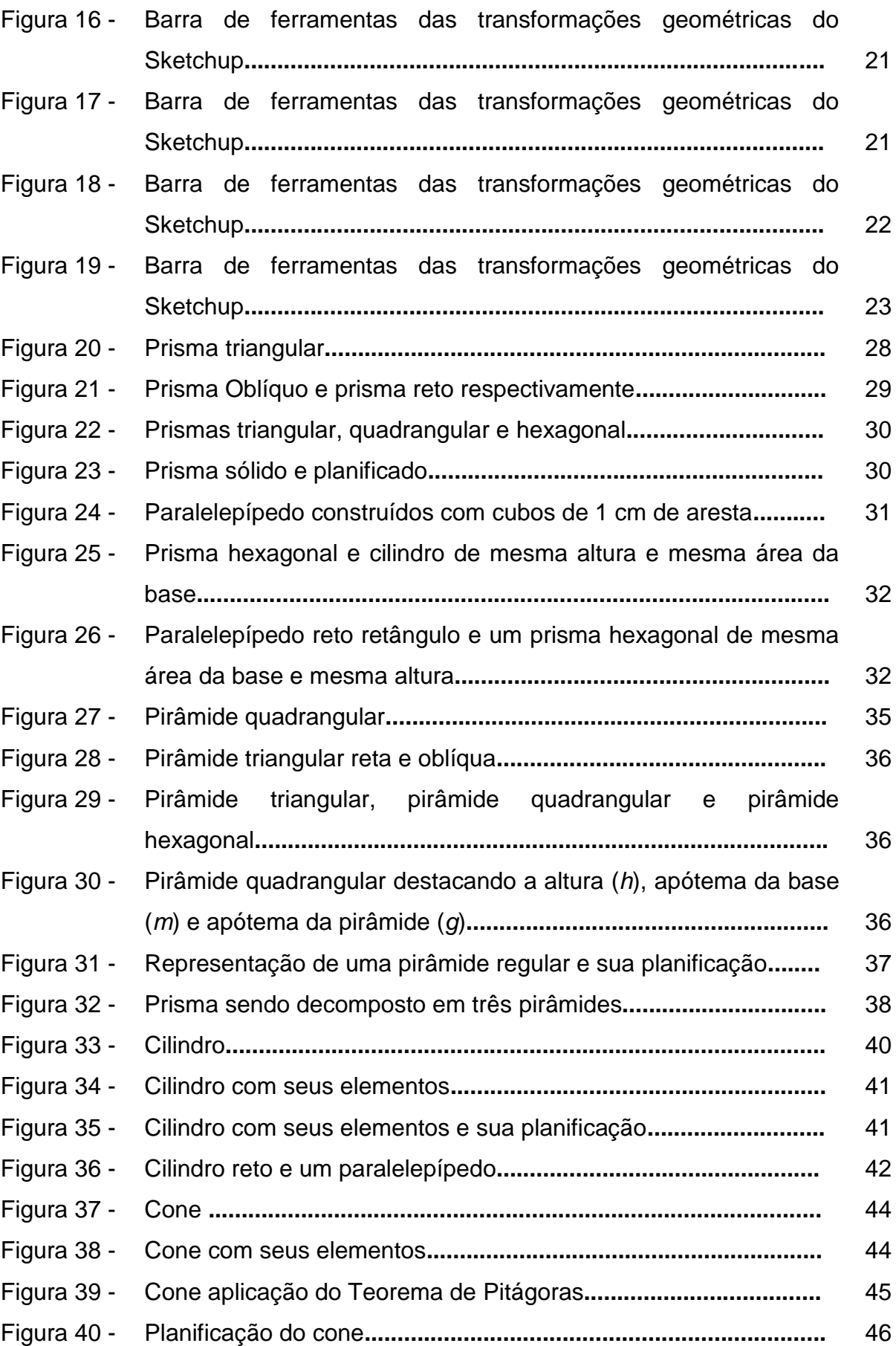

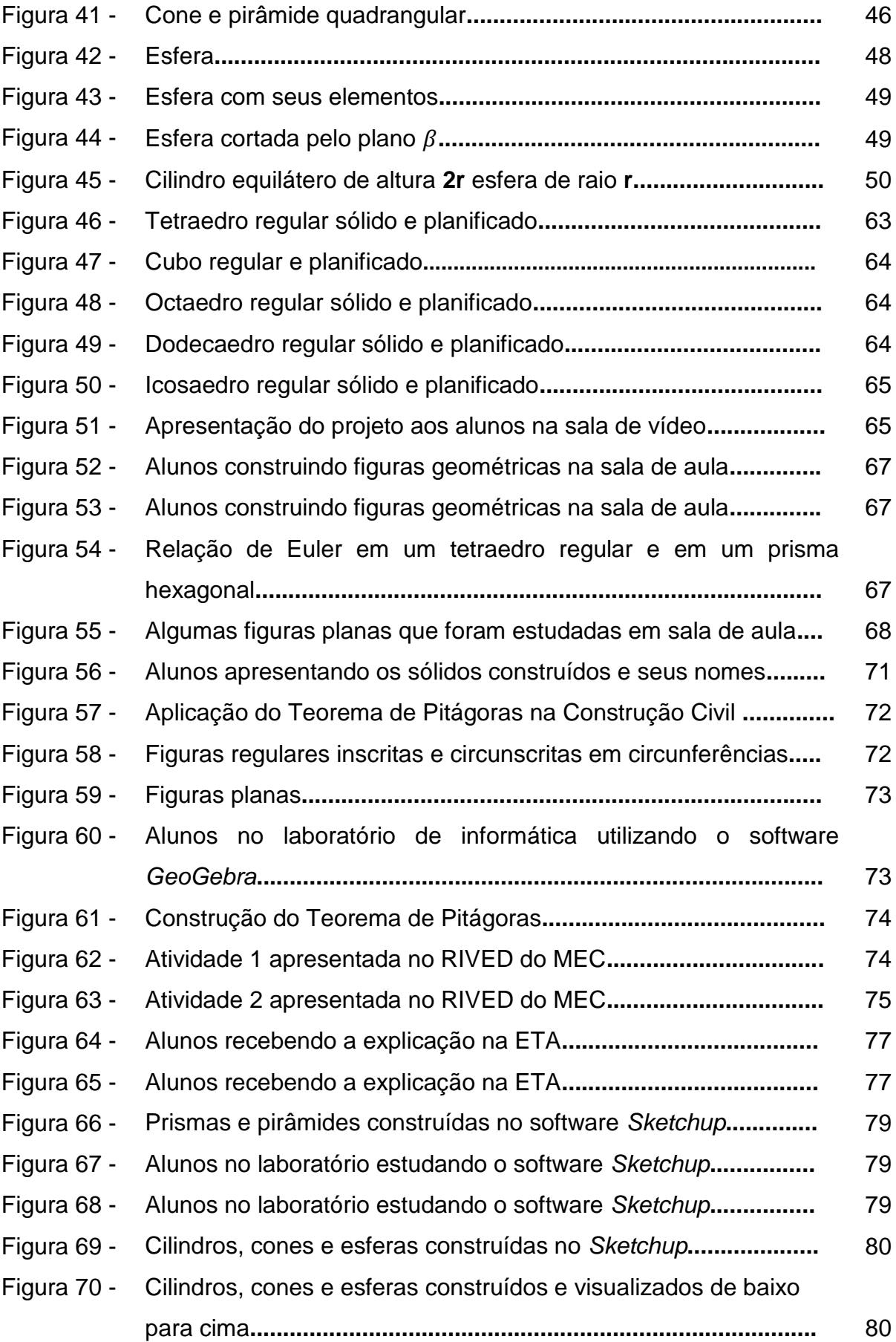

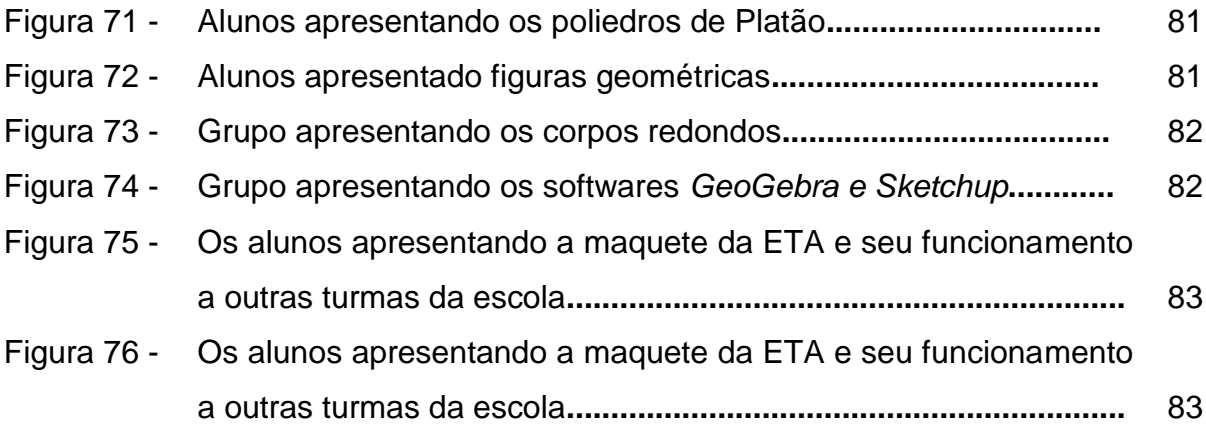

# **LISTA DE ILUSTRAÇÕES**

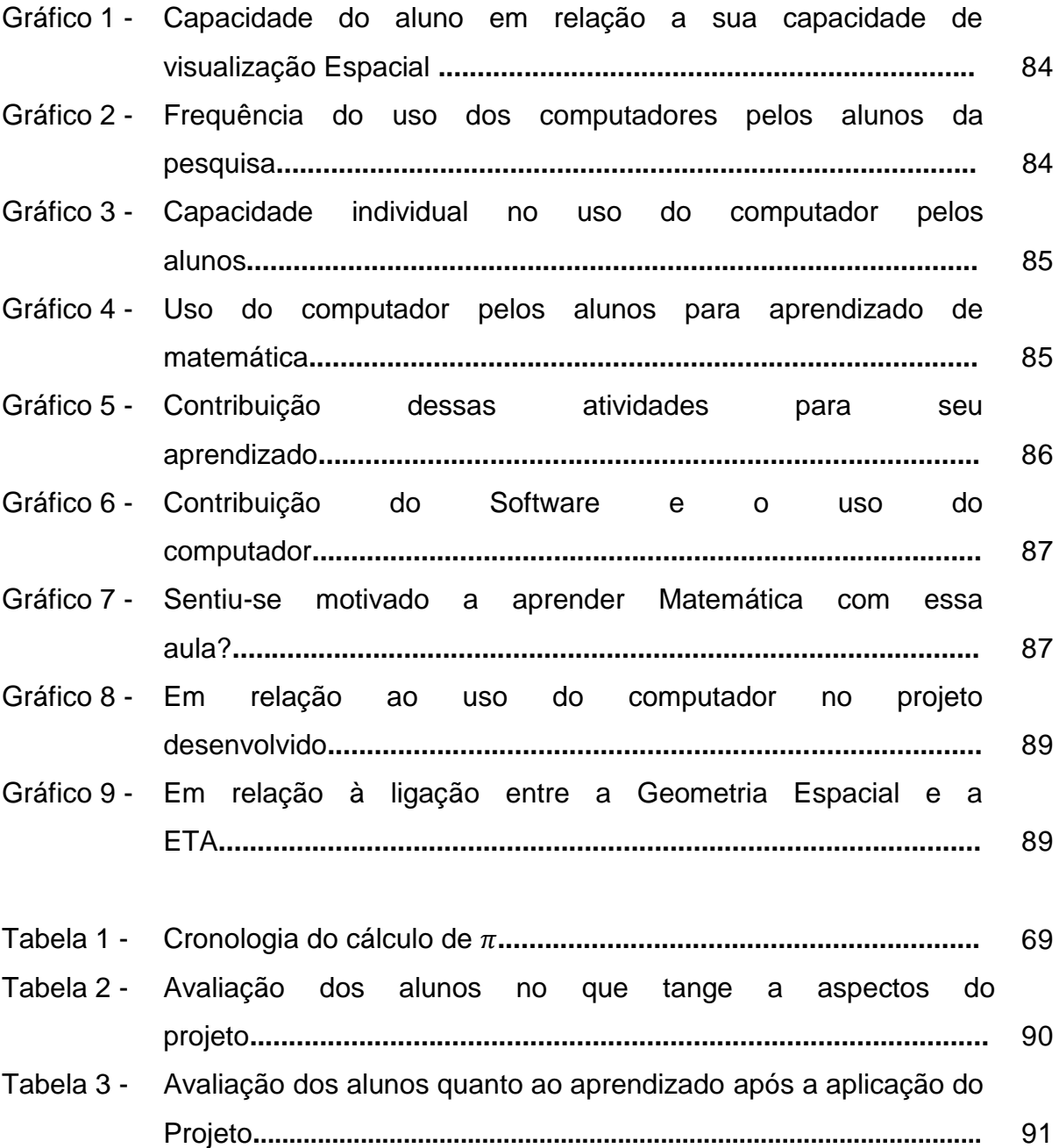

# **LISTA DE SÍMBOLOS**

A, B, C, **... ,** Z – Letras maiúsculas do nosso alfabeto representarão os vértices de um poliedro.

- $A_b \hat{A}$ rea da base
- $A<sub>l</sub>$  Área Lateral
- $A_t$  Área total
- g Geratriz
- h Altura
- l Aresta da base
- m apótema da base
- r Raio da base
- r, s, t Letras minúsculas do nosso alfabeto representarão as retas.
- V Volume do sólido geométrico
- **-** Letra grega minúscula usada para nomear um plano.
- $\beta$  Letra grega minúscula usada para nomear um plano.

# **SUMÁRIO**

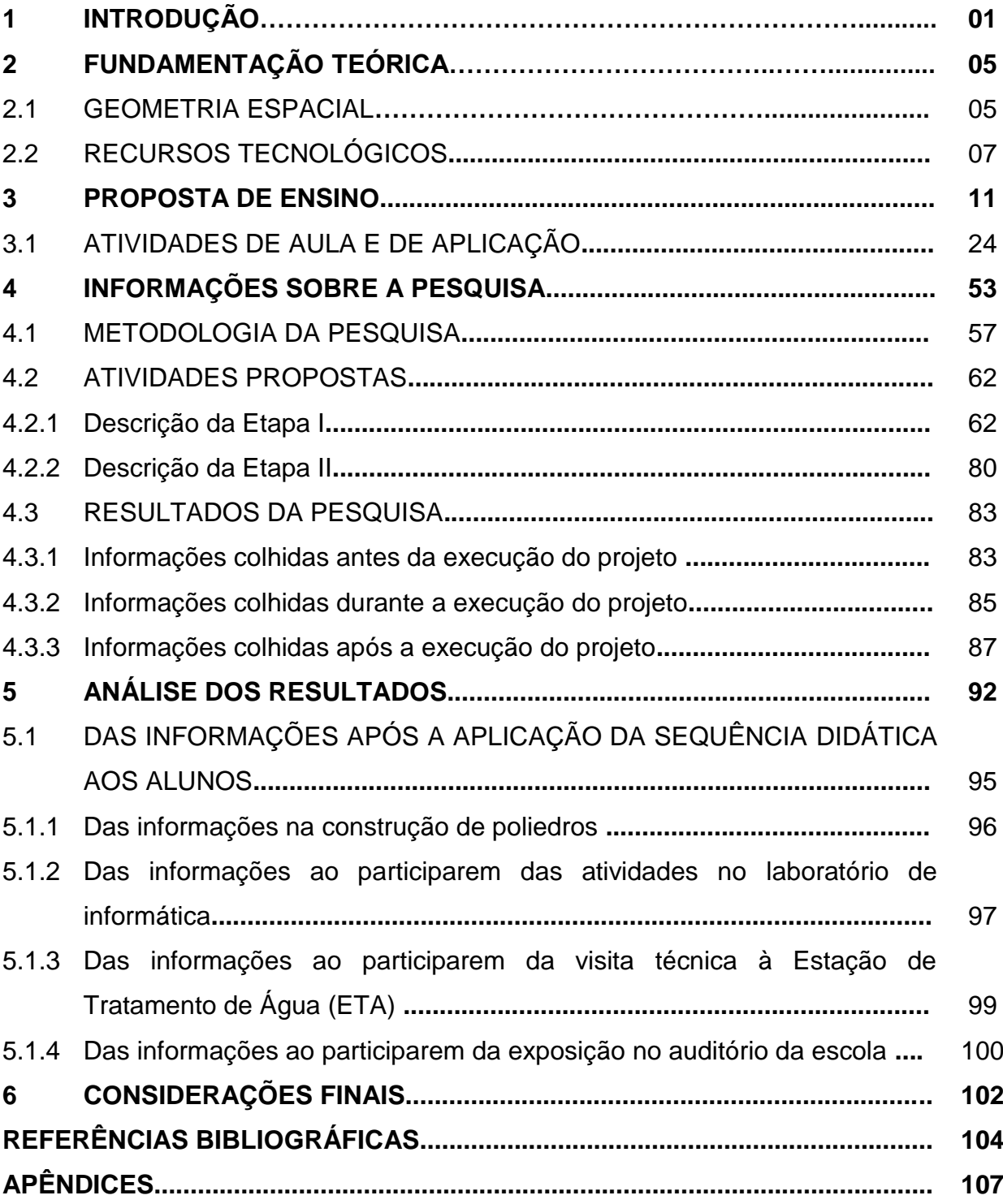

## **1 INTRODUÇÃO**

A Geometria Espacial é utilizada em diversas aplicações e é considerada uma ferramenta importante, pois através dela são desenvolvidas habilidades de visualização e orientação no espaço, além da capacidade para medir, quantificar e fazer estimativas de comprimentos, áreas e volumes. Apesar da grande importância deste estudo, observa-se que grande parte dos alunos tem dificuldades de visualização das figuras tridimensionais, por isto há necessidade de se refletir sobre o processo ensino-aprendizagem afim de que haja a construção de procedimentos que possam garantir o sucesso educacional.

A superação das dificuldades encontradas no estudo de Geometria Espacial pode acontecer através da busca de estratégias de ensino para obtenção de resultados satisfatórios. Há recursos que já são consolidados no ensino de Geometria como as construções de poliedros e corpos redondos através de dobraduras que são ricos na visualização das figuras espaciais planificadas e construídas. As novas tecnologias ajudarão também no bom desenvolvimento educacional se forem aplicadas de modo correto, pois existem alguns softwares que possuem ferramentas direcionadas para o estudo da geometria.

As novas práticas pedagógicas possibilitarão um ambiente educacional mais eficiente, observando que tanto as dobraduras quanto as tecnologias têm suas contribuições no processo de visualização na Geometria Espacial. A dinâmica social revela a necessidade de mudanças metodológicas, no ambiente educacional, visando adequar à evolução tecnológica, observando que os jovens se identificam com o mundo digital.

O desenvolvimento do ensino de Geometria Espacial tem na visualização um dos pontos mais relevantes, pois sem esta capacidade o aluno não terá possibilidades de evoluir no conhecimento formal da disciplina. Há assim, necessidade de se partir de aspectos mais intuitivos, que estejam mais próximo do cotidiano dos alunos, para em seguida desenvolver a capacidade de formalização e garantir o aprendizado de Geometria Espacial em toda a sua extensão.

A justificativa da escolha deste tema está na dificuldade encontrada pelos alunos no estudo da Geometria Espacial verificada pelo pesquisador que há quatorze anos ministra aulas no Ensino Médio. Esta dificuldade inicia-se na visualização espacial e se estende na formalização da disciplina, isto motivou a desenvolver uma proposta de ensino aplicando metodologias que facilitassem a compreensão da Geometria Espacial pelos discentes. Após a elaboração da proposta de ensino foi feita a aplicação em uma turma e colhidos os resultados obtidos.

Há necessidade de se buscar aprimorar os procedimentos intuitivos na Geometria Espacial, recriando estágios vivenciados pelos alunos ao longo da trajetória escolar, utilizar métodos para facilitar a visualização tridimensional dos sólidos para que a abstração mais avançada esteja sustentada em pilares mais sólidos.

As demonstrações de fórmulas devem estar inseridas no processo, e isto deve ocorrer logo após os alunos terem condições de visualizarem as formas espaciais, inclusive estando desenhadas no plano do papel. O aluno trilhando o caminho da visualização e conectando com o seu cotidiano será facilmente conduzido a desenvolver habilidades de raciocinar caminhos para resolver as situações-problema de Geometria Espacial. Neste caminho, os alunos partem dos estágios mais simples em direção a situações mais complexas sem tirar o encantamento pela disciplina, pois estarão sendo desafiados a conquistar novos conhecimentos sobre o assunto.

O objetivo geral deste TCC é apresentar uma proposta de ensino que contribua para a prática pedagógica dos professores de matemática no ensino da Geometria Espacial. Os objetivos específicos são:

- Construir e utilizar dobraduras para facilitar a visualização dos sólidos geométricos.
- Fazer uma revisão de Geometria Plana utilizando o software GeoGebra.
- Estudar os sólidos geométricos através do software Poly.
- Levar os alunos a construírem figuras espaciais no software Sketchup e calcularem as medidas de comprimentos, áreas e volumes.
- Contextualizar o assunto com uma visita técnica a um estabelecimento.
- Levar os alunos a compartilhar os conhecimentos adquiridos a outras turmas da escola através de uma exposição.
- Colher algumas resultados durante a aplicação da proposta de ensino.

O TCC está centrado na Geometria Espacial buscando metodologias para que haja um desenvolvimento cognitivo mais sólido por parte dos alunos, neste contexto, entram a construção de uma proposta de ensino que pode ser utilizada e adaptada por qualquer professor que desejar. Este trabalho também apresenta a aplicação da proposta de ensino em uma turma e destaca alguns resultados colhidos antes, durante e após o seu desenvolvimento.

Procurou-se neste trabalho ter uma proposta de interação mais ativa dos estudantes com os conhecimentos do cotidiano. Tais ideias estão em consonância com os Parâmetros Curriculares Nacionais do Ensino Médio, que ressaltam a importância de despertar o interesse do aluno a partir de atividades inerentes à sociedade em que vive.

A dificuldade na visualização dos sólidos geométricos é um dos principais fatores desmotivadores, pois muitos alunos não conseguem abstrair as figuras geométricas para a resolução de problemas de Geometria Espacial. O desafio foi encontrar metodologias acessíveis aos alunos com a finalidade de visualizar figuras espaciais inseridas no seu cotidiano e só depois destas etapas superadas deve-se partir para uma abstração maior do assunto.

É importante ressaltar que as metodologias apenas auxiliaram no processo de visualização através das dobraduras e softwares livres, pois não se pode menosprezar o rigor matemático no ensino da disciplina.

O trabalho está organizado em seis seções, onde foram desenvolvidas todas as etapas da aplicação da proposta de ensino desde as ideias iniciais até os resultados finais. A primeira seção é a introdução em que o pesquisador apresenta os aspectos em que se desenvolverá a pesquisa e as questões do ensino de Geometria Espacial. Nesta seção, buscaram-se justificar a escolha do tema que foi desenvolvido, as questões metodológicas de se ensinar Geometria Espacial, e ainda, os objetivos da realização desta proposta de ensino.

A segunda seção trata da fundamentação teórica do trabalho, onde se apresenta uma visão do ensino de Geometria Espacial sob a ótica de vários teóricos educacionais, bem como o que se apresenta nos Parâmetros Curriculares Nacionais do Ensino Médio. Buscou-se fazer uso das tecnologias para facilitar a visualização

de sólidos geométricos através de softwares específicos. O objetivo é mostrar a importância do estudo de Geometria Espacial e a necessidade de se utilizar a tecnologia para auxiliar o desenvolvimento cognitivo dos discentes.

A terceira seção apresenta uma proposta de ensino onde estão os passos de se construírem figuras planas no *GeoGebra* e figuras espaciais no *Sketchup*. Está presente, também, o conteúdo de Geometria Espacial juntamente com as atividades de aula que podem ser aplicadas durante o estudo e as atividades de aplicação que podem ser desenvolvidas pelos alunos. Seguir esta proposta de ensino é importante para que se tenha um acompanhamento no desenvolver do estudo da disciplina.

A quarta seção retrata o desenvolvimento da pesquisa com a aplicação da proposta de ensino, relatando os processos metodológicos, as aulas de observação, a interação do pesquisador com o ambiente de pesquisa, a visita técnica a ETA, a apresentação dos estudos pelos alunos do 3º ano-A a outras turmas da escola, as atividades desenvolvidas e os dados coletados.

A quinta seção relata a análise dos resultados obtidos fazendo um comentário em cada etapa da aplicação da proposta de ensino, verificando os pontos positivos e negativos de seu desenvolvimento.

A sexta seção apresenta as considerações finais do trabalho mostrando a relevância da aplicação da proposta de ensino no desenvolvimento escolar dos alunos e na prática educacional do pesquisador.

## **2 FUNDAMENTAÇÃO TEÓRICA**

Nesta seção, buscou-se fundamentar este Trabalho de Conclusão de Curso – TCC apresentando algumas orientações dos Parâmetros Curriculares Nacionais do Ensino Médio na área da matemática, bem como o que alguns pesquisadores escreveram sobre a Geometria Espacial e o uso de tecnologias no ambiente educacional.

#### 2.1 GEOMETRIA ESPACIAL

A geometria espacial está presente na nossa vida cotidiana e seu estudo deve ser despertado no aluno, pois esta geometria necessita ser verificada na prática para que tenha melhor significado aos alunos. A visualização das formas geométricas, seu reconhecimento e a capacidade de resolver situações-problema são aperfeiçoados pelo estudo da Geometria Espacial. A Geometria nos PCN"s não possuem um caráter normativo, são documentos orientadores e servem como referência para análise deste assunto. Nos Parâmetros Curriculares Nacionais do Ensino Médio tem-se que a Geometria deve proporcionar ao aluno a leitura e a interpretação do espaço. Segundo as Orientações Curriculares para o ensino médio (2006):

> O estudo da Geometria deve possibilitar aos alunos o desenvolvimento da capacidade de resolver problemas práticos do quotidiano, como, por exemplo, orientar-se no espaço, ler mapas, estimar e comparar distâncias percorridas, reconhecer propriedades de formas geométricas básicas, saber usar diferentes unidades de medida. Também é um estudo em que os alunos podem ter uma oportunidade especial, com certeza não a única, de apreciar a faceta da Matemática que trata de teoremas e argumentações dedutivas. (BRASIL, 2006, p.75)

A geometria é uma boa ferramenta de estudo que existe para aprender a formalizar matematicamente a realidade e isto é mais significativo quando o aluno é despertado pelo professor na compreensão do espaço a sua volta. O aluno tem que terminar o Ensino Médio com habilidades suficientes para visualizar, de diversos ângulos, as partes do mundo ao seu redor e extrair daí conclusões às situaçõesproblema que surgem. É o ramo da matemática mais adequado para o

desenvolvimento de capacidades intelectuais, tais como percepção espacial, a criatividade, o raciocínio lógico-espacial, entre outras habilidades.

No estudo de geometria espacial os alunos têm a possibilidade de ampliarem sua capacidade de imaginação, pois um desenho de um objeto espacial em uma folha plana não é fácil de interpretar de imediato. Costa, Bermejo e Moraes expressam que:

> O estudo da Geometria Espacial é de suma importância para o desenvolvimento da capacidade de abstração, resolução de problemas práticos do quotidiano, estimar e comparar resultados, reconhecer propriedades das formas geométricas (COSTA, BERMEJO E MORAES, 2009, p.1).

Desta forma, a Geometria Espacial tem uma importante posição no desenvolvimento cognitivo e lógico-espacial do ser humano, pois ela proporciona ao discente a capacidade de abstração necessária para resolver situações-problema do dia a dia.

Observe que a Geometria Espacial utiliza vários conceitos da Geometria Plana de fundamental importância para a compreensão do assunto. Então, o professor deve sempre fazer, pelo menos uma revisão básica dos conceitos de Geometria Plana antes de iniciar os conceitos particulares da Geometria Espacial. A busca pela aprendizagem significativa deve partir de conhecimentos informais que os alunos já possuem, para então formalizá-los, relacionando-os a situações práticas. É relevante que haja assim uma relação da realidade cotidiana com o conceito formal, caso contrário haverá dificuldade do discente de abstrair conceitos geométricos.

Acontece que normalmente a maioria dos professores, ao ensinar Geometria, não se preocupa em trabalhar as relações existentes entre as figuras, fato esse que não auxilia o aluno a progredir para um nível superior de compreensão de conceitos. É importante que haja inicialmente a conexão com o cotidiano do aluno para que ocorra a assimilação do conteúdo sem tirar o rigor do ensino da Geometria Espacial como enfatiza Fonseca:

> É possível e desejável, todavia, que o argumento da utilização da Geometria na vida cotidiana, profissional ou escolar permita e desencadeie o reconhecimento de que sua importância ultrapasse esse seu uso imediato para ligar-se a aspectos mais formativos. (FONSECA, 2005, p. 93).

Observando que os conceitos geométricos são representações mentais e não fazem parte desse mundo concreto, o grande desafio do ensino de Geometria, segundo Fonseca (2005), é de como passar da representação concreta para a representação mental. A Geometria contribui para ampliar e sistematizar o conhecimento espontâneo que o aluno tem do espaço em que se vive, sendo assim, melhorará significativamente sua percepção espacial, visual e tátil, sendo capaz de identificar as características geométricas de objetos que o rodeia.

O estudo da Geometria ajuda os alunos a representarem e darem significado ao mundo, através das relações entre os modelos geométricos criados ou manipulados, possibilitando a compreensão de representações abstratas. As atividades de construção, desenho, visualização, comparação, transformação, discussão de ideias, conjecturas e elaboração de hipóteses podem facilitar à estrutura lógica e à demonstração de conceitos geométricos. Há vários educadores e pesquisadores que evidenciam a importância do uso de materiais manipuláveis para a aprendizagem, pois há o envolvimento físico dos alunos em uma aprendizagem ativa. Desta maneira, "esses materiais funcionam como uma primeira forma de representação dos conceitos" (PASSOS, 2006, p.81).

A Geometria Espacial não pode ser apresentada apenas como um conjunto de regras a serem memorizadas pelos alunos, pois se desencadeará um grande problema com alunos que aplicam as regras sem compreender o significado do que esta fazendo. É importante que o educador procure desenvolver, nos alunos, a capacidade de visualização das figuras geométricas e incentive o educando a procurar soluções independentemente das fórmulas prontas. Depois que os alunos estejam familiarizados com as figuras geométricas, conseguindo assim visualizar e nomear os objetos do seu cotidiano, apresenta-se em seguida as demonstrações das fórmulas das figuras espaciais, desta forma, o estudo terá muito mais significado aos alunos.

### 2.2 RECURSOS TECNOLÓGICOS

O desenvolvimento tecnológico pode e deve ser utilizado no processo de ensino-aprendizagem, no caso da Geometria Espacial, um dos maiores problemas diz respeito à visualização das figuras geométricas. Estudos mostram que a utilização de recursos tecnológicos possibilita, em grande parte, a superação desse problema. Neste raciocínio podemos citar o relato:

> Sabemos que muitos elementos e propriedades inerentes à Geometria Espacial deixam de ser compreendidos em função da abordagem desse conteúdo basear-se em representações estáticas, como aquelas usadas em livros didáticos. Essa deficiência da Geometria Espacial vem sendo gradativamente superada, à medida que softwares de Geometria Dinâmica são desenvolvidos e incorporados à prática de sala de aula (RICHT A., TOMKELSKI e RICHT, 2008, p.2).

Os softwares que são utilizados na Geometria Espacial são chamados de Geometria Dinâmica e permitem que os estudantes "manipulem" os sólidos, deslocando-os sem que os mesmos percam suas propriedades construtivas. Sendo o estudo destes *softwares* um importante estímulo aos alunos na visualização dos sólidos geométricos fornecendo suporte para um melhor entendimento e fundamentação do pensamento espacial. Segundo Silveira e Bisognin:

> O uso desses recursos tecnológicos vem proporcionando mudanças não só na área educacional, no processo de ensino e aprendizagem da Matemática, mas em todos os setores da sociedade. Quando usados adequadamente, esses recursos facilitam a construção de conhecimentos geométricos de maneira significativa.(SILVEIRA; BISOGNIN, 2008, p.2).

O uso dos softwares contribui na evidencia das propriedades geométricas por parte dos alunos, pois amplia o leque de observações, facilitando assim a compreensão das propriedades que poderiam ficar engessadas a partir das representações em lápis e papel. No ambiente informatizado os alunos podem testar diferentes alternativas para resolver os problemas, avaliar de forma dinâmica o que acontece com os sólidos ou figuras geradas e a importante possibilidade dos movimentos dos objetos na tela do computador. Neste raciocino, portanto, há inúmeras vantagens no uso dos recursos tecnológicos quando estes são utilizados de forma responsável pelos educadores.

O estudo da Geometria Espacial utilizando os recursos tecnológicos é de muita importância e relevância quando utilizado com equilíbrio pelo profissional da educação, evitando o crédito em excesso ou total descaso pelo seu uso. Os softwares que o mercado dispõe, muito favorecem ao estudo do assunto nas representações dos sólidos e suas propriedades. Alguns programas permitem uma interação dinâmica que se inicia com o desenho desejado até a realização de certas resoluções dos problemas propostos feita pelo próprio programa.

Observa-se que o aluno apresenta certa dificuldade de evoluir do concreto para o abstrato, este é um dos grandes problemas no ensino da Geometria Espacial. Desta forma, a tecnologia poderá ser muito útil para ser esta ponte de transição do concreto para o abstrato. Se o aluno tiver facilidade em visualizar os sólidos geométricos de forma abstrata terá mais facilidade de resolver as situaçõesproblema a eles apresentados.

O software GeoGebra<sup>1</sup> é um programa de Geometria Dinâmica gratuito que combina geometria, álgebra, tabelas, gráficos, estatística e cálculo. É considerado um software de Geometria Dinâmica, pois possui todas as ferramentas tradicionais como pontos, retas, segmentos, seções cônicas, equações e coordenadas. Este programa foi criado por Markus Hohenwarter em 2001 e tem liderado o desenvolvimento deste software. Ele será utilizado para fazer uma revisão de geometria plana, onde serão construídas figuras planas como retângulos, quadrados, hexágonos, triângulos, círculos, trapézios, paralelogramos, figuras inscritas e circunscritas na circunferência, bem como calcular suas áreas e perímetros.

O segundo software livre utilizado foi o Poly $2$  que foi desenvolvido pela Pedagogery Software e está disponível em várias línguas como o inglês, holandês, espanhol, francês, dinamarquês, alemão, italiano, polonês, húngaro, estoiano, chinês tradicional e coreano. Com o Poly é possível fazer manipulações com sólidos geométricos no computador de várias maneiras. Os poliedros apresentados podem ser impressos, depois cortados, dobrados e colados para produzir modelos tridimensionais. Possui uma coleção de sólidos regulares (sólidos platônicos), os estrelados, os antiprismas, sólidos de Arquimedes, entre outros que podem ser visualizados em movimento, planificados, em tamanhos variados, bem como de forma dinâmica entre sólidos planificados e construídos.

O terceiro software que foi trabalhado em sala de aula foi o Sketchup<sup>3</sup> que cria modelos em 3D no computador sendo originalmente desenvolvido pela At Last Software, empresa estadunidense. Em março de 2006 esta empresa foi adquirida

**.** 

<sup>1</sup>GEOGEBRA. **O que é o GeoGebra.** Disponível em [<http://www.geogebra.org/cms/pt\\_BR/info>](http://www.geogebra.org/cms/pt_BR/info) Acesso em 27.03.2013.

<sup>2</sup> PEDAGOGUERY SOFTWARE POLY. Disponível em [<www.peda.com/poly](http://www.peda.com/poly)**>** Acesso em 27.03.2013.

<sup>&</sup>lt;sup>3</sup>SKETCHUP. Disponível em [<http://pt.wikipedia.org/wiki/SketchUp>](http://pt.wikipedia.org/wiki/SketchUp), [<http://www.sketchup.](http://www.sketchup/)com/intl/pt-BR/product/gsupro.html> Acesso em 27.03.2013.

pela Google. O Sketchup está disponível em duas versões, uma profissional e outra gratuita para uso não comercial. O software na versão gratuita foi utilizado com os alunos para construírem os prismas, pirâmides, cilindros, cones e esferas. O Sketchup possui ferramentas que possibilitam a construção destas figuras em 3D e fazer suas medições lineares. As áreas e volumes das figuras construídas foram calculados pelos próprios alunos. Desta forma, o programa foi utilizado apenas para a construção, visualização e medições dos sólidos construídos.

### **3 PROPOSTA DE ENSINO**

O ensino de Geometria Espacial é de fundamental importância para o desenvolvimento de habilidades de visualização dos sólidos no espaço, bem como a capacidade de calcular medidas de comprimentos, áreas e volumes. Considerando a relevância deste assunto e das dificuldades que muitos alunos apresentam durante o estudo da disciplina, propõe-se uma sequência didática utilizando alguns recursos para auxiliarem o processo de ensino-aprendizagem.

Inicialmente será necessário diagnosticar o nível de conhecimento que os alunos têm em relação à Geometria Espacial e o que ainda se lembram da Geometria Plana, para isto propõe-se um pré-teste (Apêndice A). Depois de aplicado o pré-teste será analisado o nível em que a turma se encontra em relação aos conteúdos ministrados em séries anteriores. Se o resultado for baixo (média menor que 50%) terá que fazer uma revisão em pelo menos quatro aulas, se for médio (entre 50% e 80%) duas aulas serão suficientes, mas se eles tiverem um desenvolvimento satisfatório (acima de 80%) poderá iniciar as aulas com o conteúdo de Geometria Espacial normalmente. Nas aulas iniciais, poderá ser feita uma apresentação da Geometria Espacial apresentando aos alunos dois pequenos vídeos disponíveis na internet, um com o título "matemática poliedros"<sup>4</sup> e o outro "Donald no país da matemática 3ª parte"<sup>5</sup> , logo após fazer uma discussão sobre os assuntos tratados nos vídeos. O *software Poly<sup>6</sup>* poderá ser apresentado em um *data show*, para que os alunos visualizem o Poliedros de Platão e identifiquem os vértices, arestas e faces de cada um deles. Solicite também aos alunos que montem 15 sólidos geométricos (Apêndice F) em casa ou na sala de aula, para que possam manusear as figuras geométricas e, desde o início do assunto, já venham a se familiarizar com as formas tridimensionais.

Depois de verificado o nível da classe, o professor iniciará uma revisão de Geometria Plana que poderá demorar mais tempo se a classe estiver no nível baixo ou médio. Mas, é importante que o professor faça uma revisão com os principais

1

<sup>4</sup> Disponível em [<https://www.youtube.com/watch?v=soMZjpyx5t4>](https://www.youtube.com/watch?v=soMZjpyx5t4) Acesso em 16-06-2012.

<sup>5</sup>Disponível em [<https://www.youtube.com/watch?v=Qfi-Mk2FYQw>](https://www.youtube.com/watch?v=Qfi-Mk2FYQw) Acesso em 16-06-2012.

 $6$  Disponível em <http://poly-pro.en.softonic.com/> Acesso em 16-06-2012.

tópicos de Geometria Plana. Faça uma revisão em sala de aula relembrando as principais definições e utilizando os sólidos que eles construíram para constatarem que para se descobrir a área total dos sólidos é necessário que se conheçam as definições de Geometria Plana, assim o professor mostrará a necessidade de se estudar o tema. Após a revisão em sala o professor utilizará o laboratório de informática para ensinar aos alunos construírem figuras planas, calcular suas áreas e perímetros utilizando o *software livre GeoGebra<sup>7</sup> ,* para isto reserve pelo menos quatro aulas para que os alunos adquiram uma certa habilidade na utilização das figuras no *software.* Ao estudar o círculo é importante que o professor comente sobre a origem do  $\pi$ , pois muitos alunos já têm certa prática em utilizá-lo, mas sem ter noção do seu significado e de como surgiu. Construa no *Software GeoGebra* o Teorema de Pitágoras e faça a verificação da veracidade do Teorema utilizando os recursos do *software*. No final das atividades de laboratório o professor poderá fazer algumas perguntas para verificar o nível de satisfação dos alunos com o estudo (Apêndice B).

O Software GeoGebra pode realizar várias construções geométricas através de uma barra de ferramentas, neste trabalho destacam-se as construções de figuras planas e o cálculo de suas áreas e perímetros. Conforme mostra a figura 01, utilizaremos a construção de **polígono** e do **polígono regular.**

Para se construir um polígono qualquer:

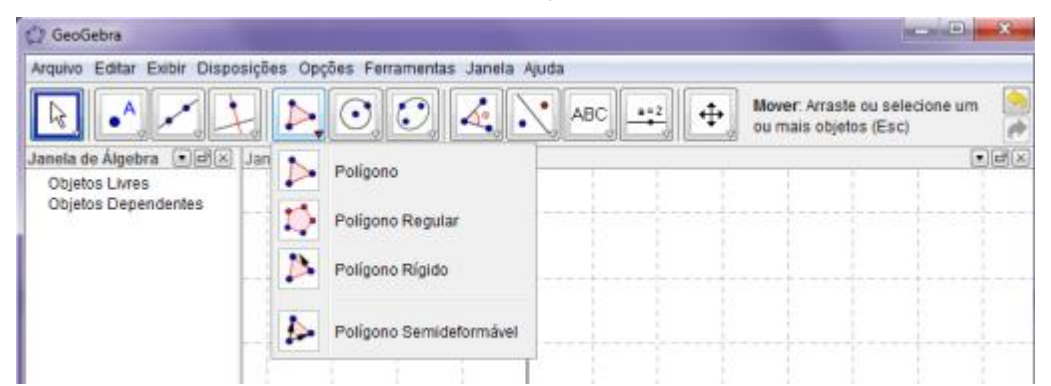

1º Passo: Selecionar a opção **polígono.**

Figura 01 – Barra de ferramentas das transformações geométricas do GeoGebra. Fonte: Elaboração própria

**.** 

 $^7$  Disponível em <http://www.baixaki.com.br/download/geogebra.htm> Acesso em 16-06-2012.

 2º Passo: Clicar na região geométrica do GeoGebra quantos pontos desejar, dependendo da figura plana que se deseje construir, fechando a linha poligonal da figura plana, conforme figura 02.

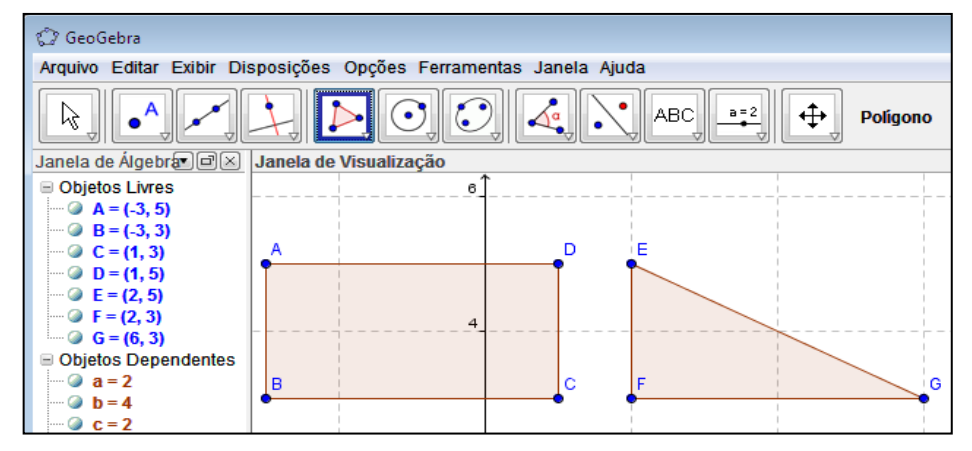

Figura 02 – Barra de ferramentas das transformações geométricas do GeoGebra. Fonte: Elaboração própria

Para se construir um polígono regular deve-se:

 1º Passo: selecionar a opção **Polígono Regular,** conforme figura 03**.**

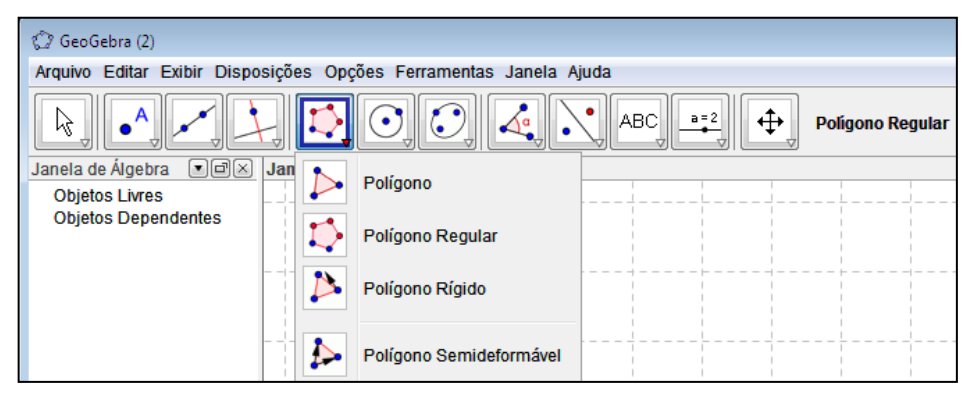

Figura 03 – Barra de ferramentas das transformações geométricas do GeoGebra. Fonte: Elaboração própria

 2º Passo: clicar em dois pontos na parte de construção que em seguida surgirá uma janela perguntando o número de lados que se deseja para a figura plana, observe figura 04.

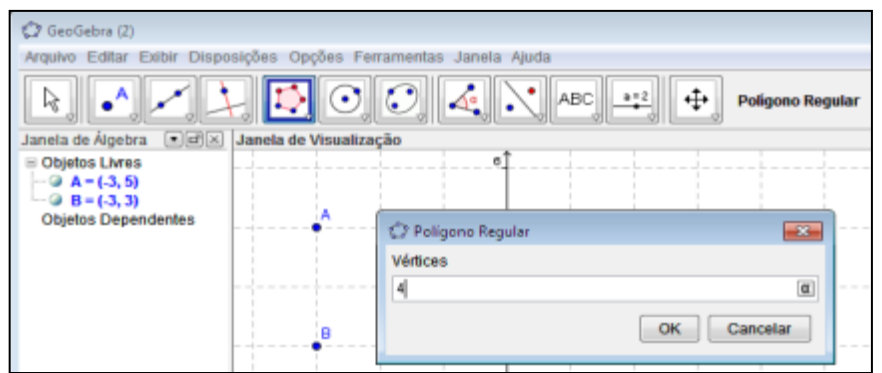

Figura 04 – Barra de ferramentas das transformações geométricas do GeoGebra. Fonte: Elaboração própria

 3º Passo: digitar o número de lados desejados, conforme figura 05.

| C GeoGebra (2)                                                                                                    |   |            |  |  |  |  |
|----------------------------------------------------------------------------------------------------|---|------------|--|--|--|--|
| Arquivo Editar Exibir Disposições Opções Ferramentas Janela Ajuda                                                                                           |   |            |  |  |  |  |
| 6<br>↔<br>A<br>$a = 2$<br>ABC<br>$\cdot$<br>⊿α<br><b>Poligono Regular</b><br>١Ķ                                                                             |   |            |  |  |  |  |
| $\lbrack \blacksquare \rbrack$ $\lbrack \blacksquare \rbrack \rbrack$ $\lbrack \blacksquare \rbrack \rbrack$<br>Janela de Álgebra<br>Janela de Visualização |   |            |  |  |  |  |
| Objetos Livres                                                                                                    |   | $\epsilon$ |  |  |  |  |
| $\bullet$ A = (-3, 5)                                                                                                    |   |            |  |  |  |  |
| $\Box$ B = (-3, 3)                                                                                                    |   |            |  |  |  |  |
| Objetos Dependentes                                                                                                    | A | D<br>5     |  |  |  |  |
| $\blacksquare$ a = 2                                                                                                    |   |            |  |  |  |  |
| $\blacksquare$ $\blacksquare$ $\blacksquare$ $\blacksquare$                                                                                                 |   |            |  |  |  |  |
| $\sim$ $\alpha$ = 2<br>$\blacksquare$ $d=2$                                                                                                    |   | 4          |  |  |  |  |
| $\Box$ $\odot$ pol1 = 4                                                                                                    |   |            |  |  |  |  |
|                                                                                                    | в | С<br>з     |  |  |  |  |

Figura 05 – Barra de ferramentas das transformações geométricas do GeoGebra. Fonte: Elaboração própria

Para se construir circunferências:

 1º Passo: selecione a opção **Círculos dados Centro e um de seus Pontos,** onde requer apenas que clique na área de construção geométrica, observe figura 06.

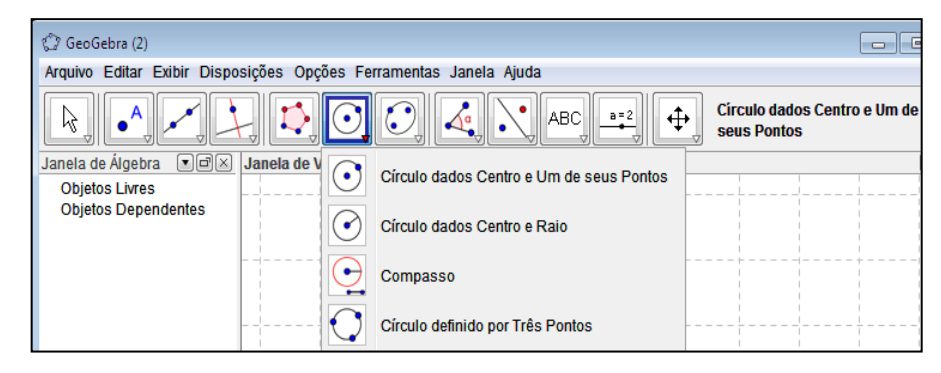

Figura 06 – Barra de ferramentas das transformações geométricas do GeoGebra. Fonte: Elaboração própria

 2º Passo: clique em apenas dois lugares e a circunferência ficará bem definida, observe figura 07.

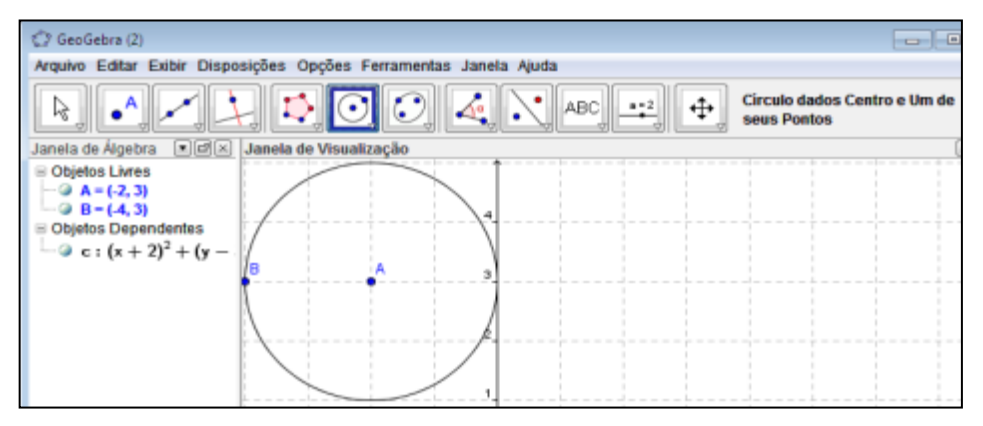

Figura 07 – Barra de ferramentas das transformações geométricas do GeoGebra. Fonte: Elaboração própria

Para o cálculo da área é necessário:

- 1º Passo: selecionar a opção **área** do menu.
- 2º Passo: em seguida clicar na região interna da figura que se deseja calcular a área.

Os passos para encontrar o perímetro de uma figura são os mesmos apresentados anteriormente, alterando apenas a opção que será selecionada a **distância, comprimento ou perímetro**, conforme a figura 08.

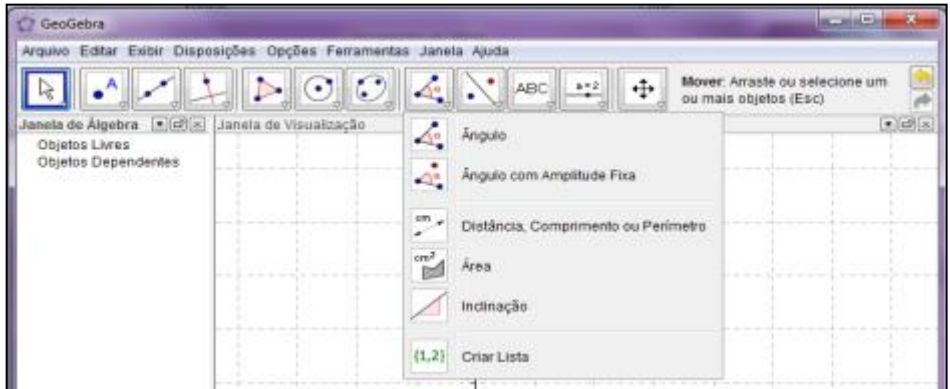

Figura 08 – Barra de ferramentas das transformações geométricas do GeoGebra. Fonte: Elaboração própria

Para a construção de figuras planas inscritas e circunscritas na circunferência se fará necessário a utilização de outras ferramentas do GeoGebra. No caso de construirmos figuras planas regulares como o triângulo equilátero, quadrado e hexágono regular serão necessários que se conheça apenas o centro e um dos vértices do polígono.

Para a construção de um quadrado inscrito inicialmente deve-se construir o quadrado:

- 1º Passo: selecionar a opção **segmento definido por dois pontos.**
- 2º Passo: traçar a diagonal do quadrado.
- 3º Passo: secione a opção **Novo Ponto.**
- 4º Passo: clique na intersecção das retas, pois é centro do quadrado.
- 5º Passo: Coloque o mouse sobre uma das retas e clique com o botão esquerdo do mouse e selecione a opção **Exibir Objeto** que fará com que a diagonal fique invisível.
- 6º Passo: faça o mesmo para a outra diagonal.
- 7º Passo: construir uma circunferência com a opção **Círculo dados centro e um de seus pontos**, conforme figura 09.

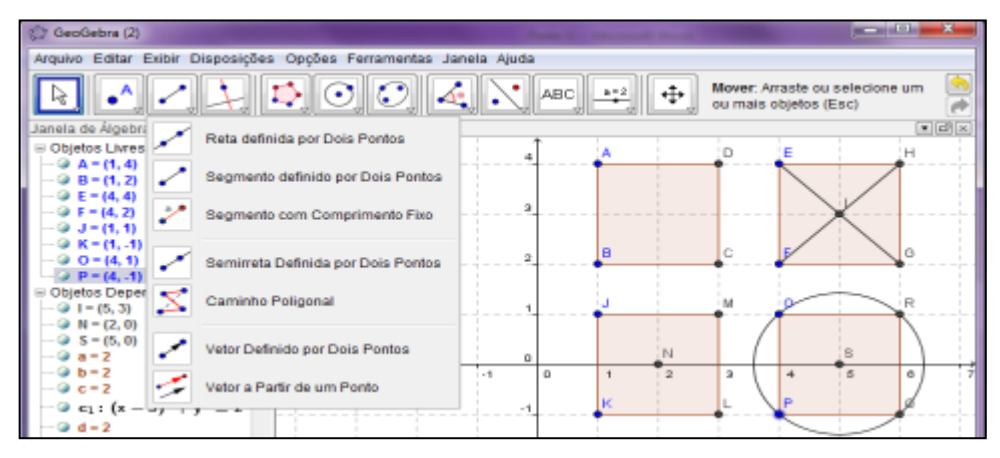

Figura 09 – Barra de ferramentas das transformações geométricas do GeoGebra. Fonte: Elaboração própria

Na construção do triângulo equilátero inscrito em uma circunferência tem que encontrar o circuncentro que é o ponto de encontro das mediatrizes, para isto:

- 1º Passo: seleciona-se a opção **mediatriz**;
- 2º Passo: clique em dois vértices do triangulo;
- 3º Passo: siga os passos relatados no exemplo anterior. Observe a figura 10.

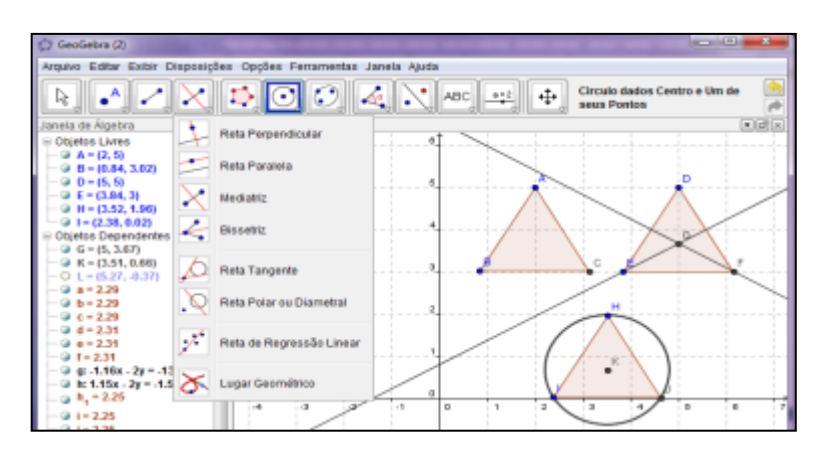

Figura 10 – Barra de ferramentas das transformações geométricas do GeoGebra. Fonte: Elaboração própria

Para a construção de uma circunferência inscrita em um triângulo é necessário que encontremos o incentro que é encontro das bissetrizes de um triângulo, para isto:

- 1º Passo: selecione a opção **bissetriz;**
- 2º Passo: clique em três vértices consecutivos do triângulo, faça isto duas vezes para que haja a intersecção de duas bissetrizes;
- 3º Passo: agora é só seguir os passos já explicados. Observe a figura 11.

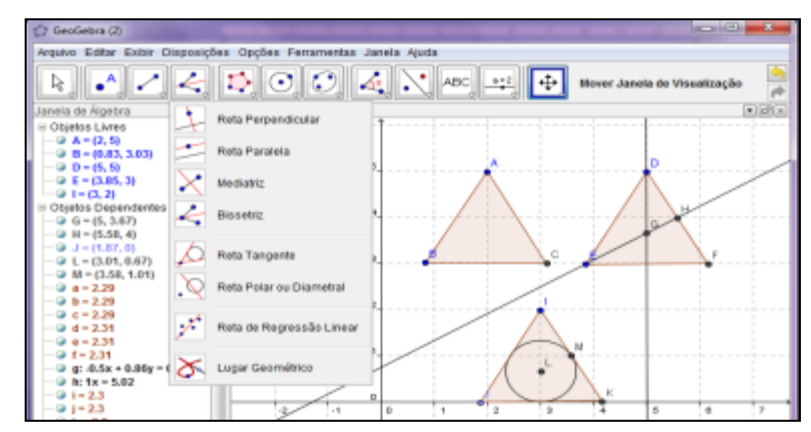

Figura 11 – Barra de ferramentas das transformações geométricas do GeoGebra. Fonte: Elaboração própria

Observe que os círculos inscritos nas figuras planas tangenciam todos os lados dos polígonos. Com estas informações sobre as ferramentas do GeoGebra é possível construir a inscrição e circunscrição da circunferência nos polígonos regulares que foram destacados no trabalho.

Na última aula de laboratório utilizando o *GeoGebra*, os alunos poderão fazer uma visita virtual ao RIVED do MEC<sup>8</sup> onde apresentam algumas atividades envolvendo sólidos, desta forma o professor já vai estar introduzindo o assunto que será estudado na sala de aula.

No estudo dos poliedros é relevante que os alunos conhecem e trabalhem com o *software Poly* no laboratório de informática, por isto programe uma aula para que seus alunos visualizem e utilize os recursos do *software.*

O professor seguirá o seu planejamento do estudo dos prismas, pirâmides, cilindros, cones e esferas, utilizando sempre em sua sala de aula os sólidos que os alunos construíram no início das atividades e o livro didático adotado na instituição em que trabalha.

Durante o estudo dos sólidos geométricos o professor levará os seus alunos ao laboratório de informática, apresentará o *software Sketchup<sup>9</sup>* e os comandos necessários na construção de figuras espaciais.

O Software Sketchup pode realizar várias construções geométricas através de uma barra de ferramentas, neste trabalho destacam-se as construções de figuras espaciais e sua visualização em vários ângulos, o que facilita a visualização por parte dos alunos.

Para desenhar um prisma quadrangular:

 $\overline{\phantom{a}}$ 

 1º Passo: selecione o botão *polygon* que faz desenhos de polígonos regulares e desenhe no espaço onde aparecerá um hexágono regular, observe figura 12;

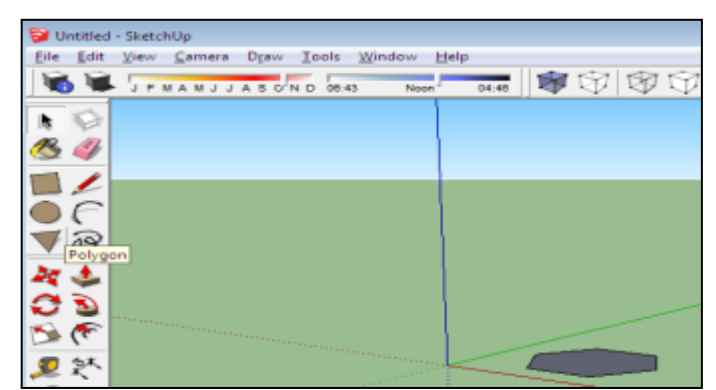

Figura 12 – Barra de ferramentas das transformações geométricas do Sketchup. Fonte: Elaboração própria

 $8$  Disponível em [<http://portaldoprofessor.mec.gov.br/storage/recursos /9712/ geometria/sobre.htm>](http://portaldoprofessor.mec.gov.br/storage/recursos%20/9712/%20geometria/sobre.htm) Acesso em 16-06-2012.

<sup>&</sup>lt;sup>9</sup> Disponível em <http://www.baixaki.com.br/download/trimble-sketchup-free.htm> Acesso em 16-06-2012.

 2º Passo: clique em seguida em cima da linha poligonal com o botão direito do *mouse*, observe figura 13*;*

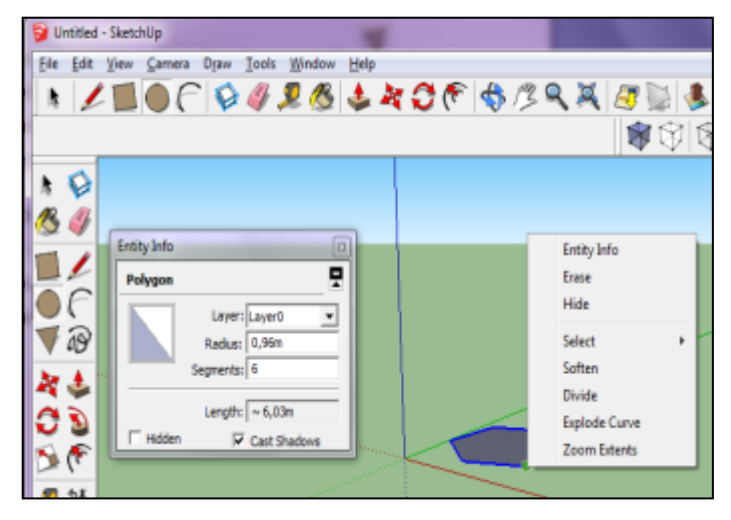

Figura 13 – Barra de ferramentas das transformações geométricas do Sketchup. Fonte: Elaboração própria

- 3º Passo: selecione *entityinfo* e digite o número 4 na linha de *segments* com isto você altera para 4 lados;
- 4º Passo: depois clique no botão **A** push/pull e leve para o quadrado construído;
- 5º Passo: clique em cima do polígono, segure e arraste para cima e pronto, você desenhou um prisma quadrangular regular, conforme a figura 14.

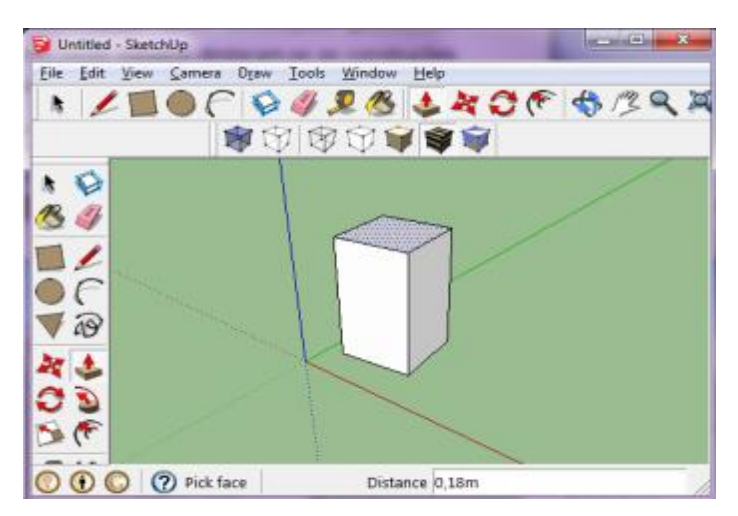

Figura 14 – Barra de ferramentas das transformações geométricas do Sketchup. Fonte: Elaboração própria

Segue-se o mesmo raciocínio para os demais prismas.

Para desenhar uma pirâmide:

- 1º Passo: selecione o botão *polygon* ;
- 2º Passo: faça o mesmo processo do prisma;
- 3º Passo: em seguida selecione o botão *i* ine e o leve para o centro do polígono;
- 4º Passo: puxe uma linha para cima;
- 5º Passo: depois ligue este ponto acima com os vértices do polígono da base, com isto teremos uma pirâmide, conforme figura 15.

Para que possamos tirar algumas faces devemos:

- 1º Passo: clicar no botão **select**;
- 2º Passo: selecionar a face que deseja que seja omitida;
- 3º Passo: clique com o botão direito do mouse e escolha a opção *entityinfo* ;
- 4º Passo: marque o item que apresenta o nome *hidden*, isto fará com que a face seja omitida.
- 5º Passo: para que você consiga girar a tela de forma tridimensional selecione o botão *orbit* e gire a figura construída.

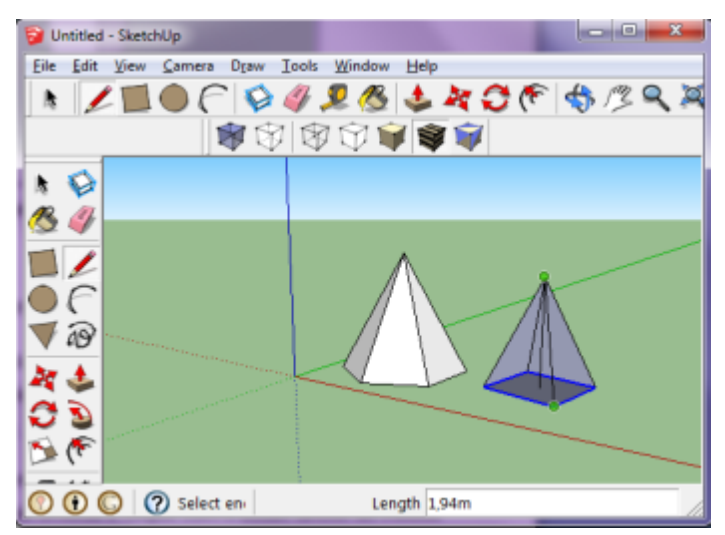

Figura 15 – Barra de ferramentas das transformações geométricas do Sketchup. Fonte: Elaboração própria
Outros botões que são úteis nestas atividades são *move* que serve para mover objetos selecionados. O botão *tape measure tool* faz as medições das arestas e quaisquer distâncias de dois pontos. O botão *dimension*  que mede as distâncias e os deixa registrados na tela. O botão *text* serve para você escrever alguma palavra ou digitar alguns números. Observe a figura 16.

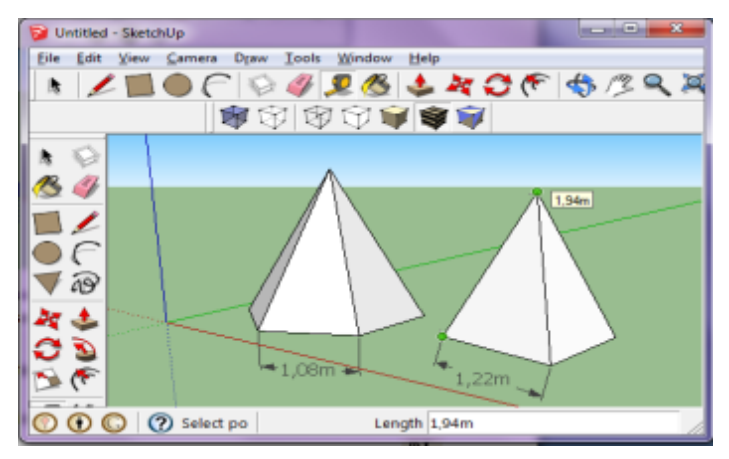

Figura 16 – Barra de ferramentas das transformações geométricas do Sketchup. Fonte: Elaboração própria

Para se construir cilindros;

- 1º Passo: seleciona-se o botão *circle* e desenhe um circulo na tela;
- 2º Passo: depois selecione o botão *A* push/pull clicando em cima do círculo construído e puxando para cima até a altura desejada, conforme figura 17.

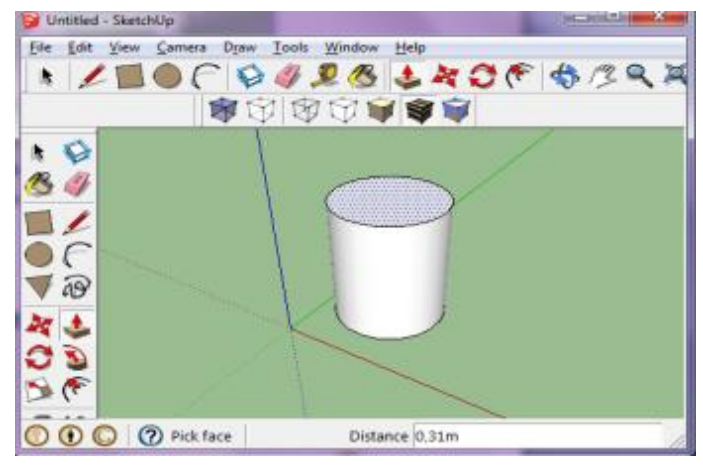

Figura 17 – Barra de ferramentas das transformações geométricas do Sketchup.

Fonte: Elaboração própria

O cone pode ser construído seguindo os passos:

- 1º Passo: selecionando o botão *circle* e desenhe um circulo na tela;
- 2º Passo: selecione o botão *line* e o leva para o centro do círculo;
- 3º Passo: puxe uma linha do centro para cima da figura plana;
- 4º Passo: agora ligue este ponto de cima com um ponto da circunferência e ligue este até o centro da figura;
- 5º Passo: depois disto selecione o círculo da base com o botão *select*;  $\mathbf{k}$
- 6º Passo: clique no botão *follow me*;
- 7º Passo: clique em cima do triângulo que se formou. Desta forma obtemos o cone, observe a figura 18.

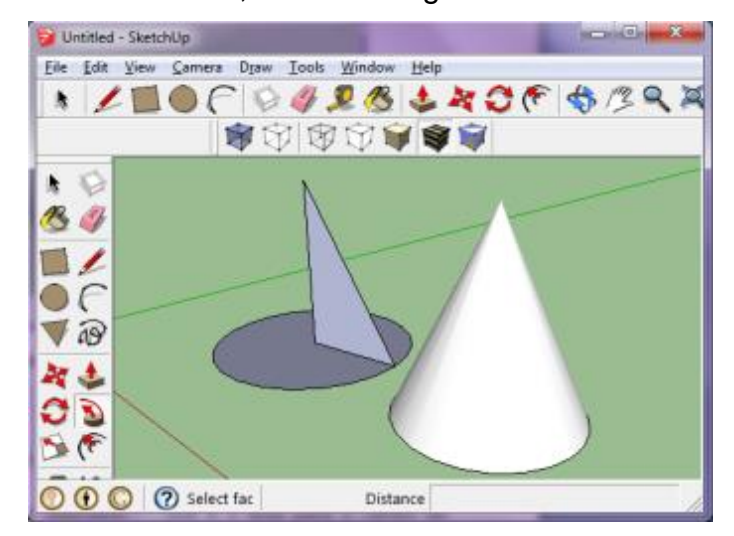

Figura 18– Barra de ferramentas das transformações geométricas do Sketchup. Fonte: Elaboração própria

A esfera pode ser construída:

- 1º Passo: desenhando um círculo com o botão *circle* no centro do eixo tridimensional;
- 2º Passo: selecione o botão **de** *orbit* para girar a tela e se visualize melhor o eixo vertical e faça outro círculo menor que o anterior em cima deste eixo.
- 3º Passo: Selecione o botão *select* e selecione o

círculo da base;

- 4º Passo: clique no botão *follow me;*
- 5º Passo: clique em cima do círculo menor que está na vertical e pronto, você tem uma esfera contruída, conforme figura 19.
- 6º Passo: Caso deseje alterar o tamanho da esfera selecione-a e clique no botão *Scale* que aparecerá um cubo ao seu redor e você terá condições de alterá suas dimensões.

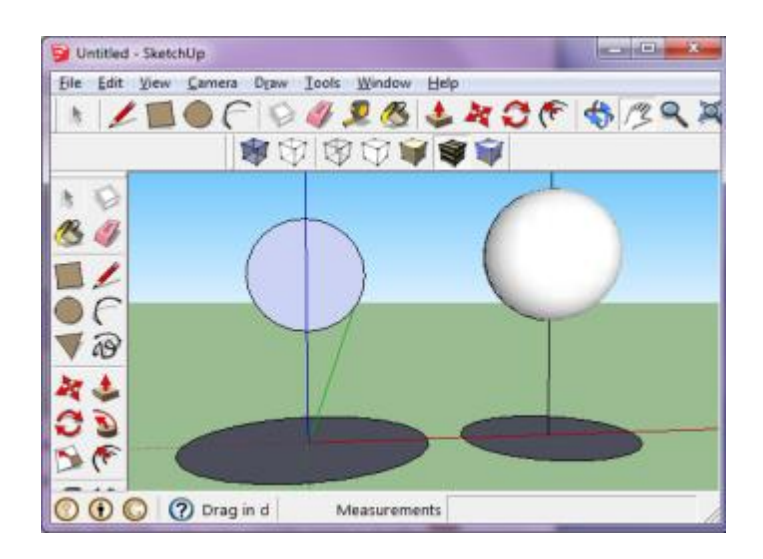

Figura 19 – Barra de ferramentas das transformações geométricas do Sketchup. Fonte: Elaboração própria

As construções acima servem apenas de base para que o professor possa iniciar o trabalho com os seus alunos, mas poderá criar outras atividades ou sugerir que os alunos criem outros sólidos com os conhecimentos que já foram adquiridos.

Durante ou após o trabalho com os sólidos geométricos o professor poderá agendar uma visita técnica a algum estabelecimento que possam ser evidenciados figuras geométricas espaciais com o objetivo de contextualizar o que está sendo estudado na sala de aula e no laboratório de informática. É muito importante que o aluno perceba a aplicação dos conhecimentos adquiridos na sala de aula com a realidade que está a sua volta. Deixe bem claro aos seus alunos que o objetivo da visita técnica é a visualização dos sólidos geométricos e a sua utilidade no estabelecimento visitado.

Uma maneira de incentivar os alunos ao estudo da disciplina é dando-lhes algo que se tornem sujeitos ativos no processo de ensino-aprendizagem, desta maneira sugere-se que divida os alunos em grupos, fornecendo a eles parte do assunto que foi estudado para apresentar a outras turmas da escola. A turma pode ser dividida em cinco grupos, o primeiro ficaria responsável para explicar os poliedros de Platão nas dobraduras construídas e o *software Poly* utilizando um *notebook*, reconhecendo seus nomes, número de arestas, vértices e faces. O segundo grupo se responsabilizaria para apresentar os prismas e pirâmides com seus elementos característicos. O terceiro grupo apresentaria os cilindros, cones e esferas e seus elementos. O quarto grupo ficaria responsável para apresentar em notebooks os *softwares GeoGebra* na construção de figuras planas *e software Sketchup* na construção de figuras geométricas. O quinto e último grupo ficaria responsável para fazer uma representação em cartaz ou em maquete do estabelecimento visitado e explicar a outras turmas as formas geométricas encontradas na visita, suas áreas e capacidades, bem como a sua utilidade naquele ambiente. Convide todos os alunos da escola, professores, coordenadores, diretores, surpervisores para participarem das apresentações dos grupos de alunos.

Para finalizar, faça um relatório das atividades desenvolvidas em cada fase da execução das atividades relatando os pontos positivos e negativos na execução das atividades.

### 3.1 ATIVIDADES DE AULA E DE APLICAÇÃO.

#### **Conteúdo: Poliedros de Platão e Relação de Euler**

**Objetivo: Aplicar a Relação de Euler nos Poliedros de Platão e incentivar os alunos a construírem os poliedros no plano do papel.**

### **Atividade de Aula 01:**

1) Dê o nome dos poliedros seguintes indicando o número de vértices, arestas e faces de cada um deles.

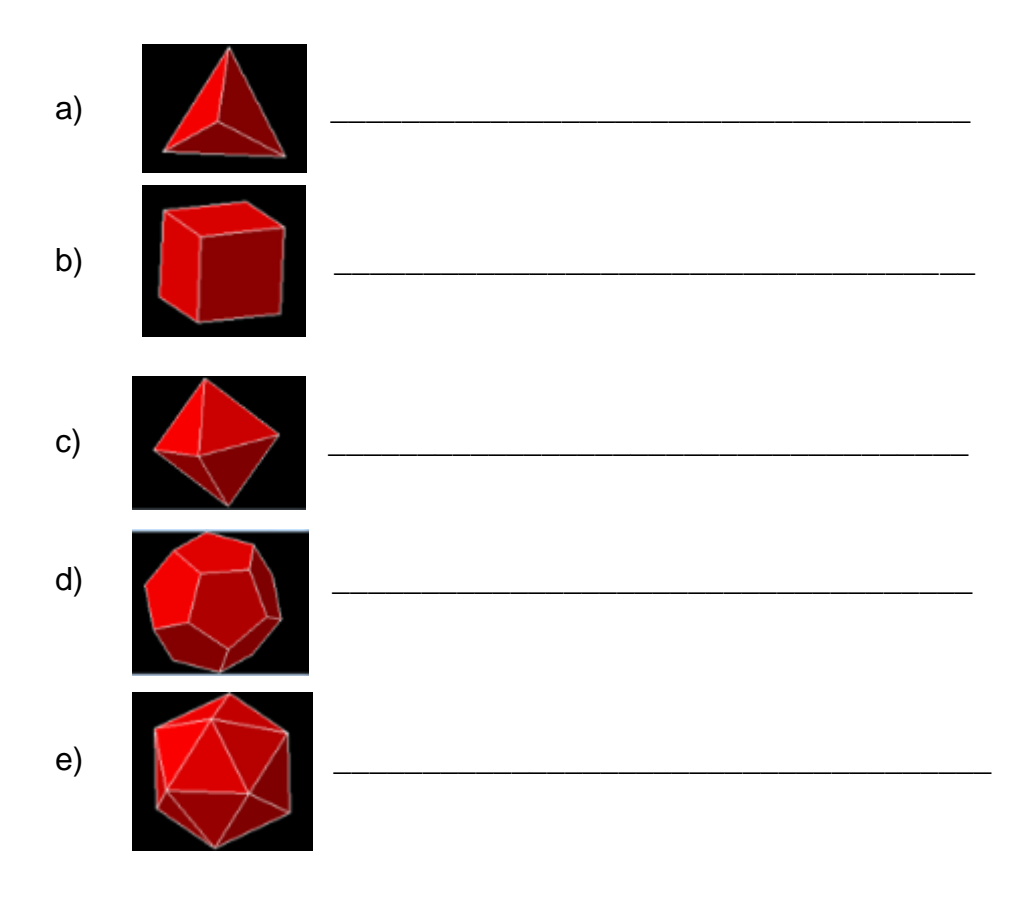

2) Considerando a Relação de Euler **V – A + F = 2**, verifique a veracidade desta relação nos Poliedros apresentados na questão anterior.

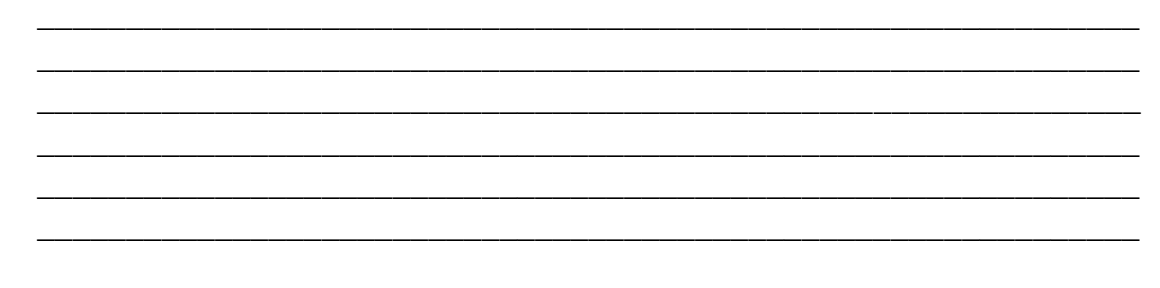

- 3) Com os poliedros que você construiu com as dobraduras encontre o número de arestas, número de vértices e o número de faces.
- 4) Procure fazer o desenho dos Poliedros de Platão no plano do papel.

### **Atividade de Aplicação 01:**

- 1) Pesquise o motivo que existe apenas cinco poliedros de Platão.
- 2) Observando os poliedros de Platão indique o número de arestas que partem de cada vértice e o nome dos polígonos que compõe as faces de cada poliedro.
- 3) Verifique se a Relação de Euler é válida para o poliedro abaixo:

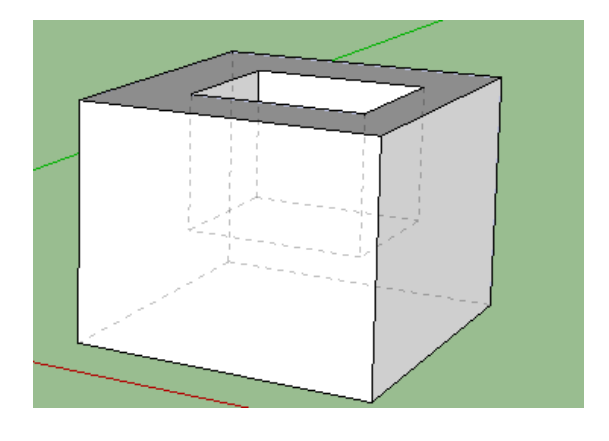

# **Conteúdo: Geometria Plana**

# **Objetivo: Revisar as áreas das figuras planas utilizando o GeoGebra.**

### **Atividade de Aula 02:**

- 1) Inicie clicando no menu Exibir Malha, depois disto, desenhe um triângulo equilátero, um quadrado e um hexágono regular de lado 2 cm e encontre sua área e seu perímetro utilizando o GeoGebra.
- 2) Desenhe um retângulo de 6 cm de comprimento e 2 cm de largura, encontre sua área e perímetro.
- 3) Desenhe um triângulo retângulo de catetos de 3 cm e 4 cm e encontre sua área e perímetro.
- 4) Desenhe um losango de diagonal maior de 5 cm e diagonal menor de 2 cm e encontre sua área e perímetro.
- 5) Desenhe um círculo de raio 3 cm e encontre sua área e perímetro.
- 6) Passe todos estes desenhos para o seu caderno e calcule suas áreas e perímetros utilizando as fórmulas matemáticas para confirmar os resultados encontrados no software GeoGebra.
- 7) Desenhe paralelogramos e trapézios calculando em seguida suas áreas e perímetros.

### **Atividade de Aplicação 02:**

- 1) Desenhe figuras planas semelhantes às trabalhadas alterando as suas medidas, calculando suas áreas e perímetros.
- 2) Desenhem em seus cadernos estas novas figuras e calcule os perímetros e as áreas utilizando as fórmulas da geometria plana.

# **Conteúdo: Geometria Plana**

# **Objetivo: Revisar o Teorema de Pitágoras e os polígonos inscritos e circunscritos na circunferência utilizando o GeoGebra.**

### **Atividade de Aula 03:**

- 1) Desenhe um triângulo retângulo de catetos 3 cm e 4 cm. Construa um quadrado em cada lado deste triângulo. Encontre a área dos quadrados construídos e verifique o Teorema de Pitágoras. Dê o conceito do Teorema de Pitágoras.
- 2) Construa um quadrado, triângulo equilátero e um hexágono regular inscritos, cada um, em uma circunferência.
- 3) Construa um quadrado, triângulo equilátero e um hexágono regular circunscritos, cada um, em uma circunferência.
- 4) Encontre a área e o perímetro das figuras planas das figuras construídas.

#### **Atividades de Aplicação 03:**

- 1) Faça desenho de um triângulo retângulo de catetos 6 cm e 8 cm. Construa um quadrado em cada lado deste triângulo. Encontre as áreas destes quadrados.
- 2) Faça o desenho de quadrados, triângulos equiláteros e hexágonos regulares inscritos e circunscritos em uma circunferência e encontre as áreas e perímetros das figuras planas construídas.
- 3) Faça o cálculo das áreas figuras planas construídas na questão anterior.
- 4) Faça todos estes desenhos em seu caderno.

### **Conteúdo: Prismas**

**Objetivo: Estudar em sala de aula a definição de prismas e calcular sua área da base, área lateral, área total e volume.**

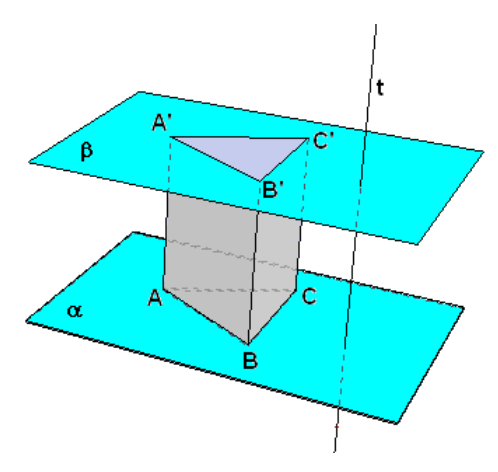

Figura 20: Prisma triangular. Fonte: Elaboração própria

**Definição:** Seja  $A_1A_2$  ...  $A_n$  um polígono contido em um plano  $\alpha$ . Escolhemos um ponto  $B_1$  qualquer, não pertencente a  $\alpha$ . Por  $B_1$  traçamos um plano  $\beta$  paralelo a  $\alpha$ . Pelos demais vértices  $A_2$ , ...,  $A_n$  traçamos retas paralelas a  $A_1B_1$ que cortam  $\beta$  nos pontos  $B_2$ , ...,  $B_n$  (isto implica em que todas estas retas sejam paralelas entre si). Tomemos dois segmentos consecutivos assim determinados;  $A_1B_1$  e  $A_2B_2$ , por exemplo. O quadrilátero  $A_1B_1B_2A_2$  é plano, já que os lados  $A_1B_1$  e  $A_2B_2$  são

paralelos. Mas isto implica em que os outros dois lados também sejam paralelos, pois estão contidos em retas coplanares que não se intersectam, por estarem em planos paralelos. Portanto, o quadrilátero é um paralelogramo. Os paralelogramos assim determinados, juntamente com os polígonos  $A_1A_2...A_n$  e  $B_1B_2...B_n$ determinam um poliedro chamado de **prisma** de bases  $A_1A_2 ... A_n$  e  $B_1B_2 ... B_n$ . A região do espaço delimitada por um prisma é formada pelos pontos dos segmentos nos quais cada extremo está em um dos polígonos-base. As arestas  $A_1B_1$ ,  $A_2B_2$ , ...,  $A_nB_n$  são chamadas de arestas laterais. Todas as arestas laterais são paralelas e de mesmo comprimento; arestas laterais consecutivas formam paralelogramos, que de faces laterais do prisma. As bases  $A_1A_2...A_n \in B_1B_2...B_n$ são congruentes. De fato, estes polígonos possuem lados respectivamente iguais e paralelos (já que as faces laterais são paralelogramos) e, em consequência, possuem ângulos respectivamente iguais.

Em um prisma triangular (Figura 20), podem-se definir os seguintes elementos:

- As bases são as regiões poligonais ABC e A"B"C". Essas regiões são congruentes.
- As arestas  $\overline{AB}$ ,  $\overline{BC}$ ,  $\overline{AC}$ ,  $\overline{A'B'}$ ,  $\overline{B'C'}$ ,  $\overline{A'C'}$ são denominadas arestas das bases.
- Os quadriláteros ABB"A", BCC"B" e ACC"A" são denominados faces laterais. Esses quadriláteros são paralelogramos.
- As arestas  $\overline{AA'}$ ,  $\overline{BB'}$  e  $\overline{CC'}$  são denominadas arestas laterais. Essas arestas são paralelas e possuem o mesmo comprimento.
- A distância ortogonal entre os planos das bases corresponde à altura do prisma.

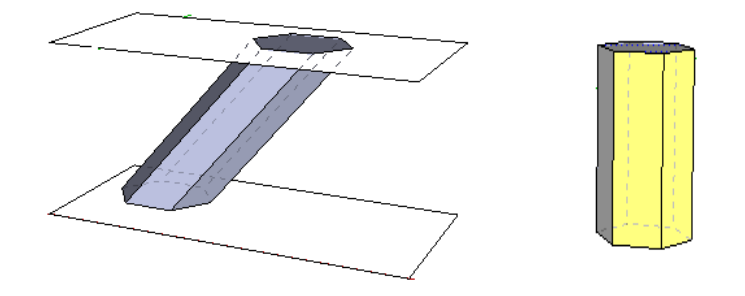

Figura 21: Prisma Oblíquo e prisma reto respectivamente. Fonte: Elaboração própria

Em um prisma reto, as arestas laterais são perpendiculares às bases, e em um prisma oblíquo, as arestas são oblíquas às bases (Figura 21).

Um prisma pode ser denominado de acordo com o polígono que compõe sua base. Se a base for um triângulo, o prisma é triangular; se a base é um quadrilátero, o prisma é quadrangular; se a base um hexágono o prisma é hexagonal; e assim por diante (Figura 22).

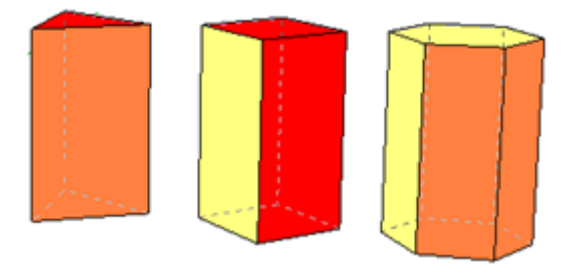

Figura 22: Prismas triangular, quadrangular e hexagonal. Fonte: Elaboração própria

Para estudar a área da superfície de um prisma é necessário fazer algumas considerações. Em um prisma:

- A superfície lateral corresponde à reunião de todas as suas faces laterais, sendo a área dessa superfície a área lateral do prisma (A<sub>I</sub>).
- A área da base corresponde à área do polígono que constitui cada uma das bases do prisma  $(A_b)$ .
- A área total corresponde à reunião da superfície lateral com as bases, sendo a área dessa superfície a área total do prisma  $(A_t)$ .

Assim, a área total da superfície de um prisma é a soma das áreas das faces laterais (A<sub>I</sub>) com as áreas das bases (duas bases), isto é, A<sub>t</sub> = A<sub>I</sub> + 2A<sub>b.</sub>

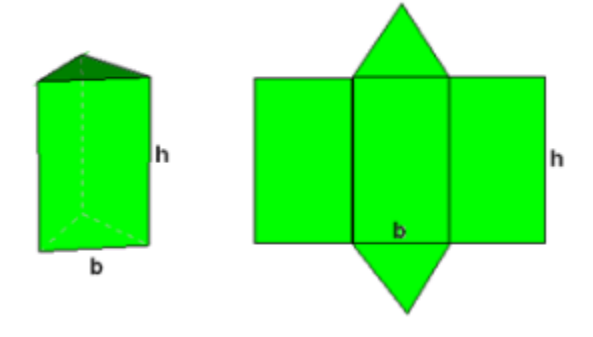

Figura 23: Prisma sólido e planificado. Fonte: Elaboração própria

Nesse caso (Figura 23), a área total do prisma é dada pela soma da área lateral, que corresponde a 3 vezes a área de uma face (retângulo), com a área das bases, que corresponde a duas vezes a área de uma da base (triângulo equilátero):

$$
A_t = A_l + 2A_b = 3bh + 2 \cdot \frac{b^2\sqrt{3}}{4} = 3bh + \frac{b^2\sqrt{3}}{2}
$$
.

O retângulo (Figura 24) abaixo foi construído com cubos de 1 cm aresta, isto é, cubos de 1 cm<sup>3</sup> de volume. O volume **V** desse paralelepípedo é igual à soma dos volumes dos cubos com os quais ele é formado. Para calcularmos o número de cubos e, consequentemente, o volume do paralelepípedo, multiplicamos a quantidade de cubos em cada camada pelo número de camadas. Desta forma temos **V = 6.3.4 = 72 cm<sup>3</sup> .** Podemos calcular o volume de um paralelepípedo reto retângulo utilizando a fórmula: **V = c.l.h**, onde **c** é o comprimento, **l** é a largura e **h** é a altura. A área da base do paralelepípedo é dada por **A<sup>b</sup> = c.l.** Dessa maneira, também podemos escrever a seguinte fórmula para o volume: **V = Ab.h.**

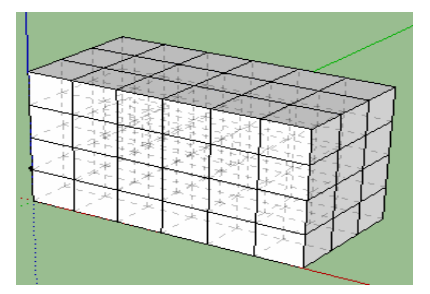

Figura 24: Paralelepípedo construídos com cubos de 1 cm de aresta. Fonte: Elaboração própria

Considere os sólidos  $S_1$  e  $S_2$  (Figura 25), cuja altura h é a mesma, apoiados em um mesmo plano horizontal  $\alpha$ , e o plano  $\beta$ , paralelo a  $\alpha$ , que determina em  $S_1$  e  $S_2$  duas regiões planas de áreas  $A_1$  e  $A_2$ . Nesse caso, se  $A_1 = A_2$  para qualquer plano  $\beta$ , temos que o volume de S<sub>1</sub> = S<sub>2</sub>, ou seja,  $V_{S_1} = V_{S_2}$ .

O exemplo acima é uma aplicação do Princípio de Cavalieri que pode ser enunciado com o seguinte axioma:

**Axioma**: São dados dois sólidos e um plano. Se todo plano paralelo ao plano dado secciona os dois sólidos segundo figuras de mesma área, então esses sólidos têm o mesmo volume

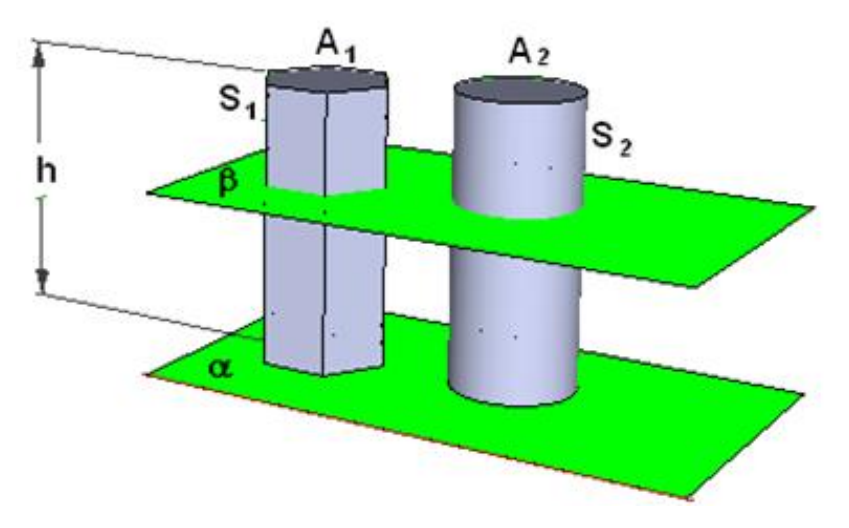

Figura 25: Prisma hexagonal e cilindro de mesma altura e mesma área da base. Fonte: Elaboração própria

Agora, utilizando o Princípio de Cavalieri, vamos obter o volume de um prisma qualquer. Para isso, consideramos um paralelepípedo reto retângulo  $(S_1)$  e um prisma qualquer  $(S_2)$ , apoiados em um plano horizontal  $\propto$ , ambos de altura h e de bases com áreas. Todo plano  $\beta$ , paralelo a  $\propto$ , determina em S<sub>1</sub> e S<sub>2</sub> duas regiões planas de áreas iguais (Figura 26). Então, pelo princípio de Cavalieri, temos que os dois sólidos têm o mesmo volume:  $V_{S_1} = V_{S_2}$ . Como o volume de um paralelepípedo reto retângulo é dado por  $V_{S_1} = A_b h$ . Assim, segue que o volume do prisma também é dado por  $V_{S_2}$  =  $\mathsf{A}_{\mathsf{b}}$ **.h.** 

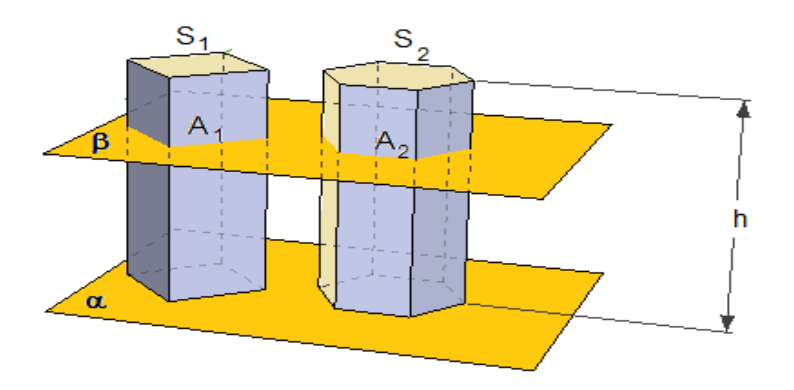

Figura 26: Paralelepípedo reto retângulo e um prisma hexagonal de mesma área da base e mesma altura. Fonte: Elaboração própria

### **Atividade de Aula 04:**

- 1) Desenhe um prisma triangular regular em seu caderno de 2 cm de aresta da base e 6 cm de altura e calcule:
	- a) Área da base
	- b) Área lateral
	- c) Área total
	- d) Volume
- 2) Desenhe um prisma quadrangular regular em seu caderno de 3 cm de aresta da base e 5 cm de altura e calcule:
	- a) Área da base
	- b) Área lateral
	- c) Área total
	- d) Volume
- 3) Desenhe um prisma hexagonal regular em seu caderno de 2 cm de aresta da base e 4 cm de altura e calcule:
	- a) Área da base b) Área lateral
	- c) Área total d) Volume

# **Atividade de Aplicação 04:**

Faça desenhos de prismas como os anteriores alterando suas medidas e calcule a área da base, área lateral, área total e volume.

# **Conteúdo: Geometria Espacial: Prismas**

# **Objetivo: Desenhar Prismas triangulares, quadrangulares e hexagonais regulares no Sketchup.**

### **Atividades de aula 05:**

- 1) Desenhe um prisma triangular regular.
- 2) Faça as medições das arestas da base e das arestas laterais.
- 3) Desenhe um prisma quadrangular regular.
- 4) Faça as medições das arestas da base e das arestas laterais.
- 5) Desenhe um prisma hexagonal regular.
- 6) Faça as medições das arestas da base e das arestas laterais.
- 7) Encontre as áreas laterais, área total e o volume de cada figura.
- 8) Desenhe um cubo de 2 metros de aresta. Apague três faces e desenhe a diagonal de uma das faces e a diagonal do cubo. Encontre a medida destas diagonais.
- 9) Desenhe um paralelepípedo de dimensões 4 metros de comprimento, 2 metros de largura e 3 metros de altura sendo formado por cubos de 1 metro de aresta.
- 10)Faça estes desenhos em seu caderno.
- 11) Desenhe um prisma quadrangular oblíquo e calcule sua área total e o volume.

Obs.: Poderá utilizar a calculadora do computador para realizar os cálculos.

### **Atividades de aplicação 05:**

- 1) Faça desenhos de prismas triangulares, quadrangulares e hexagonais regulares no Sketchup e transcreva para seu caderno.
- 2) Faça as medições e calcule sua área lateral , total e o volume de cada sólido desenhado.

### **Conteúdo: Geometria Espacial: Pirâmides**

**Objetivo: Estudar as pirâmides sendo capaz de calcular a área da base, área lateral, área total e o volume destes sólidos.**

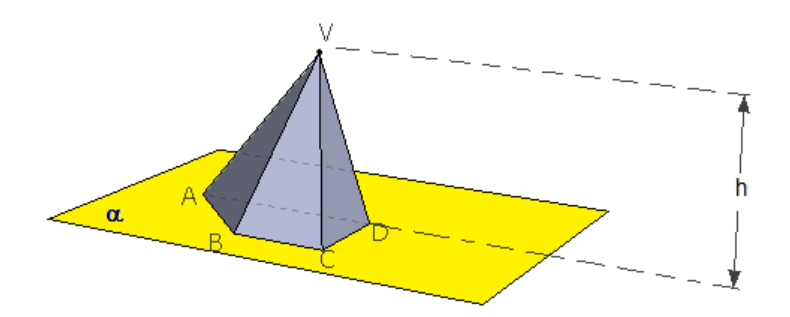

Figura 27: Pirâmide quadrangular. Fonte: Elaboração própria

**Definição:** Considere um polígono plano  $A_1A_2 \dots A_n$  e um ponto V exterior ao plano do polígono. Traçamos os segmentos  $VA_1, VA_2, ...$ ,  $VA_n$ . Cada dois vértices consecutivos de  $A_1A_2...A_n$  determinam com V um triângulo. Estes triângulos, juntamente com o polígono  $A_1A_2...A_n$ , delimitam uma região do espaço, que é a pirâmide de base  $A_1A_2...A_n$  e vértice V. A região do espaço limitada pela pirâmide é formada pelos pontos dos segmentos de reta que ligam o vértice  $V$  aos pontos do polígono da base. Os segmentos  $VA_1$ ,  $VA_2$ , ...,  $VA_n$  são chamados se arestas laterais e os triângulos  $VA_1A_2, VA_2A_3, ...$ ,  $VA_nA_1$  de faces laterais da pirâmide.

Em uma pirâmide quadrangular (Figura 27), podemos definir os de seguintes elementos:

- A base é a região poligonal ABCD.
- O ponto V é chamado vértice da pirâmide.
- As arestas  $\overline{AV}$ ,  $\overline{BV}$ ,  $\overline{CV}$  e  $\overline{DV}$  são as arestas laterais.
- As arestas  $\overline{AB}$ ,  $\overline{BC}$ ,  $\overline{CD}$  e  $\overline{AD}$  são as arestas da base.
- Os triângulos ABV, BCV, CDV e ADV são as faces laterais.
- A distância h,entre o plano  $\propto$  e o vértice V, corresponde a altura da pirâmide.

De acordo com algumas características, uma pirâmide pode ser classificada em reta ou oblíqua (Figura 28). Em uma pirâmide reta, a projeção ortogonal do vértice coincide com o centro do polígono que compõe a base, e na pirâmide oblíqua isso não ocorre.

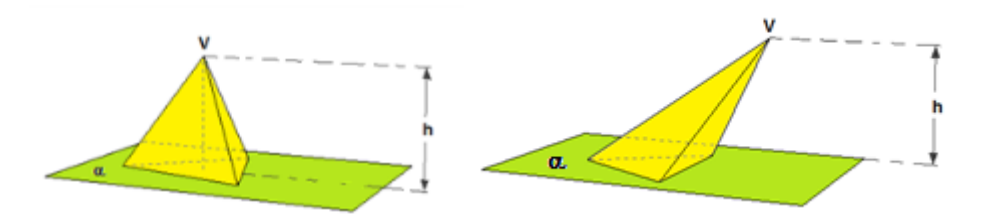

Figura 28: Pirâmide triangular reta e oblíqua. Fonte: Elaboração própria

Uma pirâmide pode ser denominada de acordo com o polígono que compõe sua base. Se a base for um triângulo, a pirâmide é triangular; se a base for um quadrilátero, a pirâmide é quadrangular (Figura 29); e assim por diante.

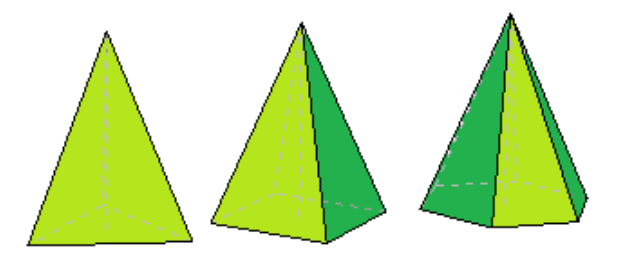

Figura 29: Pirâmide triangular, pirâmide quadrangular e pirâmide hexagonal. Fonte: Elaboração própria

Em uma pirâmide reta, quando a base é um polígono regular, dizemos que ela é uma pirâmide regular (Figura 30). Nesse caso, as arestas laterais são congruentes e as faces laterais são triângulos isósceles congruentes. Além disso, o apótema do polígono da base é o apótema da base (*m*), e a altura de uma face lateral é o apótema da pirâmide (*g*).

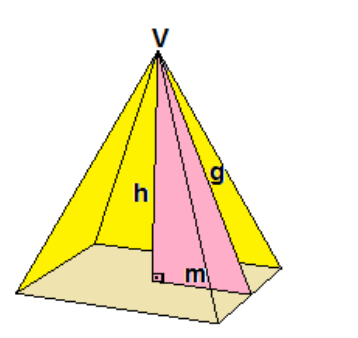

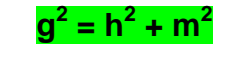

Figura 30: Pirâmide quadrangular destacando a altura (*h*), apótema da base (*m*) e apótema da pirâmide (*g*). Fonte: Elaboração própria

Assim como os prismas, temos em uma pirâmide que:

- A superfície lateral corresponde à reunião de todas as suas faces laterais, sendo a área dessa superfície a área lateral da pirâmide (A<sub>I</sub>).
- A área da base corresponde à área do polígono que constitui a base da pirâmide  $(A_b)$ .
- A superfície total corresponde à reunião da superfície lateral com a base, sendo a área dessa superfície a área total da pirâmide  $(A_t)$ .

Assim, a área total de uma pirâmide corresponde à área lateral mais a área da base (Figura 31), isto é:  $A_t = AI + A_b$ .

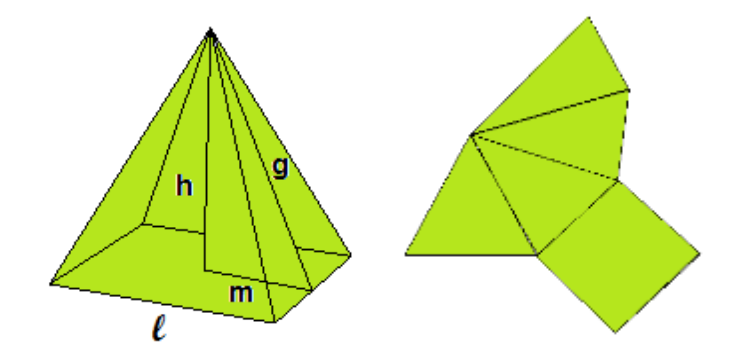

Figura 31: Representação de uma pirâmide regular e sua planificação. Fonte: Elaboração própria

Neste caso (Figura 31), a área total da pirâmide é dada pela área lateral, que corresponde a 4 (quatro) vezes a área de uma face ( triângulo isósceles), mais a área da base (quadrado):

$$
A_t = A_l + A_b = 4 \cdot \frac{l \cdot g}{2} + l^2 = 2.l \cdot g + l^2
$$
.

Podemos obter o volume de uma pirâmide relacionando prismas e pirâmides. Para isso, consideramos um prisma de base triangular e o decompomos em três pirâmides triangulares (Figura 32).

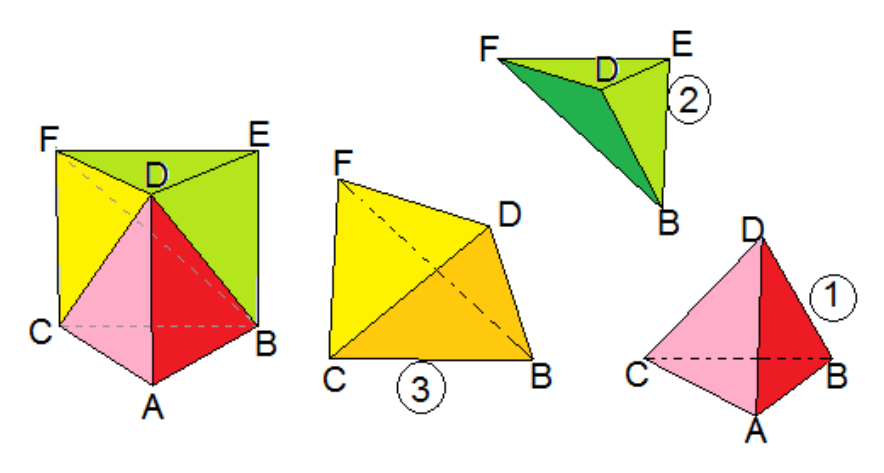

Figura 32: Prisma sendo decomposto em três pirâmides. Fonte: Elaboração própria.

Pode-se notar que as pirâmides **1** e **2** possuem bases congruentes  $(\Delta ABC \equiv \Delta DEF)$  e a mesma altura, correspondente à altura do prisma. Assim, as pirâmides **1** e **2** possuem o mesmo volume.

Note também que as bases das pirâmides **2** e **3** também são congruentes  $(\Delta BEF \equiv \Delta BFC)$  e têm a mesma altura, correspondente à distância do ponto D ao paralelogramo BEFC. Assim, as pirâmide **1**, **2** e **3** possuem o mesmo volume, isto é:  $V_1 = V_2 = V_3$ .

> Como  $V_{Prisma} = V_1 + V_2 + V_3$  e considerando que  $V_1 = V_2 = V_3 = V$ , temos:  $V_{\text{prisma}} = 3V \Rightarrow V =$ V 3

Sabemos que o volume do prisma é dado por  $V_{prisma} = A_b.h$ . Assim:

$$
V = \frac{V_{prisma}}{3} \Longrightarrow V = \frac{A_b.h}{3}.
$$

Com esta fórmula, é possível calcular o volume de uma pirâmide qualquer, e não somente de pirâmides triangulares. Isso pode ser garantido pelo Princípio de Cavalieri, visto que pirâmides com áreas das bases iguais e de mesma altura possuem volumes iguais.

### **Atividade de Aula 06:**

- 1) Desenhe um pirâmide triangular regular em seu caderno de 2 cm de aresta da base e 6 cm de altura e calcule:
	- a) Área da base
	- b) Área lateral
	- c) Área total
	- d) Volume
- 2) Desenhe um pirâmide quadrangular regular em seu caderno de 3 cm de aresta da base e 5 cm de altura e calcule:
	- a) Área da base
	- b) Área lateral
	- c) Área total
	- d) Volume
- 3) Desenhe um pirâmide hexagonal regular em seu caderno de 2 cm de aresta da base e 4 cm de altura e calcule:
- a) Área da base
- b) Área lateral
- c) Área total
- d) Volume

# **Atividade de Aplicação 06:**

Faça desenhos de pirâmides como os anteriores alterando suas medidas e calcule a área da base, área lateral, área total e volume.

# **Conteúdo: Geometria Espacial: Pirâmides**

# **Objetivo: Desenhar Pirâmides triangulares, quadrangulares e hexagonais regulares no Sketchup.**

### **Atividades de aula 07:**

- 1) Desenhe uma pirâmide triangular regular.
- 2) Faça as medições das arestas da base, das arestas laterais e altura.
- 3) Desenhe uma pirâmide quadrangular regular.
- 4) Faça as medições das arestas da base, das arestas laterais e altura.
- 5) Desenhe uma pirâmide hexagonal regular.
- 6) Faça as medições das arestas da base, das arestas laterais e altura.
- 7) Encontre as áreas laterais, área total e o volume de cada figura.
- 8) Faça estes desenhos em seu caderno.
- 9) Desenhe uma pirâmide quadrangular oblíqua e encontre sua área total e o volume. Obs.: Poderá utilizar a calculadora do computador para realizar os cálculos.

#### **Atividades de aplicação 07:**

- 1) Faça desenhos de pirâmides triangulares, quadrangulares e hexagonais regulares no Sketchup e transcreva para seu caderno.
- 2) Faça as medições e calcule sua área lateral, total e o volume de cada sólido desenhado.

#### **Conteúdo: Geometria Espacial: Cilindros**

**Objetivo: Estudar os cilindros sendo capaz de calcular a área da base, área lateral, área total e o volume destes sólidos.**

**Definição:** Para definirmos um cilindro, consideramos dois planos distintos e paralelos,  $\alpha \in \beta$ , um círculo de centro O e raio r, contido em  $\alpha$ , e um segmento AB, com A  $\in \alpha$  e B  $\in \beta$ . Denomina-se cilindro circular (Figura 33), ou simplesmente cilindro, o conjunto de todos os segmentos paralelos e congruentes a  $\overline{AB}$  com uma extremidade no círculo de centro O em  $\alpha$  e outra extremidade em  $\beta$ .

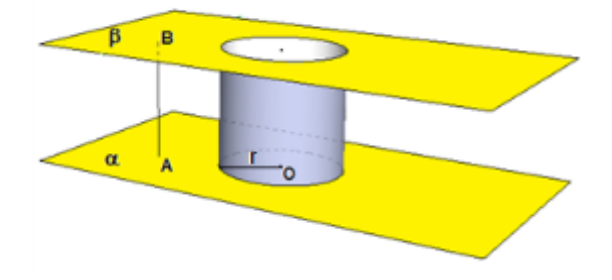

Figura 33: Cilindro. Fonte: Elaboração própria

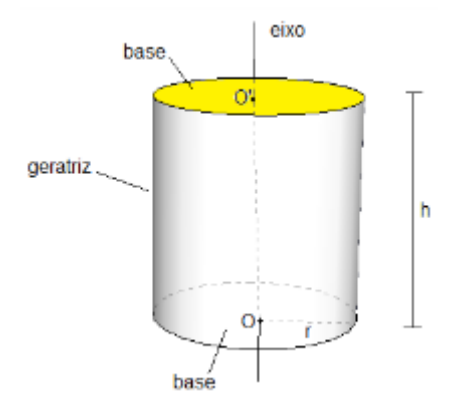

Em um cilindro, podemos destacar os seguintes elementos (Figura 34):

Figura 34: Cilindro com seus elementos. Fonte: Elaboração própria

- As bases são os círculos paralelos de raio r e centros O e O".
- As geratrizes são os segmentos paralelos a  $\overline{OO}'$ com extremidades nas circunferências das bases.
- O eixo é a reta  $\overleftrightarrow{OO'}$ .
- A altura h é a distância entre os planos das bases.
- A superfície lateral é a reunião de todas as geratrizes.

Quando as geratrizes do cilindro são oblíquas às bases, classificamo-lo como cilindro oblíquo. Já quando as geratrizes são perpendiculares às bases, classificamo-lo como cilindro reto.

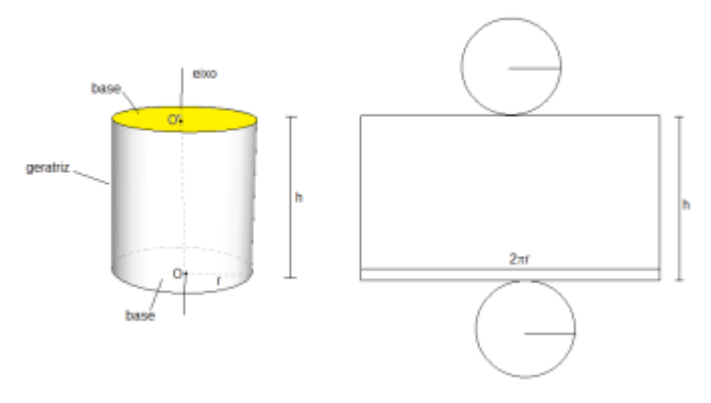

Figura 35: Cilindro com seus elementos e sua planificação. Fonte: Elaboração própria

As bases do cilindro (Figura 35) são círculos congruentes de raio r e a superfície lateral corresponde a um retângulo de dimensões h e  $2\pi r$  (comprimento da circunferência da base). A partir dessas informações, podemos calcular a área da superfície do cilindro.

- Área da base:  $A_b = \pi r^2$ .
- Área lateral:  $A_1 = 2\pi rh$
- Área total da superfície: At =  $2A_b + A_l = 2\pi r^2 + 2\pi rh \Rightarrow At = 2\pi r(r + h)$ .

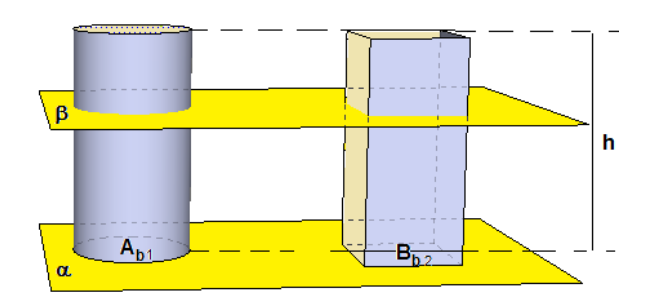

Figura 36: Cilindro reto e um paralelepípedo. Fonte: Elaboração própria

Para estudarmos o volume do cilindro utilizaremos as noções do Princípio de Cavalieri. Considere inicialmente um cilindro e um prisma com a mesma altura e com bases de mesma área contidas em um mesmo plano  $\propto$  (Figura 36). Qualquer plano  $\beta$ , paralelo a  $\propto$ , que secciona os sólidos determina regiões de mesma área.

Pelo princípio de Cavalieri, os volumes do cilindro e o do prisma são iguais. Como o volume do prisma é dado por  $V_b = A_b \cdot h$ , temos que o volume do cilindro é dado por:

$$
V = A_b.h \Rightarrow V = \pi r^2 h.
$$

#### **Atividade de Aula 08:**

- 1) Desenhe um cilindro em seu caderno de 2 cm de raio da base e 6 cm de altura, calcule:
	- a) Área da base
	- b) Área lateral
	- c) Área total
	- d) Volume
- 2) Desenhe um cilindro em seu caderno de 3 cm de raio da base e 5 cm de altura, calcule:
	- a) Área da base
	- b) Área lateral
- c) Área total
- d) Volume
- 3) Desenhe um cilindro em seu caderno de 2 cm de raio da base e 4 cm de altura, calcule:
	- a) Área da base
	- b) Área lateral
	- c) Área total
	- d) Volume

### **Atividade de Aplicação 08:**

Faça desenhos de cilindros como os anteriores alterando suas medidas e calcule a área da base, área lateral, área total e volume.

# **Conteúdo: Geometria Espacial: Cilindros**

### **Objetivo: Desenhar Cilindros no Sketchup.**

### **Atividades de Aula 09:**

- 1) Desenhe um cilindro reto.
- 2) Faça as medições do raio da base e do comprimento da altura.
- 3) Encontre as áreas laterais, área total e o volume do cilindro.
- 4) Faça estes desenhos em seu caderno.

### **Atividades de Aplicação 09:**

- 1) Faça desenhos cilindros no Sketchup e transcreva para seu caderno.
- 2) Faça as medições e calcule sua área lateral, total e o volume de cada sólido desenhado.

### **Conteúdo: Geometria Espacial: Cones**

**Objetivo: Estudar os cones sendo capaz de calcular a área da base, área lateral, área total e o volume destes sólidos.**

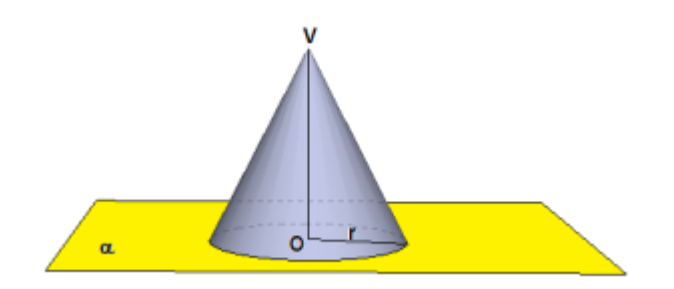

Figura 37: Cone. Fonte: Elaboração própria

**Definição:** Para definirmos o cone, consideremos um plano  $\alpha$ , um círculo de centro O contido nele e um ponto V não pertencente a  $\propto$ . Denomina-se cone circular, ou simplesmente cone, o conjunto de todos os segmentos com uma extremidade no círculo de centro O em  $\propto$  e outra extremidade em V(Figura 37).

Em um cone, podemos destacar os seguintes elementos (Figura 38):

- A base é o círculo de raio r e centro O.
- O vértice é o ponto V.
- As geratrizes são os segmentos com uma extremidade no vértice e outra na circunferência da base.
- $\bullet$  O eixo da reta é a reta  $\overrightarrow{OV}$ .
- A altura h é a distância entre os planos paralelos que contêm a base e o vértice V.
- A superfície lateral é a reunião de todas as geratrizes.

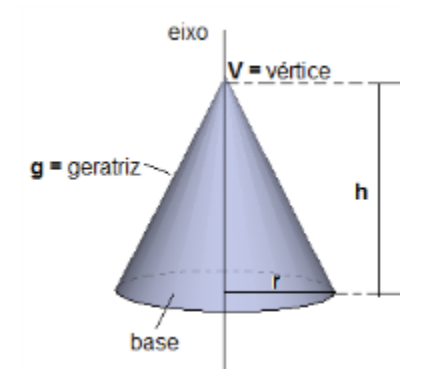

Figura 38: Cone com seus elementos. Fonte: Elaboração própria

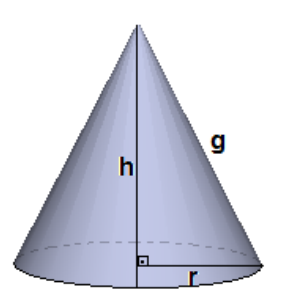

 $g^2 = h^2 + r^2$ 

Figura 39: Cone aplicação do Teorema de Pitágoras. Fonte: Elaboração própria

Quando o eixo de um cone é oblíquo à base, classificamo-lo como cone oblíquo. Já quando o eixo é perpendicular à base, classificamo-lo como cone reto. No cone reto aplica-se o Teorema de Pitágoras entre os elementos destacados na figura 39, pois formou um triângulo retângulo.

Observando o cone reto e sua respectiva planificação (Figura 40) é possível notar que a base do cone reto é um círculo de raio r e a superfície lateral corresponde a um setor circular de raio g e comprimento  $2\pi r$ . A partir dessas informações, podemos calcular a área da superfície do cone.

- Área da base:  $A_b = \pi r^2$ .
- Área lateral:

Como a área do setor circular é proporcional ao comprimento do respectivo arco, podemos determinar a área lateral por meio de uma regra de três.

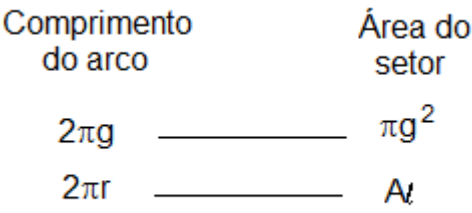

 $\overline{c}$  $\overline{c}$  $=$  $\pi g^2$  $\overline{A}$  $\Rightarrow$  A<sub>l</sub>.  $g = r \cdot \pi g^2 \Rightarrow A$ 

• Área total da superfície:  $A_t = A_b + A_l = \pi r^2 + \pi rg \Rightarrow A_t = \pi r(r + g)$ .

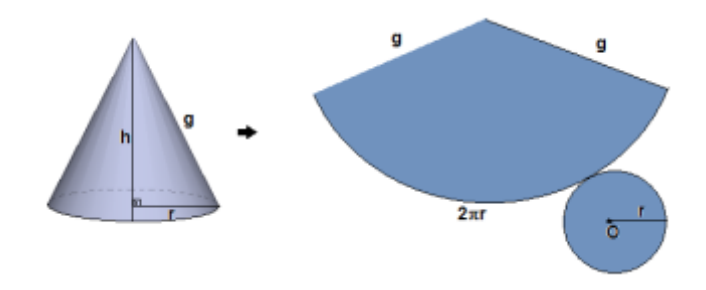

Figura 40: Planificação do cone. Fonte: Elaboração própria

Assim como realizado no estudo do volume do cilindro, utilizaremos o Princípio de Cavalieri para calcular o volume de um cone. Inicialmente, considere um cone e uma pirâmide com a mesma altura e com as bases de mesma área contidas em um plano  $\alpha$  (Figura 41). Qualquer plano  $\beta$ , paralelo a  $\alpha$ , que seccione os sólidos determinará regiões de mesma área.

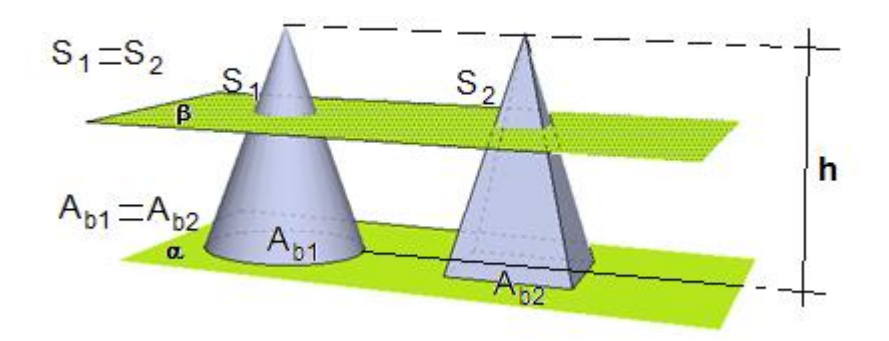

Figura 41: Cone e pirâmide quadrangular. Fonte: Elaboração própria

Pelo Princípio de Cavalieri, os volumes do cone e o da pirâmide são iguais. Como o volume da pirâmide é dado por  $V_p =$  $\boldsymbol{A}$  $\frac{64}{3}$ , temos que o volume do cone é dado por:

$$
V = \frac{A_b.h}{3} \Rightarrow V = \frac{\pi r^2.h}{3}.
$$

### **Atividade de Aula 10:**

- 1) Desenhe um cone em seu caderno de 2 cm de raio da base e 6 cm de altura e calcule:
	- a) Área da base
	- b) Área lateral
	- c) Área total
	- d) Volume
- 2) Desenhe um cone em seu caderno de 3 cm de raio da base e 5 cm de altura e calcule:
	- a) Área da base
	- b) Área lateral
	- c) Área total
	- d) Volume
- 3) Desenhe um cilindro em seu caderno de 2 cm de raio da base e 4 cm de altura e calcule:
	- a) Área da base
	- b) Área lateral
	- c) Área total
	- d) Volume

# **Atividade de Aplicação 10:**

Faça desenhos de cones como os anteriores alterando suas medidas e calcule a área da base, área lateral, área total e volume.

# **Conteúdo: Geometria Espacial: Cones**

# **Objetivo: Desenhar Cones no Sketchup.**

### **Atividades de Aula 11:**

- 1) Desenhe um cone reto.
- 2) Faça as medições do raio da base e do comprimento da altura.
- 3) Encontre as áreas laterais, área total e o volume do cone.
- 4) Faça estes desenhos em seu caderno.

### **Atividades de Aplicação 11:**

- 1) Faça desenhos cones no Sketchup e transcreva para seu caderno.
- 2) Faça as medições e calcule sua área lateral, total e o volume de cada sólido desenhado.

# **Conteúdo: Geometria Espacial: Esferas**

**Objetivo: Estudar das esferas sendo capaz de calcular a sua área superficial e o volume destes sólidos.**

**Definição:** Consideremos um número real positivo r e um ponto C. Denomina-se esfera o conjunto de todos os pontos do espaço que estão a uma distância menor ou igual a r a partir do ponto C (Figura 42). Nesse caso, temos uma esfera de centro C e raio r.

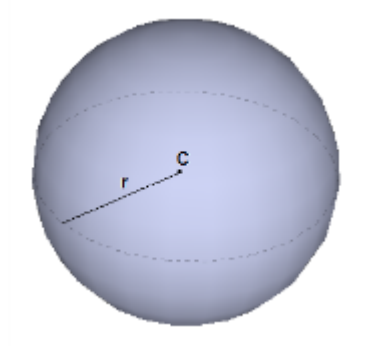

Figura 42: Esfera. Fonte: Elaboração própria

Em uma esfera, podemos destacar os seguintes elementos (Figura 43):

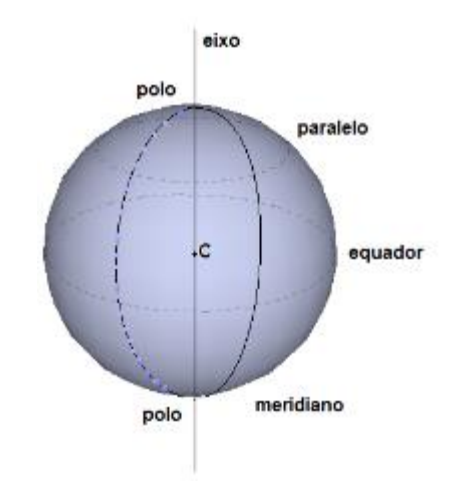

Figura 43: Esfera com seus elementos. Fonte: Elaboração própria

- O Centro é o ponto C.
- O eixo é a reta que contém o centro da esfera.
- Os pólos são os pontos de intersecção da superfície da esfera com o eixo.
- O equador é a circunferência obtida ao se seccionar a esfera por um plano perpendicular ao eixo e que passe pelo centro C.
- Os paralelos são as circunferências obtidas ao se seccionar a esfera por planos paralelos ao equador.
- Os meridianos são as circunferências obtidas ao se seccionar a esfera por planos que contém o eixo.

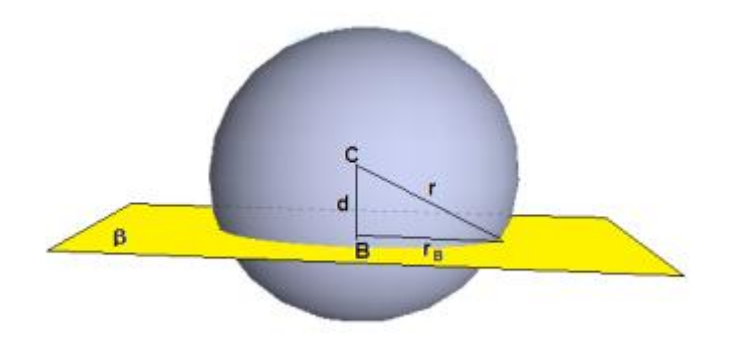

Figura 44: Esfera cortada pelo plano  $\beta$ . Fonte: Elaboração própria

A partir do círculo de centro B (Figura 44) e raio r<sub>B</sub>, obtido na secção, podemos estabelecer a seguinte relação: $r^2 = r_B^2 + d^2 \Rightarrow r_B^2 = r^2 - d^2$ . Escrevendo a área do círculo de centro em B em função de r e d, temos:

$$
S_B = \pi {r_B}^2 \Rightarrow S_B = \pi (r^2 - d^2).
$$

Considere um cilindro equilátero de raio r e altura 2r, se retirarmos desse cilindro reto (Figura 45) dois cones retos de raio r. O volume desse sólido é dado pela diferença entre o volume do cilindro e o dos cones retirados:

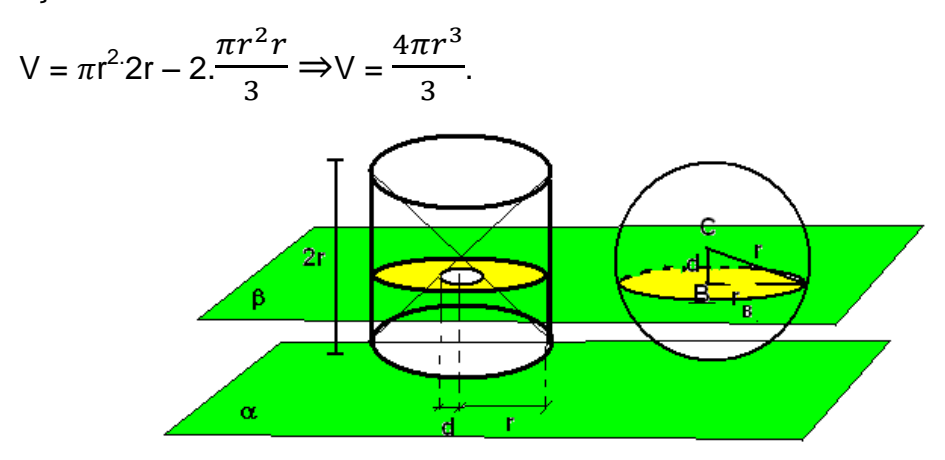

Figura 45: Cilindro equilátero de altura **2r** esfera de raio **r**. Fonte: Elaboração própria

Para obtermos o volume da esfera, vamos utilizar o Princípio de Cavalieri, considerando a esfera e o sólido X gerado após a subtração dos dois cones do cilindro equilátero, apoiados em um plano  $\alpha$  e seccionados por um plano  $\beta$ , paralelo a  $\propto$  (Figura 45). A área S<sub>C</sub> da secção obtida no sólido X é dada pela área da coroa circular definida pelos círculos de raio r e d:

$$
S_C = \pi r^2 - \pi d^2 = \pi (r^2 - d^2).
$$

Como a área da secção determinada na esfera  $S_B$  é iguala  $S_C$ , podemos aplicar o Princípio de Cavalieri e concluir que o volume da esfera e do sólido X são iguais. Sendo assim o volume da esfera de raio r é:

$$
V=\frac{4\pi r^3}{3}.
$$

Admita que uma esfera de centro C seja divida em n sólidos congruentes de maneira que, à medida que n aumenta esses sólidos assemelham-se a pirâmides com vértice em C e altura igual ao raio da esfera. Assim, o volume de cada uma

dessas pirâmides será dado por V<sub>i</sub> =  $\frac{1}{3}$  $\frac{1}{3}$ A<sub>i</sub>.r, em que A<sub>i</sub> corresponde a área da base da pirâmide.

Temos que o volume da esfera, quando n tende ao infinito, é igual a soma dos volumes dos sólidos obtidos:

$$
V = V_1 + V_2 + \dots + V_n \Rightarrow \frac{4\pi r^3}{3} = \frac{1}{3}A_1r + \frac{1}{3}A_2r + \dots + \frac{1}{3}A_nr \Rightarrow \frac{4\pi r^3}{3} = \frac{1}{3}r(A_1 + A_2 + \dots + A_n)
$$

 $A_n$ ).

Como, quando n tende ao infinito, a soma das áreas das bases dos sólidos é igual à área A da superfície da esfera, temos:

$$
\frac{4\pi r^3}{3} = \frac{1}{3}r(A_1 + A_2 + ... + A_n) \Rightarrow \frac{4\pi r^3}{3} = \frac{1}{3}rA \Rightarrow A = 4\pi r^2
$$

Portando a área da superfície esférica é dada por:  $A = 4\pi r^2$ .

### **Atividade de Aula 12:**

- 1) Desenhe uma esfera em seu caderno de 2 cm de raio e calcule:
	- a) Área da superfície
	- b) Volume
- 2) Desenhe um cone em seu caderno de 3 cm de raio e calcule:
	- a) Área da superfície
	- b) Volume
- 3) Desenhe um cilindro em seu caderno de 2 cm de raio e calcule:
	- a) Área da superfície
	- b) Volume

#### **Atividade de Aplicação 12:**

Faça desenhos de esferas como os anteriores alterando suas medidas e calcule a áreas superficiais e seus volumes.

### **Conteúdo: Geometria Espacial: Esferas**

### **Objetivo: Desenhar Esferas no Sketchup.**

#### **Atividades de Aula 13:**

1) Desenhe uma esfera.

- 2) Faça a medição de seu raio.
- 3) Encontre a área da superfície total e o volume da esfera.
- 4) Faça este desenho em seu caderno.

#### **Atividades de Aplicação 13:**

- 1) Faça desenhos de esferas no Sketchup e transcreva para seu caderno.
- 2) Faça as medições e calcule sua área da superfície e do volume de cada sólido desenhado.

# **4 INFORMAÇÕES SOBRE A PESQUISA**

O projeto foi desenvolvido no Centro de Ensino Edison Lobão, uma escola estadual que se situa no Parque do Buriti, um dos bairros da cidade de Imperatriz, Maranhão. A cidade de Imperatriz conta com a Rodovia BR-010 (Belém-Brasília), com um dos maiores rios do país, o Rio Tocantins e com a Ferrovia Norte-Sul e a Estrada de Ferro Carajás. O Centro de Ensino Edison Lobão possui setecentos e setenta e seis alunos finalizando o ano de 2012 no Ensino Médio. Conta com uma equipe de cinquenta docentes, uma diretora, duas vice-diretoras, duas supervisoras, seis secretárias, duas bibliotecárias e ainda três profissionais em ajustamento funcional que contribuem na parte administrativa. A maioria do corpo docente tem especialização, um tem doutorado em biologia e o pesquisador está concluindo o mestrado em matemática profissional. A maior parte dos professores exerce dois cargos, o que equivale a uma carga horária de quarenta e oito horas de trabalho semanal. A maioria deles não atua com os dois cargos na mesma escola e a maior parte tem mais de dez anos de magistério.

A escola tem 24 anos de existência, inaugurada em 10 de setembro de 1988 sendo construída na Administração de José Ribamar Fiquene com apoio do Senador Edison Lobão, possui treze salas de aula, uma sala de informática com dezoito computadores em pleno funcionamento, uma sala de laboratório utilizada para experimentos de Química e Biologia, um auditório para a realização de palestras e outras atividades pedagógicas, uma sala de vídeo. No caso da sala de informática os dezoito computadores possuem o Sistema Operacional Linux Educacional 3.0 e os programas educacionais de ciências, geografia, idiomas, multidisciplinar, português e matemática. Em relação aos programas de matemática apresentam os de Desenho de Funções Matemática (KmPlot), Exercícios com frações (KBruch), Exercícios de Porcentagens (KPercentagens), geometria Interativa (Kig) e em algumas máquinas possuem Geometria Dinâmica (GeoGebra). Nas primeiras salas, próximas à frente da escola, estão concentradas as atividades administrativas. Nesse local está a Secretaria, uma sala de coordenação e a outra da Direção.

Nessa escola há um espaço coberto e outro aberto destinado às atividades de Educação Física e ambiente de convivência durante os intervalos de aula, possui também uma cantina no qual os alunos fazem seus lanches. A escola possui uma sala dos professores, onde existe um microcomputador conectado à internet.

A escola possui uma biblioteca que conta com um acervo de aproximadamente sete mil e vinte e sete livros, segundo informação de uma das bibliotecárias. Essa biblioteca é aberta aos alunos da escola e também à comunidade. O estabelecimento conta com pouca área verde, concentrada no pátio frontal da escola e as demais dependências da escola aberta são revestidas com cimento que impossibilitam a permeabilidade da água para o solo.

A escola está bem conservada, é um ambiente bem cuidado pelos funcionários e busca trabalhar a consciência dos alunos para a preservação ambiental. No sentido de garantir infraestrutura, a escola conta com aproximadamente dez auxiliares de serviços gerais que cuidam da limpeza, segurança, merenda escolar e outras atividades, como abertura e fechamento dos portões.

Na secretaria da escola estão concentrados os serviços de controle escolar de todos os alunos, as pastas funcionais com seus devidos registros e todos os lançamentos de rendimentos escolares dos alunos, bem como a expedição de diplomas e outros documentos referentes ao trabalho da escola. A diretora atual é muito dedicada e em conjunto com os coordenadores, professores e secretários vem garantindo um bom desenvolvimento das atividades administrativas e pedagógicas. A escola adota um uniforme para os alunos e é uma cobrança bem definida na escola.

Os alunos são cobrados em relação à valorização do trabalho através do cumprimento das atividades extraclasse e também da participação nas aulas, os pais acompanham os alunos do turno matutino e vespertino com mais empenho, os alunos do noturno na sua maioria são maiores de idade e trabalham durante o dia tornando um pouco mais difícil o processo ensino-aprendizagem no que diz respeito a cobrança de atividades extraclasse. Os professores procuram cumprir o seu papel enquanto educadores buscam ofertar o melhor aos que demandam uma educação pública de qualidade.

O projeto, cujo objetivo principal é a Geometria Espacial usando recursos, foi implementada em uma classe do terceiro ano do ensino médio, no segundo semestre de 2012. A escola possui seis (6) classes de terceiro ano, duas no turno da manhã, uma no turno da tarde e três no turno da noite - num total de duzentos e doze (212) alunos nesta série.

Uma turma da manhã (3º ano A), escolhida para do projeto, tem alunos que moram em bairros próximos à escola, alguns de seus pais trabalham na prefeitura, outros são policiais, professores, motoristas, pedreiros, vendedores, moto-taxistas entre outras profissões. A maioria desses alunos desenvolve uma grande expectativa de ingresso nas universidades federais e particulares utilizando a nota do ENEM no PROUNI e SISU.

Os alunos são incentivados a participar das avaliações nacionais como o Exame Nacional do Ensino Médio (ENEM) e a Olimpíada Brasileira de Matemática das Escolas Públicas - OBMEP. A participação está mais bem representada pelas turmas do turno matutino e vespertino, onde apresentam alunos que demonstram mais interesse nos estudos. A maioria tem suporte familiar e acreditam na importância do estudo e dedicam mais tempo na realização de atividades.

- Entre as possibilidades que foram encontradas na escola para a realização do projeto, a turma do 3º ano "A" matutino foi escolhida por alguns aspectos, que se evidenciam a seguir.
- É uma classe que apresentou, a partir da observação, maior número de alunos interessados pelas aulas. A maioria dos alunos da classe mostrava interesse em prestar vestibular, tendo assim objetivos claros do que fariam após o término do Ensino Médio. Em relação à aceitação da pesquisa, nenhum aspecto refletiu descontentamento.
- Em relação aos conteúdos curriculares programados, a turma do 3º ano favorecia o trabalho da pesquisa, o que significa que o tema a ser trabalhado na pesquisa era conteúdo contemplado no plano de curso e no mesmo período da pesquisa, mesmo porque este conteúdo está no livro didático adotado na escolada 3º série de Joamir Sousa da coleção: Nova Olhar Matemática. Os alunos também aceitaram a proposta, uma vez que representava para eles uma novidade de estratégia na abordagem do conteúdo. Esses alunos, em sua maioria, ainda não tinham desenvolvido

nenhuma atividade de aprendizado em matemática utilizando *softwares geométricos*, o que também os motivou a participar do projeto.

Os alunos da turma ficaram empolgados com a apresentação do projeto, pois nas atividades que seriam desenvolvidas estava a visita técnica à Estação de Tratamento de Água – ETA de Imperatriz que se localiza no mesmo bairro da escola, local que conheciam apenas externamente. A visita tem o objetivo principal de visualizarem as formas geométricas lá apresentadas e suas utilidades.

A Estação de Tratamento de Água – ETA de Imperatriz foi inaugurada em setembro de 1991 com o objetivo assegurar a qualidade da água distribuída às residências da cidade. O Controle de Qualidade da Água é efetuado pela Companhia de Água e Esgoto do Maranhão (CAEMA) nos mananciais superficiais, desde a captação até os locais estratégicos da Rede de Distribuição através do plano de amostragem, realizado diariamente para manter a água nos padrões de potabilidade para o consumo humano, assim como nos sistemas de captação subterrânea, desde o poço até o consumidor final e em todos os reservatórios das águas produzidas e distribuídas em Imperatriz. A CAEMA desempenha rigorosamente o controle dos referidos mananciais, através do monitoramento dos parâmetros químicos de acordo com a Portaria 518/2004 estabelecida pelo Ministério da Saúde. A Companhia disponibiliza os resultados das análises da Água Tratada na conta de água, enviada mensalmente aos seus clientes. Em relação às etapas de tratamento tem-se que inicialmente ocorre a Captação, onde três bombas de água bruta captam a água do rio Tocantins que é levada à ETA. Na ETA ocorrem sete etapas, a primeira é a Pré-cloração, nesta fase a água bruta recebe a adição de agente oxidante (cloro), visando o combate a algas e a redução de matéria orgânica. A segunda fase é a Coagulação, onde o sulfato de alumínio que é um agente coagulante é adicionado à água para aglutinar partículas em suspensão e dissolvidas na água. A terceira etapa é a Floculação, logo após a coagulação, dá-se a formação de flocos, que são resultantes da aglutinação de partículas nos coágulos, isto ocorre em tanques chamados de floculadores. A quarta fase é a Decantação, neste momento ocorre a retenção de flocos em tanque apropriados chamados de decantadores, como eles são mais pesados que a água depositam-se no fundo destes tanques. A quinta fase é a Filtração, onde ocorre a eliminação de partículas e microorganismos ainda restantes na água, após o processo de decantação. Os filtros contêm camadas de carvão e areia selecionadas que retém
as partículas em suspensão e os microorganismos. A sexta fase é a Desinfecção, onde ocorre a adição de agentes desinfetando (cloro) para a eliminação de possíveis microrganismos não eliminados na filtração e para combater alterações na qualidade da água que possam ocorrer na rede de distribuição e nos reservatórios domiciliares. A sétima e última etapa é a correção do PH, onde a água sofre a adição de cal visando a manutenção de um PH adequado para sua potabilidade, além de combater a corrosão nas instalações hidráulicas do sistema. Durante a explicação de todas estas etapas o químico sempre falava das formas geométricas ali utilizadas e suas capacidades.

Desta forma, a turma foi bem receptiva à apresentação da sequência didática, utilizando as planificações dos poliedros e corpos redondos, softwares geométricos, visitas técnicas e culminando com uma apresentação da turma sobre os temas estudados à outras turmas da escola.

## 4.1 METODOLOGIA DA PESQUISA

A pesquisa possibilitou uma avaliação qualitativa de alguns aspectos, enquanto que em outros o levantamento foi quantitativo, segundo a conveniência e os interesses em evidenciar as diversas contribuições da implementação do projeto e principalmente da utilização de *softwares* para o ensino-aprendizagem. Para que se pudesse ter um maior controle sobre os processos e resultados, buscou-se relatar os fatos, bem como recolher resultados de atividades desenvolvidas durante as aulas. Os alunos eram sempre instruídos sobre os procedimentos e tinham, nas atividades de laboratório, um roteiro a ser seguido. Foram feitas, ao longo do trabalho, avaliações dos instrumentos utilizados no desenvolvimento da sala de aula, bem como das atividades propostas.

Efetivada nos moldes de uma pesquisa de intervenção, as aulas foram ministradas pelo professor em todas as fases, desde a explanação da pesquisa, o desenvolvimento das atividades de laboratório, a visita técnica à ETA, até a culminância com a apresentação da turma no auditório.

O laboratório de informática da escola foi bastante utilizado para a realização dos trabalhos com os *softwares*. O software Poly foi instalado nos computadores e os alunos tiveram a oportunidade de utilizarem o programa. O *GeoGebra* já estava instalado na maioria dos computadores, nas outras que não tinham, o professor instalou o programa. A dificuldade maior foi ao trabalhar com o *Sketchup*, pois o sistema operacional nas máquinas é o LINUX e não foi possível encontrar uma forma de rodar o software nos computadores, nem com o WINE. A solução encontrada foi solicitar que os alunos que pudessem levar notebooks com o sistema operacional Windows, desta forma dos quarenta alunos da sala, apareceram doze notebooks. Sendo assim, foi feito então grupos de alunos para fazerem as atividades propostas no *Sketchup* relacionados à construção de sólidos geométricos. Durante as aulas no laboratório foi utilizado um roteiro predeterminado pelo professor entregue a todos os alunos e um "*data show"* apresentando os passos que seriam desenvolvidos pelos alunos nos computadores. Dos dezoito computadores, apenas um não consegui instalar o *GeoGebra*, mas todos os outros foram utilizados com sucesso. Em cada máquina havia dois ou três alunos. O estudo do software Sketchup não foi prejudicado, pois todos os alunos visualizaram através do *data* show utilizado durante as explicações aprendendo os comandos utilizados na construção e manipulação dos sólidos geométricos. Os grupos que formaram para estudar o Sketchup realizaram as atividades propostas em seus notebooks.

Com os alunos, a primeira atividade do projeto consistiu de uma apresentação do conteúdo na sala de vídeo com slides e apresentação do software *Poly* com objetivo de despertar o interesse dos alunos pelo tema. Esse trabalho foi realizado a partir da apresentação do projeto e propondo aos alunos a construção de 15 figuras geométricas planificadas entre poliedros e corpos redondos (Apêndice F).

Os alunos fizeram também um pré-teste (apêndice A) cujo objetivo era avaliar seu conhecimento em Geometria. O teste também favorecia a avaliação da capacidade de visualização e também da representação através de desenhos de elementos espaciais. Através desse teste, foi constatado que os alunos, na sua maioria, não se lembravam das operações matemática para a resolução dos problemas e nem dos nomes das figuras geométricas.

Após a apresentação na sala de vídeo e a construção das figuras geométricas pelos alunos, foi realizado uma revisão de geometria plana em sala de aula, principalmente áreas de figuras planas e o Teorema de Pitágoras. Os alunos tiveram um prazo de uma semana para construírem os poliedros e aprenderem os seus nomes. Na semana seguinte todos foram questionados sobre os nomes de cada um dos poliedros e corpos redondos. Com a construção e a memorização dos nomes pelos alunos dos poliedros ficou mais fácil explicar as formas de resoluções de situações-problema de Geometria Espacial.

O primeiro trabalho, feito em laboratório, iniciou-se através de uma apresentação breve do ambiente informatizado, dando aos alunos algum tempo de familiarização com o *software GeoGebra* e instruindo-os sobre a utilização de alguns comandos que seriam utilizados nas primeiras aulas. Em seguida passamos às atividades de áreas que estão nas atividades de aula 02 da proposta de ensino com o objetivo de revisar com os alunos esse assunto. Nesta primeira aula os alunos utilizaram também o software Poly visualizando os poliedros de Platão de forma sólida e planificada.

A segunda atividade de laboratório continuou com a atividade de aula 03 e constou de uma breve revisão de polígonos inscritos e circunscritos e ainda de uma verificação do Teorema de Pitágoras através de uma atividade envolvendo o trabalho com áreas de quadrados no *GeoGebra*. A partir do triângulo retângulo, os alunos tiveram a oportunidade de fazer a verificação da validade do Teorema de Pitágoras.

A terceira aula de laboratório foi referente a prismas e pirâmides, estão nas atividades de aulas 05 e 07 da proposta de ensino, e foi implementada através do *Sketchup*, *software* que se utilizou nas demais atividades de laboratório da Geometria Espacial. Nessa aula os alunos receberam instruções sobre a utilização do *software* e em seguida fizeram trabalhos referentes à área superficial do cubo e volume do cubo. O principal objetivo dessa atividade era fazer com que os alunos compreendessem uma unidade de volume e, a partir da visualização dos sólidos no *software*, conseguissem calcular a área e a diagonal do cubo. Ao trabalhar com este programa tivemos algumas dificuldades, pois o programa utilizado só roda em Sistema Operacional Windows, desta forma foram utilizados notebooks que os alunos conseguiram, mas em quantidade bem resumida. Mesmo enfrentando estas dificuldades todos os alunos visualizaram através do *data show* no qual foram apresentados os comando e construções espaciais.

A quarta aula de laboratório foi referente a cilindros, cones e esferas, e foi implementada através do *Sketchup*, *software* utilizado nestas atividades de laboratório da Geometria Espacial.

Paralelamente às aulas de laboratórios que foram desenvolvidas, os alunos tiveram aula em sala das formas de calcular as áreas e volumes das figuras espaciais, nas salas de aulas sempre eram apresentadas as figuras construídas pelos alunos para que todos conseguissem visualizar melhor as figuras espaciais estudadas. Desta forma se desenvolveram todas as atividades em sala de aula, procurando desenvolver nos alunos a capacidade de construção de maneiras alternativas de resolução dos problemas bem como a interpretação das fórmulas prontas de áreas e volumes.

Após os trabalhos realizados na sala de vídeo, laboratório de informática e sala de aula, foi agendado uma visita técnica à Estação de Tratamento de Água – ETA que fica no mesmo bairro da Escola Estadual. Esta visita foi muito empolgante para os alunos, pois todos conheciam externamente a ETA, mas apenas um aluno da sala tinha tido o privilégio de conhecer suas instalações e funcionamento. Todos foram bem recebidos pelo químico responsável pela ETA que explicou detalhadamente o funcionamento da Estação, todos os alunos ficaram atentos ao desenrolar da exposição. O objetivo principal de levá-los à ETA foi de verificar as formas geométricas ali presentes e sua utilização. Esta atividade foi desenvolvida para que se contextualizasse o ensino de Geometria Espacial desenvolvidos na sala de aula e no laboratório de informática. Os alunos aprenderam os processos químicos do tratamento da água e foram conscientizados na utilização da água de forma consciente.

Os alunos presenciaram na visita técnica à ETA as etapas adotadas para o tratamento da água obedecendo aos parâmetros da Portaria 518 do Ministério da Saúde. Durante as explicações os alunos ficaram atentos à presença das formas geométricas presentes na ETA.

Todos os alunos ficaram empolgados com realização das atividades desenvolvidas, sendo que mais uma vez foram desafiados à apresentarem o que aprenderam a outras turmas da escola. Desta forma, foram divididos em cinco grupos de sete ou oito componentes em que cada equipe ficaria responsável a realizar a explanação de uma parte do projeto. O primeiro grupo ficou para explicar sobre os poliedros de Platão, suas representações no mundo grego de cada sólido platônico, construções dos sólidos através de papel cartão e de canudos e apresentando aos alunos o software *Poly* em um *notebook*. O segundo grupo apresentou os prismas e pirâmides através de figuras planificadas e construídas através de papel cartão, destacando seus elementos, áreas e volumes, bem como um programa que os apresentou de forma dinâmica no notebook do grupo. O terceiro grupo explanou a origem do *pi*, os corpos redondos planificados e construídos em papel cartão, bem como seus elementos, áreas e volumes em programas computacionais no notebook da equipe. O quarto grupo ficou responsável para demonstrar o que aprenderam nos software *GeoGebra* e *Sketchup*, utilizando dois notebooks cada um com um dos programas. O quinto e último grupo apresentou o que aprenderam na visita técnica à ETA, fizeram uma maquete e explicaram a todos que se fizeram presentes ao *stand*, as formas geométricas presentes e suas capacidades.

Para a conclusão do trabalho de pesquisa, os alunos responderam um novo questionário que está no apêndice B, cujo objetivo foi avaliar o projeto e as contribuições do uso dos softwares à aprendizagem de Geometria Espacial, construções de poliedros e corpos redondos, assim como a visita feita à ETA.

Vários instrumentos foram utilizados para a coleta dos dados referentes à pesquisa. As atividades, em sua maioria, continham uma avaliação para que o aluno pudesse escrever como foram as atividades, em cada dia. Esse instrumento teve por objetivo não perder as entrelinhas do processo. Aplicar apenas um questionário final poderia significar perda das informações obtidas ao longo da pesquisa. Um segundo instrumento utilizado foram as fotografias nas aulas de laboratório, sala de vídeo, sala de aula, visita à ETA e na apresentação no auditório para outras turmas da escola. Utilizou-se também a gravação da fala do químico responsável pela Estação para que não se perdesse nenhuma informação apresentada. O químico ao apresentar os cones decantação, os cilindros de gás cloro, os cilindros de magnésio, os tanques na forma de prismas, entre outros sólidos geométricos presentes na ETA, falou indiretamente sobre Geometria Espacial.

## 4.2 ATIVIDADES PROPOSTAS

## 4.2.1 DESCRIÇÃO DA ETAPA I

As atividades do projeto foram implementadas em 19 aulas geminadas (01h40min cada), nos horários regulares de aula, durante o mês de setembro, outubro e novembro de 2012.

Local: Centro de Ensino Edison Lobão, em Imperatriz - MA.

Número de turmas: 1

**.** 

Número de alunos por turma: 40

Número máximo de alunos em cada grupo de trabalho: 8

Para o experimento dessa etapa foram elaboradas atividades específicas para cada aula desenvolvida em sala de aula, laboratório de informática, sala de vídeo, visita técnica à Estação de Tratamento de Água e auditório da Escola.

## **1ª aula (04-09-2012):** Exploração do Tema e Apresentação do Projeto

Nessa aula foi feita uma apresentação inicial da proposta, destacando à importância do estudo da Geometria Espacial e sua aplicação prática, em seguida foi aplicado uma avaliação diagnóstica pré-teste (apêndice A) com o objetivo de mensurar o conhecimento inicial dos alunos que foi aplicado o projeto. Após a resolução do pré-teste todos foram direcionadas à sala de vídeo onde foi apresentada dois vídeos educativos disponíveis na internet, um com o título "matemática poliedros"<sup>10</sup> e o outro "Donald no país da matemática 3<sup>ª</sup> parte"<sup>11</sup>, que possuem uma linguagem bem clara sobre o tema e apresentam uma boa visualização dos poliedros. O objetivo principal desta apresentação foi despertar nos alunos o interesse pelo estudo da geometria espacial.

Os alunos foram questionados sobre o que viram nos vídeos e sobre os conhecimentos novos que adquiriram, bem como os conceitos equivocados que possuíam sobre polígonos e poliedros. Depois deste breve comentário sobre os vídeos foram apresentados os elementos dos poliedros (vértices, arestas e faces),

<sup>&</sup>lt;sup>10</sup>Disponível em [<https://www.youtube.com/watch?v=soMZjpyx5t4>](https://www.youtube.com/watch?v=soMZjpyx5t4)Acesso em 22-06-2012

<sup>&</sup>lt;sup>11</sup>Disponível em [<https://www.youtube.com/watch?v=Qfi-Mk2FYQw>](https://www.youtube.com/watch?v=Qfi-Mk2FYQw)Acesso em 16-06-2012.

diferença entre poliedros côncavos e convexos, representação de objetos em nossa volta que possuem formatos de poliedros, tudo isto utilizando *data show* na sala de vídeo.

Foi apresentado aos alunos através do *data show* a visualização dinâmica dos poliedros de Platão e outros poliedros (Figura 51), bem como suas planificações através do *software Poly* 32. Para finalizar a aula foi solicitado aos alunos um relatório sobre a contribuição de conhecimentos que obtiveram com os comentários, vídeos e do *software* P*oly* 32 apresentados no decorrer desta aula inicial. A turma foi dividida em 6 grupos de trabalhos em que a primeira tarefa foi apresentar 15 figuras geométricas montadas em papel cartão, sendo que cada componente do grupo terá que conhecer o nome destas figuras espaciais. Tanto o relatório, quanto a montagem das figuras espaciais tiveram o prazo de uma semana. As 15 planificações (Apêndice F) foram deixadas pelo pesquisador na Xerox em frente à escola para que todos pudessem reproduzir.

Os poliedros de Platão foram apresentados aos alunos relacionando seus elementos principais, construções sólidas e suas planificações. Um poliedro convexo é chamado de regular se suas faces são polígonos regulares, cada um com o mesmo número de lados e, para todo vértice, converge um mesmo número de arestas. Existem cinco poliedros regulares que foram apresentados a seguir.

O software *Poly* foi apresentado de forma dinâmica entre construções sólidas e suas planificações.

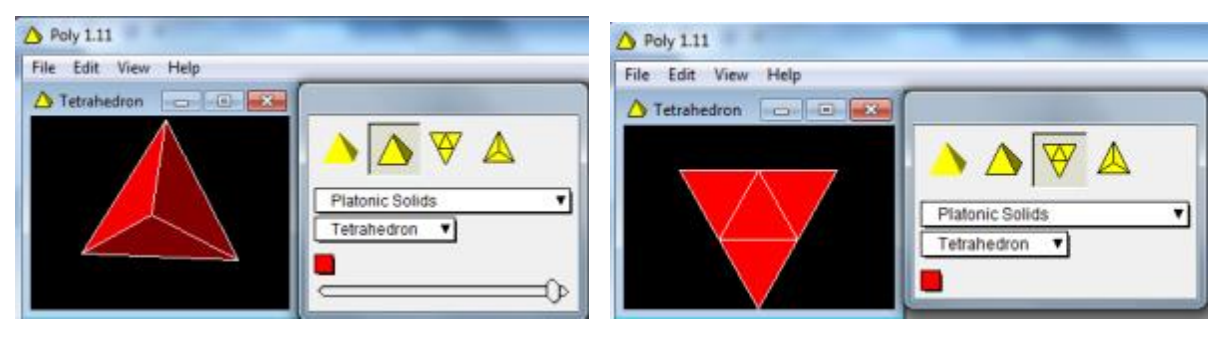

Figura 46 - Tetraedro regular sólido e planificado. Fonte: Elaboração própria

Observe na figura 46 acima o tetraedro regular apresentado no software Poly na sua construção sólida e na sua forma planificada. Ele possui 4 faces triangulares, 4 vértices e 6 arestas. Estas figuras podem ser movimentadas na tela do computador.

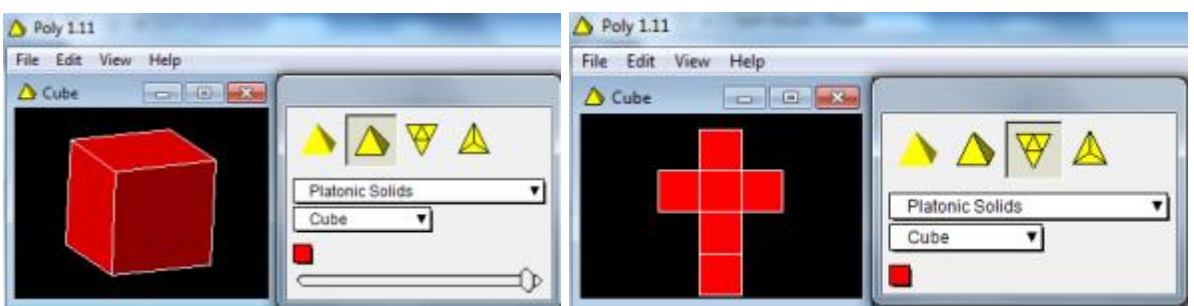

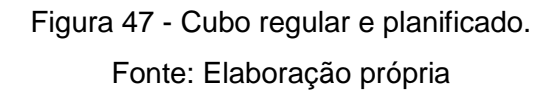

A Figura 47 apresenta o cubo em sua forma sólida e plana, sendo que possui 6 faces quadrangulares, 8 vértices e 12 arestas. Poderá também ser apresentado de forma dinâmica na tela do computador.

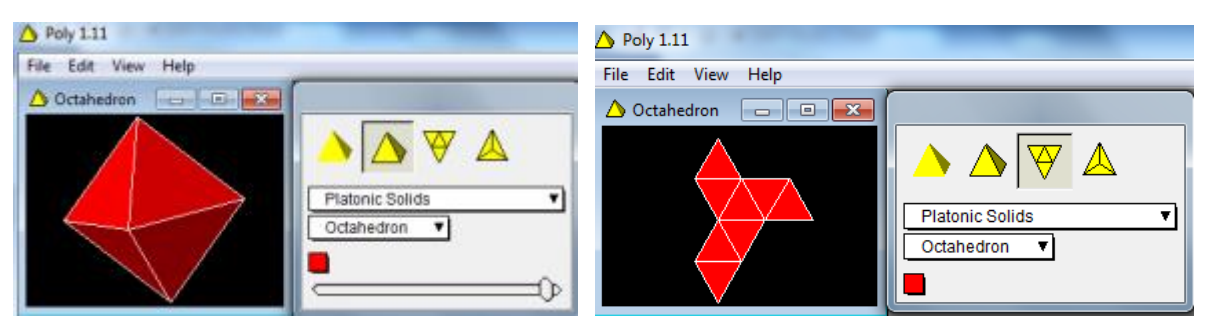

Figura 48 - Octaedro regular sólido e planificado. Fonte: Elaboração própria

A Figura 48 apresenta o octaedro regular planificada em sua forma sólida, sendo que possui 8 faces triangulares, 6 vértices e 12 arestas. Também podem ser vistos na forma dinâmica na tela do computador.

| <b>Boly 1.11</b>                         | $\triangle$ Poly 1.11                                                                                                    |
|------------------------------------------|----------------------------------------------------------------------------------------------------|
| File Edit<br>View Help                   | File Edit View Help                                                                                                    |
| ष्∆<br>Platonic Solids<br>Dodecahedron v | $\bigcirc$ Dodecahedr $\bigcirc$ $\bigcirc$ $\bigcirc$ $\bigcirc$ $\bigcirc$<br>ᆻ<br><b>Platonic Solids</b><br>Dodecahedron v |

Figura 49 - Dodecaedro regular sólido e planificado. Fonte: Elaboração própria

A Figura 49 está relacionada ao dodecaedro regular que possui 12 faces pentagonais, 20 vértices e 30 arestas. A forma dinâmica pode ser apresentada na tela do computador.

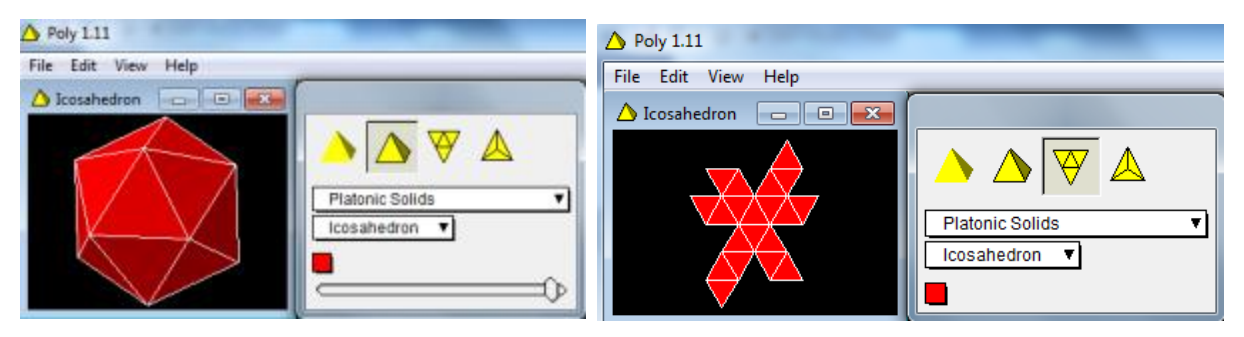

Figura 50 - Icosaedro regular sólido e planificado. Fonte: Elaboração própria

O icosaedro (Figura 50) está sendo apresentada no software Poly, sendo que este poliedro de Patão possui 20 faces triangulares, 12 vértices e 30 arestas. Como os outros, este pode ser apresentado de forma dinâmica.

Platão estabeleceu algumas relações entre as classes de poliedros e a construção do Universo. Ele associou os poliedros cubo, icosaedro, tetraedro e octaedro, respectivamente, aos elementos terra, água, fogo e ar; e o dodecaedro foi associado ao universo.<sup>12</sup>

**Recursos utilizados para a pesquisa:** Internet, revistas, livros.

**Recursos utilizados na aula:** Projetor Multimídia, livros, vídeos e software Poly.

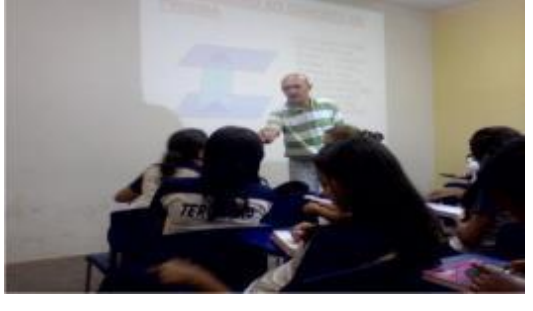

Figura 51 – Apresentação do projeto aos alunos na sala de vídeo. Fonte: Arquivo pessoal do professor

 12 Disponível em: [<http://www.brasilescola.com/matematica/os-solidos-platao.htm>](http://www.brasilescola.com/matematica/os-solidos-platao.htm) Acesso em 27-03- 2013.

#### **2ª aula (10-09-2012):** Discussão do Tema

Nessa aula, foi feita uma discussão do tema, com base nas pesquisas realizadas pelos alunos, como forma de motivar a sua participação no projeto. Os grupos se reuniram e construíram os poliedros com papel cartão (Figura 52 e 53) enquanto outros que já haviam terminado começaram apresentarem os sólidos construídos e seus respectivos nomes ao professor. Através de projetor de multimídias foram apresentados os elementos dos poliedros, classificação geral e estudo da relação de Euler. Nesta aula, foi apresentada a área e o volume de um prisma quadrangular, triangular e hexagonal, chamando a atenção da turma para a necessidade de lembrarem as fórmulas de áreas das figuras planas. Os alunos entregaram um relatório sobre os vídeos apresentados na primeira aula sobre o tema em que a maioria dos alunos relatou que a partir da apresentação dos vídeos e da construção dos poliedros e corpos redondos eles conseguiram compreender melhor as figuras espaciais, relacioná-las ao seu nome específico e principalmente melhorou sua visualização, observemos uma parte do relato de dois alunos da turma.

O aluno Gustavo escreveu: "Quando nos foi designado à construção dos poliedros, podemos estudá-los de uma forma clara e prática em todos os seus aspectos, tendo a oportunidade de nos aprofundarmos em seu estudo. A maior recompensa foi, de fato, o aprendizado, e a nova experiência com a disciplina".

A aluna Ellen fez a seguinte observação: "Para entender melhor o assunto, é preciso habilidade de visualização, portanto o professor deve sempre usar como exemplos o quadro e a sala de aula, nós podemos também estudar utilizando recursos como os computadores para melhor visualização dos poliedros."

Em seguida foi proposta aos alunos a resolução de exercícios do livro didático de Joamir Souza (2010) sobre o assunto estudado.

**Recursos utilizados:** Pesquisa realizada pelos alunos, projetor de multimídias.

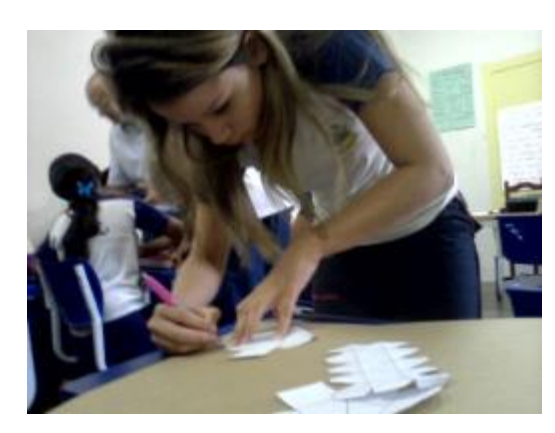

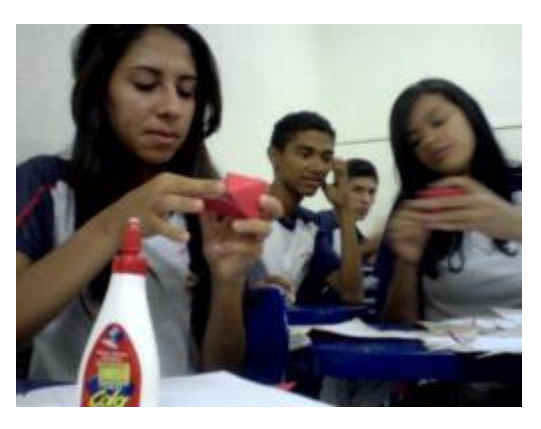

Figura 52 e 53 – Alunos construindo figuras geométricas na sala de aula Fonte: Arquivo pessoal do professor.

**3ª aula (11-09-2012):** Aplicações da relação de Euler e áreas de polígonos e circunferência.

Nessa aula foi realizada aplicação da relação de Euler, onde os alunos visualizaram através dos poliedros construídos por eles, a veracidade da relação de Euler e responderam a atividade de aula 01 e de aplicação 01 que está na proposta de ensino.

**Teorema (Euler).** Em todo poliedro com **A** arestas, **V** vértices e **F** faces, vale a relação  $V - A + F = 2$ .

Uma demonstração do Teorema de Euler está no apêndice G. Observe os exemplos:

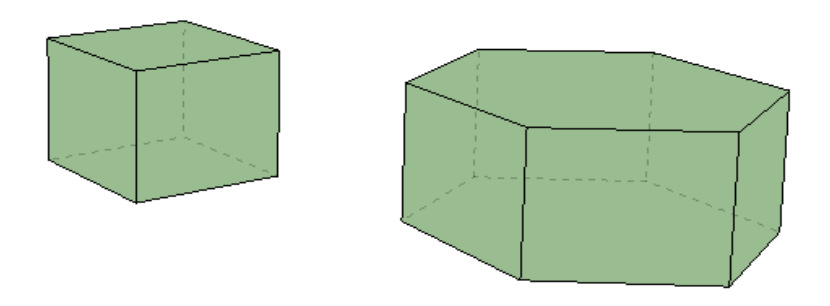

Figura 54 - Relação de Euler em um tetraedro regular e em um prisma hexagonal. Fonte: Elaboração própria

Observe o primeiro poliedro da Figura 54 é um cubo que possui 6 (seis) faces, 8 (oito) vértices e 12 (doze) arestas e que aplicando a relação de Euler (**V - A + F = 2)** tem-se **( 8 – 12 + 6 = 2 )** o que se confirma. O mesmo acontece com o segundo poliedro da Figura 09 que é um prisma hexagonal que possui 8 (oito) faces, 12 (doze) vértices e 18 (dezoito) arestas que confirma a Relação de Euler **( 12 – 18 + 8 = 2 )**.

**Definição:** Um poliedro convexo é regular quando é todas as faces são polígonos regulares iguais e em todos os vértices concorrem o mesmo número de arestas.

**Teorema:** Existem apenas cinco poliedros regulares convexos.

Assim, nas figuras acima, o primeiro poliedro é platônico e o segundo, não-platônico<sup>13</sup>. Uma demonstração deste teorema está no apêndice G.

Utilizando os poliedros e os corpos redondos construídos pelos alunos foram observados as figuras planas que formam os sólidos geométricos como triângulos equiláteros, quadrados, hexágonos regulares, retângulos, triângulos retângulos, losangos e círculos (Figura 55) entre outras, chegando a conclusão que há a necessidade de relembrarem os cálculos das áreas destas figuras planas. Foi feito também um comentário do artigo "História do  $\pi$ " que está no livro de Berlinghoff e Gouveia (2010). Os alunos fizeram exercícios das áreas das figuras planas e da relação de Euler sendo que logo após foram corrigidas pelo pesquisador.

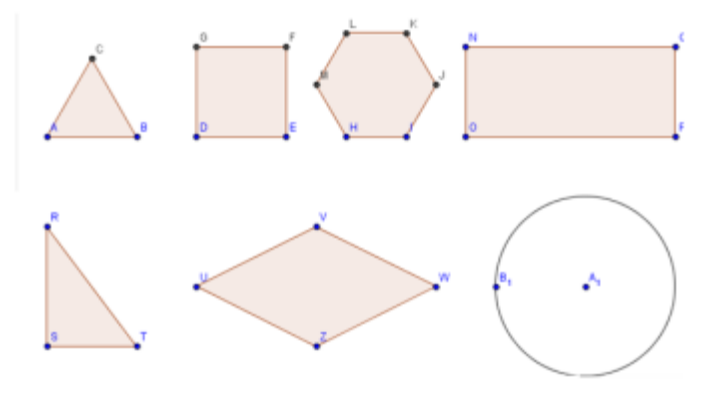

Figura 55 - Algumas figuras planas que foram estudadas em sala de aula. Fonte: Elaboração própria

**.** 

<sup>&</sup>lt;sup>13</sup>Disponível em: [<http://www.somatematica.com.br/emedio/espacial/espacial9.php>](http://www.somatematica.com.br/emedio/espacial/espacial9.php) Acesso em 05-03-2013

Foi apresentada aos alunos a história do  $\pi$  e a seguir estão alguns dados históricos do  $\pi$ . Os egípcios sabiam trabalhar muito bem com razões. Descobriram logo que a razão entre o comprimento de uma circunferência e o seu diâmetro é a mesma para qualquer circunferência, e o seu valor é um número "um pouquinho maior que 3". É essa razão que hoje chamamos  $\pi$ . Considerando c o comprimento de uma circunferência e d o diâmetro, temos:

$$
c/d = \pi
$$

$$
c = \pi \cdot d
$$

O cálculo do valor exato de  $\pi$  ocupou os matemáticos por muitos séculos. Para chegar ao valor de  $\pi$  expresso por 3 $\frac{1}{6}$  $\frac{1}{6}$ , que é aproximadamente 3,16, os egípcios há 3 500 anos partiram de um quadrado inscrito em uma circunferência, cujo lado media 9 unidades. Dobraram os lados do quadrado para obter um polígono de 8 lados e calcularam a razão entre os perímetros dos octógonos inscrito e circunscrito e o diâmetro da circunferência.Os egípcios conseguiram uma aproximação melhor que a dos babilônios, para os quais "o comprimento de qualquer circunferência era o triplo de seu diâmetro", o que indicava o valor 3 para  $\pi$ <sup>14</sup>.

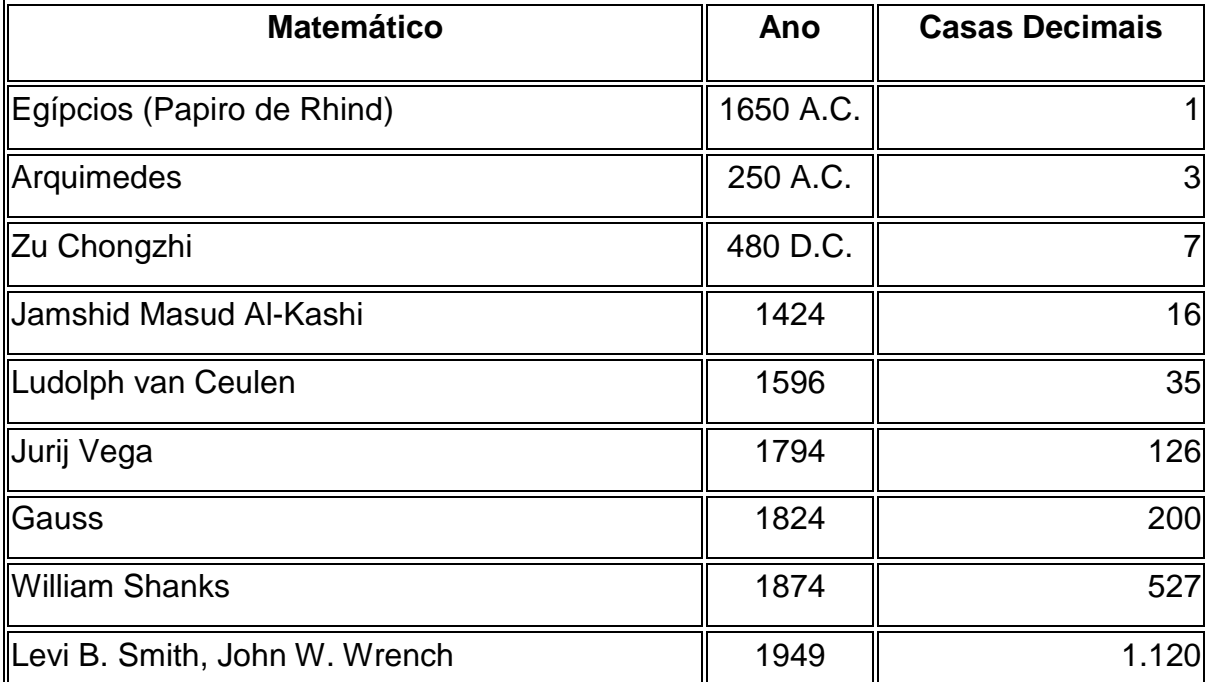

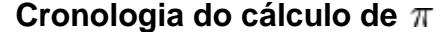

**.** 

<sup>&</sup>lt;sup>14</sup>Disponível em [<http://www.matematiques.com.br/conteudo.php?id=609>](http://www.matematiques.com.br/conteudo.php?id=609) Acesso em 20-03-2013

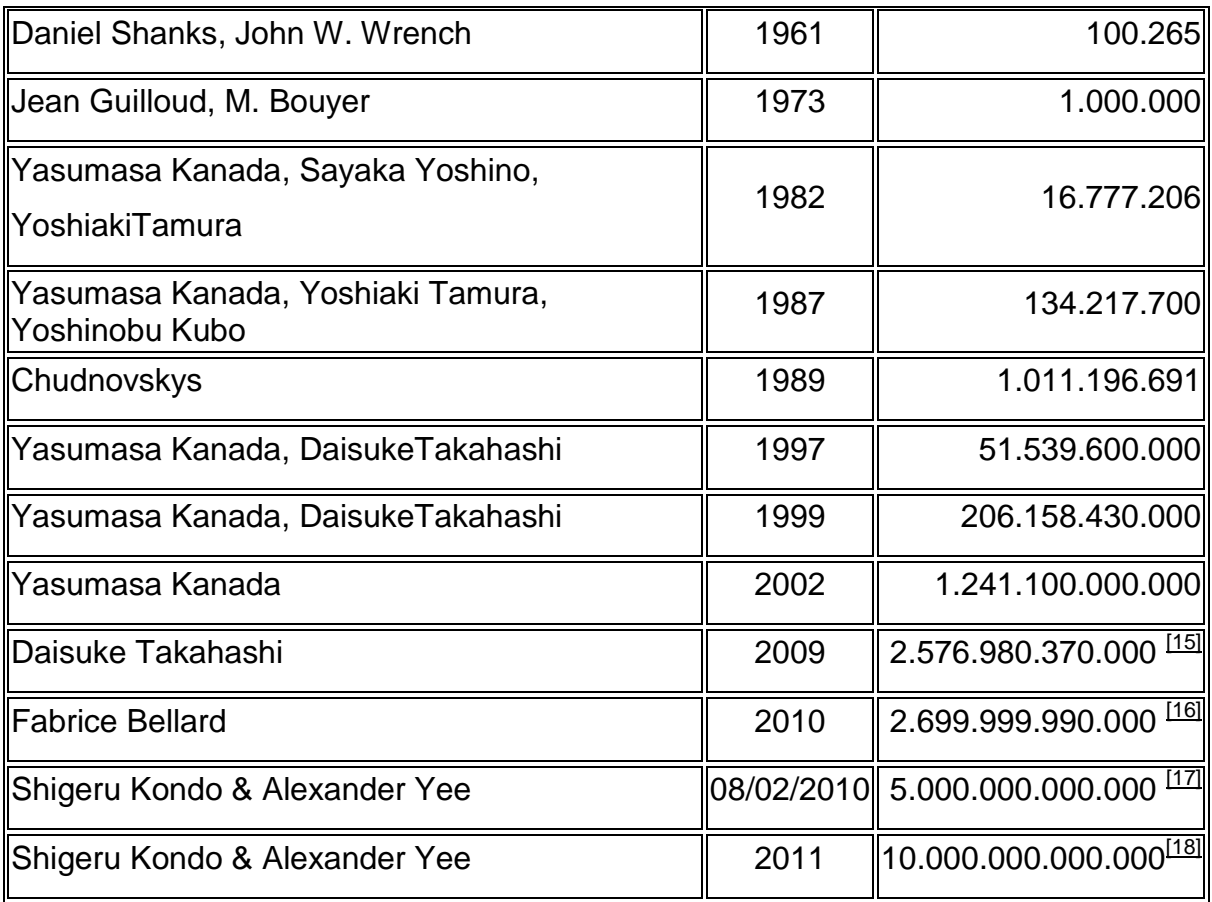

#### Tabela 1 – Cronologia do  $\pi$

Fonte: Disponível em [<http://pt.wikipedia.org/wiki/Pi>](http://pt.wikipedia.org/wiki/Pi) Acesso em 20-03-2013.

A Tabela 1 apresenta o número de casas decimais que foram descobertas com o passar dos anos, as mais recentes só se tornaram possível com a utilização de supercomputadores.

Os alunos participaram ativamente das discussões históricas do  $\pi$  e ficaram contentes pelo que foi apresentado. A aula foi bastante produtiva, pois todos visualizaram a necessidade de conhecerem as figuras planas para o bom desenvolvimento das atividades de Geometria Espacial. Nesta aula os grupos que faltavam expor os sólidos construídos em papel cartão apresentaram (Figura 56) ao professor.

**Recursos utilizados:** Os poliedros construídos pelos alunos em cartolina e artigo "História do  $\pi$ ".

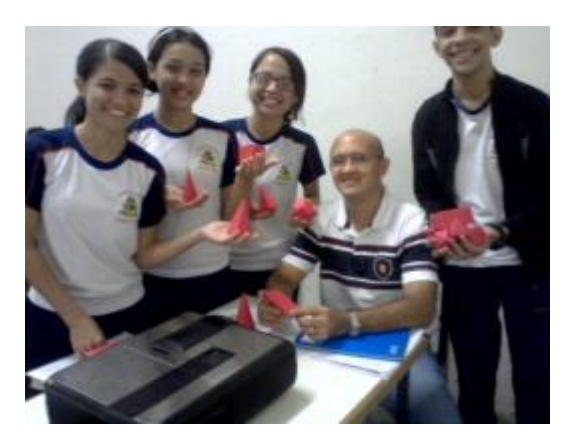

Figura 56 – Alunos apresentando os sólidos construídos e seus nomes. Fonte: Arquivo pessoal do professor.

#### **4ª aula (17-09-2012):** Teorema de Pitágoras e polígonos inscritos

Nessa aula foi realizada uma atividade em sala com resolução de exercícios de áreas das figuras planas, revisão do Teorema de Pitágoras, de polígonos inscritos e circunscritos, fazendo desde já aplicação nas áreas totais e volumes de alguns prismas.

O Teorema de Pitágoras é uma importante ferramenta utilizada na Matemática, principalmente na área da Geometria. Esse teorema é atribuído ao filósofo grego Pitágoras de Samos, fundador da ilustre escola pitagórica, voltada para os estudos matemáticos relacionados à natureza. Ele procurava explicar tudo através dos números.

**Teorema de Pitágoras:** Em qualquer triângulo retângulo, o quadrado da medida da hipotenusa é igual à soma dos quadrados das medidas dos catetos.

O teorema proposto por Pitágoras está presente em diversas situações cotidianas como na construção de um edifício (figura 57), pois uma das etapas do processo de construção consiste na demarcação dos eixos ortogonais de suas paredes. Para conferir a formação de eixos ortogonais podem ser utilizados equipamentos de topografia ou, mesmo de maneira mais simples, o método do triângulo retângulo.

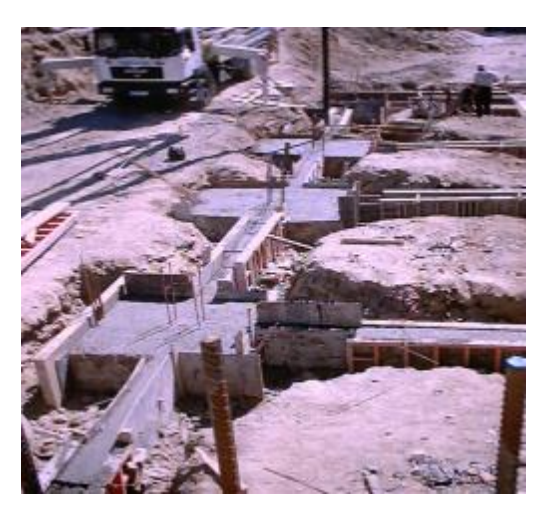

Figura 57 – Aplicação do Teorema de Pitágoras na Construção Civil. Fonte: Extraída do site <http://www.estig.ipbeja.pt/~pdnl/Subpaginas/ProcesConst\_apoio\_ficheiros/aulas/PC\_Cap3\_Fundacoes\_web.pdf>

Foi realizada também em sala de aula uma revisão das áreas de figuras planas regulares inscritas e circunscritas em circunferências (Figura 58).

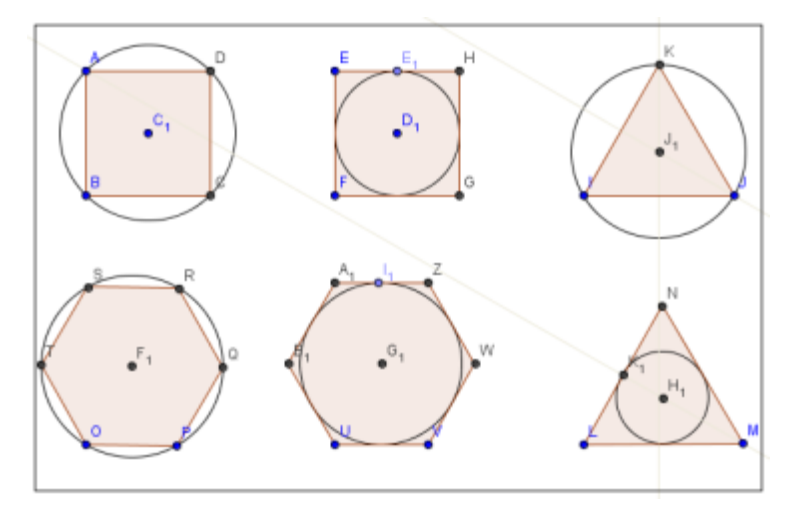

Figura 58 – Figuras regulares inscritas e circunscritas em circunferências. Fonte: Elaboração própria

**Recursos utilizados:** Os poliedros construídos pelos alunos, quadro e pincel.

## **5ª aula (18-09-2012):** Área: polígonos e circunferência

Nessa aula os alunos foram direcionados ao laboratório de informática da escola (Figura 60) onde foi feita uma revisão do cálculo da área e perímetros dos quadrados, triângulos, retângulos, hexágonos regulares, paralelogramos, trapézios, losangos e circunferências utilizando o *Software GeoGebra* seguindo as atividades de aula 02 que estão na proposta de ensino. Os alunos tiveram a oportunidade de realizar a construção no software de várias figuras planas, calcular áreas, perímetros, comprimentos dos lados, ampliar as figuras, mover os vértices transformando em outras figuras planas (Figura 59) além de interagirem entre si incentivando assim o estudo da geometria euclidana.

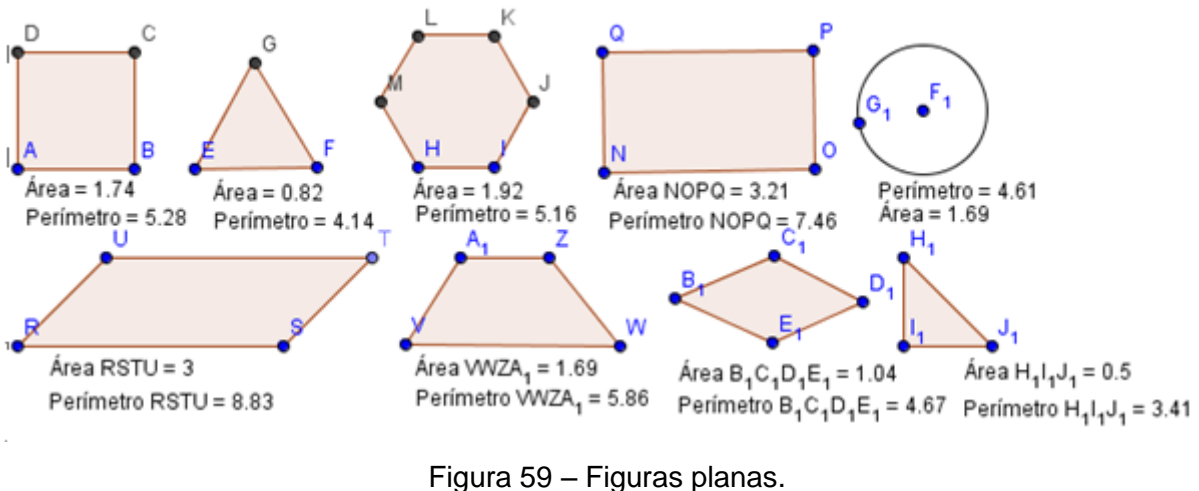

Fonte: Elaboração própria

**Recursos utilizados:** Laboratório de informática - *Software GeoGebra*

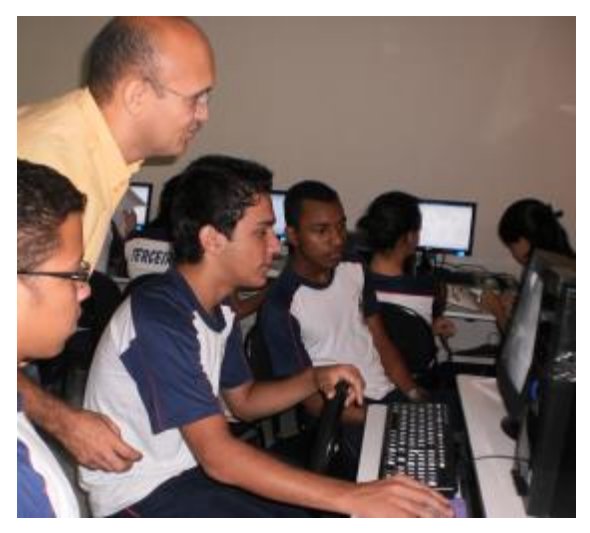

Figura 60 – Alunos no laboratório de informática utilizando o software *GeoGebra.* Fonte: Foto do arquivo pessoal do professor.

**6ª aula (24-09-2012)**: Teorema de Pitágoras e polígonos inscritos construídos no GeoGebra e resolver atividades no RIVED do MEC.

Esta aula foi desenvolvida no laboratório de informática onde os alunos aprenderam a construir um triângulo retângulo com um quadrado em cada lado do triângulo a fim de compreenderem o Teorema de Pitágoras (Figura 61). Aprenderam a construir polígonos inscritos e circunscritos à circunferência, segundo as orientações da atividade de aula 03 da proposta de ensino. Depois de realizarem estas atividades e tirarem todas as dúvidas os alunos acessaram o site do MEC (Figura 62 e 63), onde possui três atividades interessantes sobre de geometria espacial.

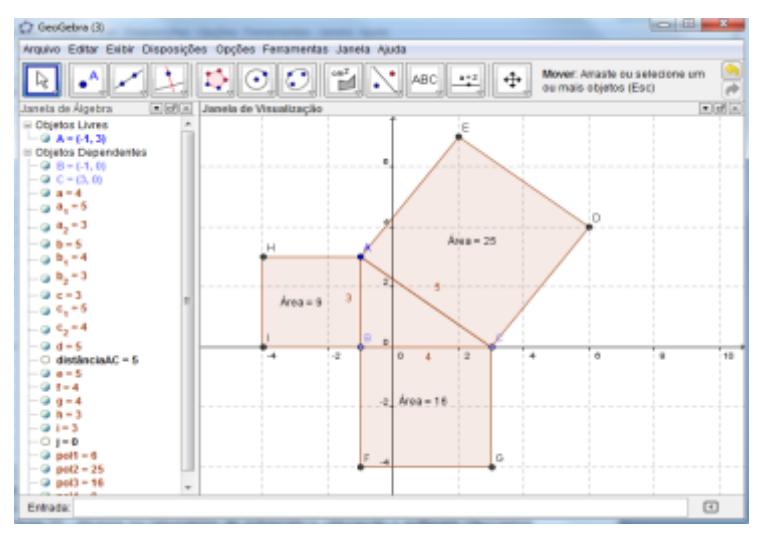

# Figura 61 – Construção do Teorema de Pitágoras. Fonte: Elaboração própria

#### Atividade 1 - Geometria da Cidade

Você já observou a geometria que existe no mundo que nos rodeia? Já observou a geometria que está presente nas construções arquitetônicas?

Convidamos você a fazer um passeio por uma cidade com um olhar completamente diferente daquele que você está acostumado. Você verá as formas geométricas nas construções e poderá observar quanta riqueza geométrica existe no mundo que nos rodeia. Bom passeio pela cidade e fique atento ao mundo das formas!

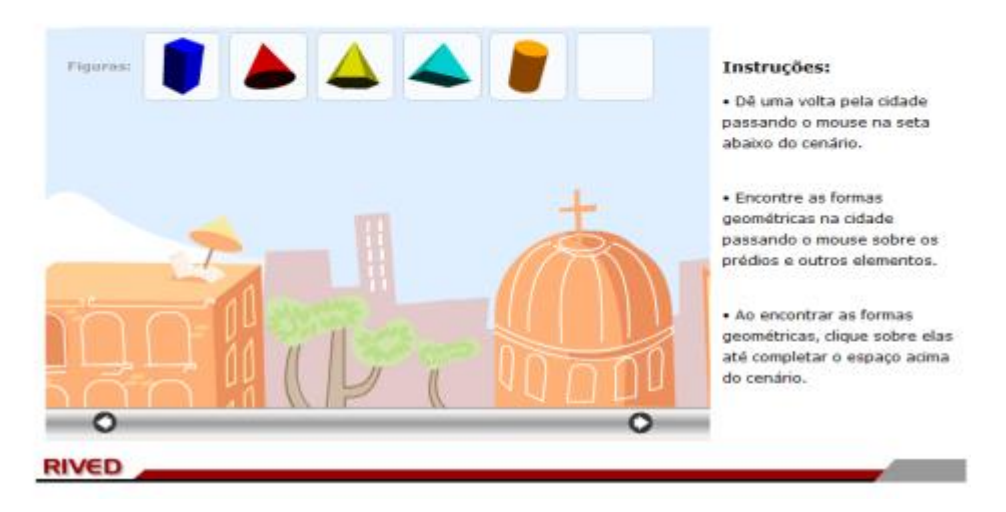

Figura 62 – Atividade 1 apresentada no RIVED do MEC.

Fonte: Disponível em: [<http://portaldoprofessor.mec.gov.br/storage/recursos /9712/](http://portaldoprofessor.mec.gov.br/storage/recursos%20/9712/%20geometria/sobre.htm)  [geometria/sobre.htm>](http://portaldoprofessor.mec.gov.br/storage/recursos%20/9712/%20geometria/sobre.htm).Acesso em 24-09-2012.

#### Atividade 2 - Classificação dos Poliedros

Você já deve ter observado as diferentes formas geométricas presentes na arquitetura da sua cidade.

- Observou quantas formas geométricas diferentes existem?
- Observou que algumas formas possuem semelhanças e particularidades?
- Por que os sólidos geométricos possuem diferentes nomes?

Convidamos você a navegar nessas diferentes formas observando as suas particularidades.

Observando os agrupamentos que você fez, marque os itens corretos para cada quadro.

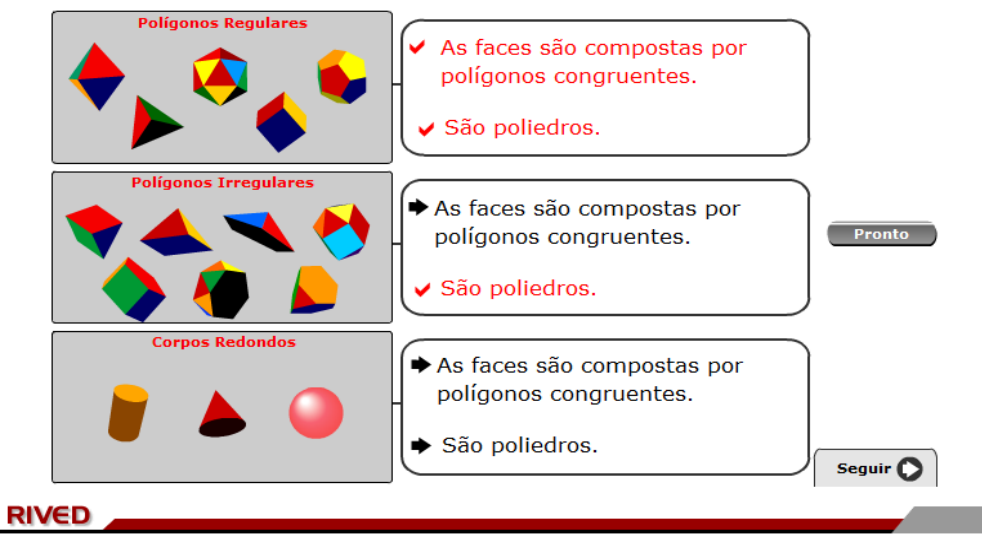

Figura 63 – Atividade 2 apresentada no RIVED do MEC.

Fonte: Disponível em: <http://portaldoprofessor.mec. gov.br/storage/recursos/ 9712/ geometria/sobre.htm>. Acesso em 24-09-2012.

**Recursos utilizados:** Laboratório de informática - *Software GeoGebra e site do MEC.*

**7ª aula (25-09-2012):** Prismas - Elementos, Classificação, Áreas e Volumes.

Nessa aula, foi feita uma abordagem tradicional dos elementos e classificação dos Prismas, bem como, realizou-se uma abordagem exploratória das áreas e volume dos Prismas, através da proposição de atividades investigativas do livro didático e prismas construídos e planificados. Estas atividades foram desenvolvidas seguindo orientações a atividade de aula 04 da proposta de ensino e utilizando alguns exercícios do livro didático.

**Recursos utilizados:** Quadro, pincel, atividades de aula 04 da proposta, livro didático e prismas construídos pelos alunos.

**8ª aula (01-10-2012):** Prismas: Exercícios do livro didático.

Nessa aula, foram apresentados e resolvidos diversos exercícios tradicionais e investigativos sobre Prismas que estão nas atividades de aula 04 da proposta de ensino e do livro didático dos alunos.

**Recursos utilizados:** Exercícios do livro didático, atividade de aula 04 da proposta de ensino, quadro, pincel e poliedros construídos pelos alunos para uma melhor visualização.

**9ª aula (02-10-2012):** Pirâmides: Elementos, Classificação, Áreas e Volumes.

Nessa aula, foi feita uma abordagem tradicional dos elementos, classificação e uma abordagem exploratória das áreas e volume das Pirâmides. Os alunos aprenderam a calcular áreas e volumes de pirâmides seguindo as sequências de atividades de aula 06 da proposta de ensino. Foram feitos desenhos no quadro branco e utilizados os sólidos construídos para que os discentes tivessem uma melhor visualização das figuras geométricas.

**Recursos utilizados:** Quadro, giz, livro didático, atividades de aula 06 da proposta de ensino e pirâmides construídas pelos alunos.

**10ª aula (08-10-2012):** Pirâmides: Exercícios do livro didático.

Nessa aula, foram apresentados e resolvidos diversos exercícios tradicionais e investigativos sobre Pirâmides. Utilização das atividades de aplicação 06.

**Recursos utilizados:** Exercícios do livro didático, Atividades de aplicação 06, quadro, pincel e poliedros construídos pelos alunos para uma melhor visualização.

**11ª aula (09-10-2012):** Teste individual sobre poliedros, prismas e pirâmides.

**12ª aula (22-10-2012):** Cilindros: Elementos, Classificação, Áreas e Volumes.

Nessa aula, foi feita uma abordagem tradicional dos elementos, classificação e uma abordagem exploratória das áreas e volume dos Cilindros seguindo a sequência das atividades de aula 08 da proposta de ensino.

**Recursos utilizados:** Quadro, giz, livro didático, atividades de aula 08 da proposta de ensino e cilindros construídos pelos alunos.

**13ª aula – manhã completa – (6 horários) - (23-10-2012):** Visita à Estação de Tratamento de Água de Imperatriz/MA foi agenda com bastante antecedência para este dia através de um ofício (Apêndice E). Na ETA fomos recebidos pelo químico responsável, Pedro Moraes, que fez uma belíssima exposição de como é tratada a água vinda do rio Tocantins que banha a cidade (Figura 64 e 65). Foram observadas as formas geométricas dos tangues de armazenamentos de água, seu volume, buscando conscientizar os alunos sobre a necessidade de consumirmos água de forma responsável. Logo após a visita foi proposta aos alunos a construção de uma maquete que reproduzam os principais pontos de armazenamento e tratamento da água, bem como suas proporções, para que posteriormente possa ser exposta aos outros alunos da escola.

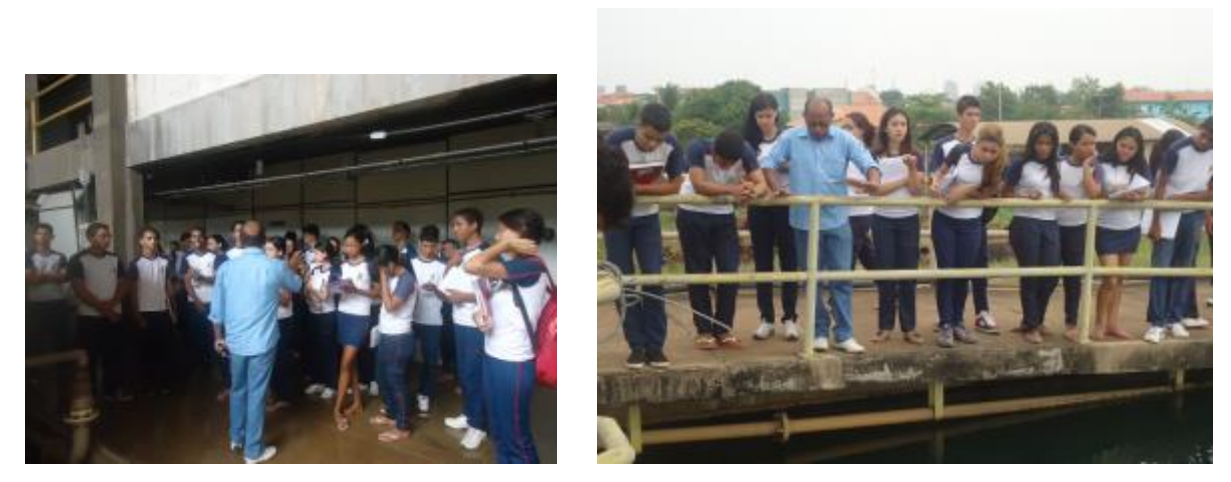

Figura 64 e 65 – Alunos recebendo a explicação na ETA. Fonte: Fotos do arquivo pessoal do professor.

**14ª aula (29-10-2012):** Pirâmides e Cilindros: Exercícios

Nessa aula, foram apresentados e resolvidos exercícios do livro didático e investigativos sobre Pirâmides e Cilindros.

**Recursos utilizados:** Avaliação individual.

**15ª aula (30-10-2012):** Avaliação de prismas, pirâmides e cilindros.

Nessa aula, foi feita uma avaliação individual relativa aos conteúdos de geometria espacial.

**Recursos utilizados:** Exercícios do livro.

**16ª aula (05-11-2012):** Cones: Elementos, Classificação, Áreas e Volumes.

Nessa aula, foi feita uma abordagem tradicional dos elementos, classificação e uma abordagem exploratória das áreas e volume dos Cones seguindo a orientação da atividade de aula 10 da proposta de ensino.

**Recursos utilizados:** Quadro, giz, livro didático e cones construídos pelos alunos.

**17ª aula (12-11-2012):** Esferas: Elementos, Classificação, Áreas e Volumes.

Nessa aula, foi feita uma abordagem tradicional dos elementos, classificação e uma abordagem exploratória das áreas e volume das Esferas seguindo as orientações da atividade de aula 12 da proposta de ensino.

**Recursos utilizados:** Quadro, giz, livro didático e esferas construídas pelos alunos.

**18ª aula (13-11-2012):** Estudo dos prismas e pirâmides.

Nessa aula, foi feita uma abordagem exploratória das áreas e volume dos Prismas e pirâmides, através da realização de atividades investigativas no Laboratório de Informática (Figura 67 e 68). Os alunos foram orientados a forma de operar o software utilizando suas ferramentas para a construção de prismas e pirâmides (Figura 66); fazer medições; retirar faces dos sólidos para que fossem visualizados sua região interna; girar a tela para que os sólidos fossem vistos de vários ângulos. Após aprenderem a fazer construções como a apresentada na figura abaixo foi solicitado aos discentes que calculassem as áreas e os volumes dos sólidos construídos por eles. Estas atividades foram desenvolvidas segundo as atividades de aula 05 e 07 da proposta de ensino.

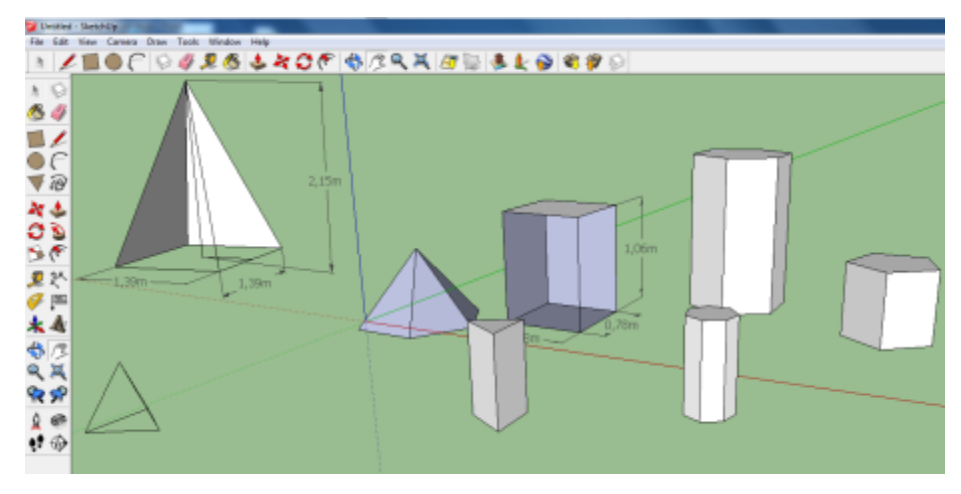

Figura 66 – Prismas e pirâmides construídas no software *Sketchup*. Fonte: Elaboração própria

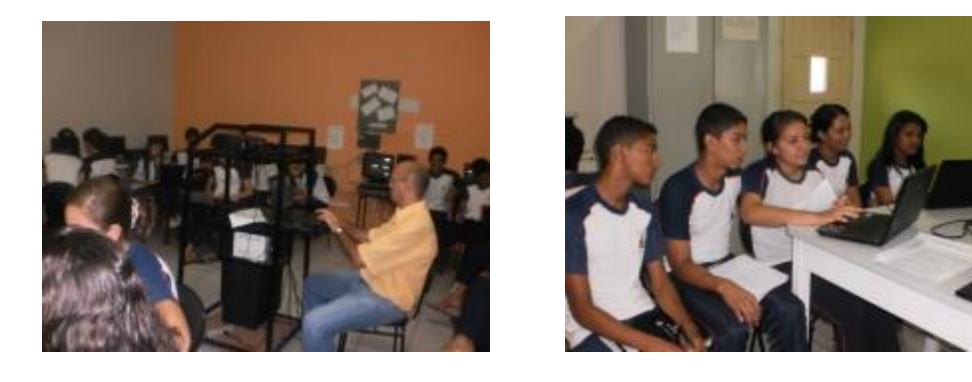

Figura 67 e 68 – Alunos no laboratório estudando o software *Sketchup.* Fonte: Fotos do arquivo pessoal do professor.

### **Recursos utilizados:** *Software Sketchup*

**19ª aula (19-11-2012):** Estudo dos cilindros, cones e esferas.

Nessa aula, foi feita uma abordagem exploratória das áreas e volume dos cilindros, cones e esferas (Figura 69), através da realização de atividades investigativas na sala de vídeo e no laboratório de informática. Os alunos aprenderam a construir os corpos redondos, fazer medições, girar os sólidos (Figura 70) para melhor visualizarem e após dominarem as construções foi solicitado a todos que calculassem as áreas e volumes dos corpos redondos que foram construídos no *Sketchup.* Estas construções, medições e cálculos foram desenvolvidos segundo as atividades de aula 09, 11 e 13 da proposta de ensino.

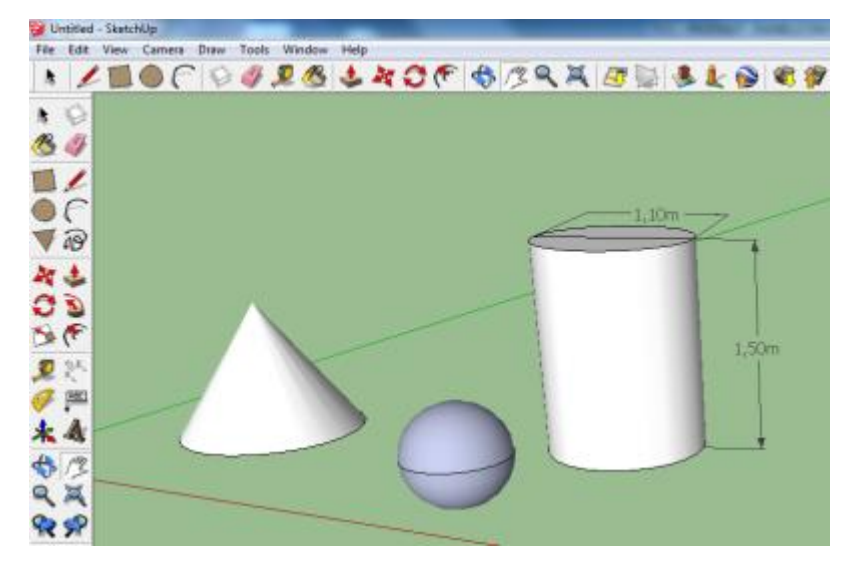

Figura 69 – Cilindros, cones e esferas construídas no *Sketchup.* Fonte: Elaboração própria

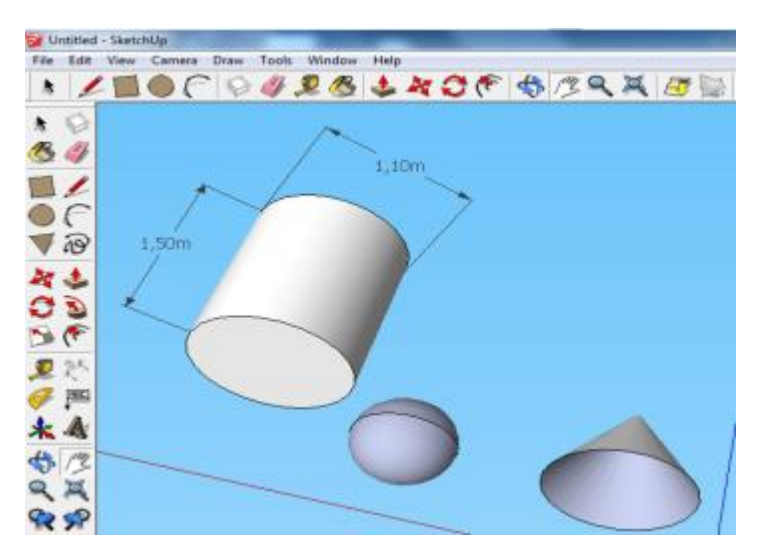

Figura 70 – Cilindros, cones e esferas construídos e visualizados de baixo para cima. Fonte: Elaboração própria

**Recursos utilizados:** *Software Sketchup.*

# 4.2.2 DESCRIÇÃO DA ETAPA II

**Manhã do dia 26-11-2012 – (6 horários):** Apresentação dos conhecimentos adquiridos às outras turmas da escola.

Os alunos foram divididos em 5 grupos que montaram seus *stands* no auditório da escola e apresentaram atividades específicas:

1º grupo: Apresentação dos poliedros de Platão que foram construídos com papel cartão, com canudos e suas formas planificadas (Figura 71). Comentário sobre o artigo científico "os sólidos de Platão" que está no livro de Berlinghoff e Gouveia (2010). Apresentação em um notebook o *software Poly* 32 com algumas formas geométricas.

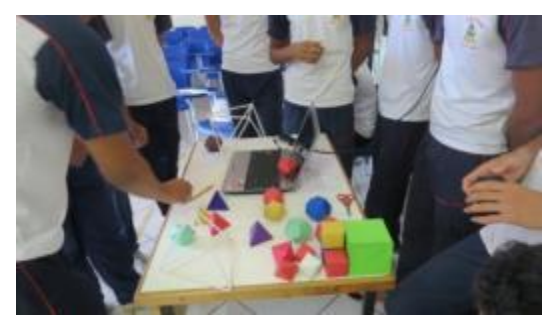

Figura 71 – Alunos apresentando os poliedros de Platão. Fonte: Foto do arquivo pessoal do professor.

2º grupo: Apresentação dos prismas e pirâmides (Figura 72) construídos em papel cartão com seus elementos. Mostraram fotos ou gravuras que representam tais formas geométricas. Apresentaram as formas geométricas dos prismas e pirâmides em um software. Falaram sobre as pirâmides do Egito para contextualizar o assunto. Mostraram estes sólidos de forma dinâmica em um notebook.

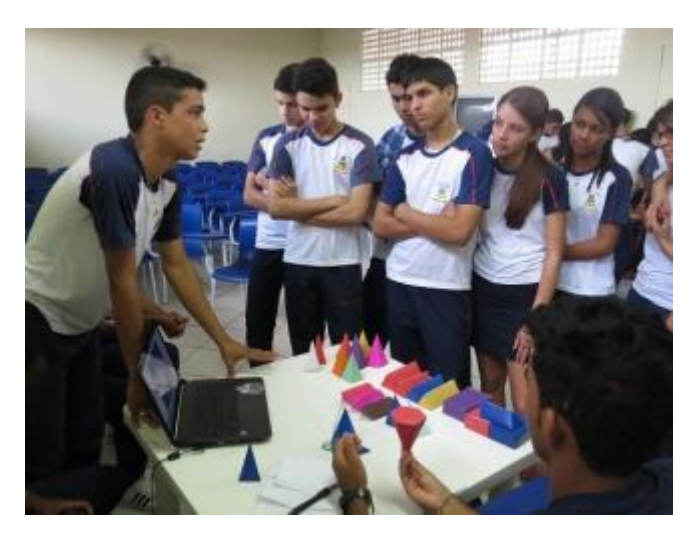

Figura 72 – Alunos apresentado figuras geométricas Fonte: Foto do arquivo pessoal do professor

 $3^{\circ}$  grupo: Apresentação da história do  $\pi$  e dos cilindros, cones e esferas construídos em papel cartão com seus elementos (Figura 73). Mostraram fotos ou gravuras que apresentam tais formas. Apresentaram aos visitantes os corpos redondos de forma dinâmica em um notebook.

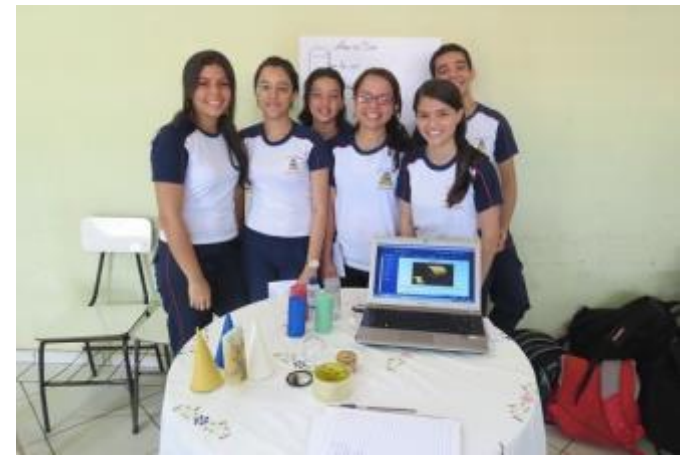

Figura 73 – Grupo apresentando os corpos redondos. Fonte: Foto do arquivo pessoal do professor.

4ª grupo: Apresentação dos softwares estudados em dois notebooks em que os alunos estiveram explicando (Figura 74) os procedimentos para a construção de figuras planas no *Software GeoGebra* e das figuras espaciais no *Software Sketchup*.

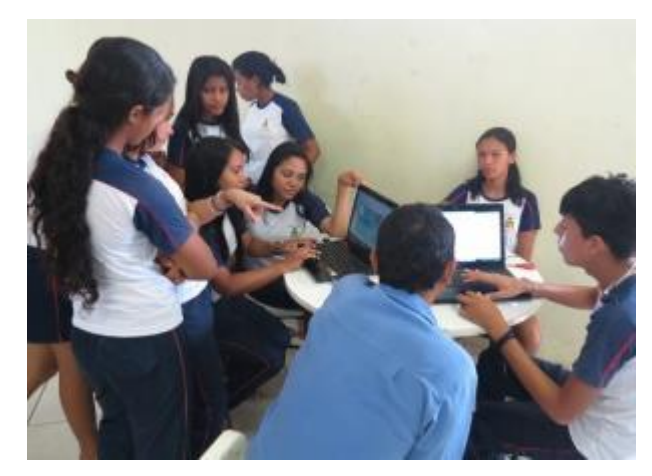

Figura 74 – Grupo apresentando os softwares *GeoGebra e Sketchup.* Fonte: Foto do arquivo pessoal do professor.

5º grupo: Apresentação da maquete da ETA (Figura 75 e 76), mostrando as formas geométricas encontradas, explicando algumas áreas e volumes dos sólidos geométricos, revelando a importância do tratamento da água e fazendo um alerta

sobre o uso cuidadoso da água, pois é um bem precioso que sendo poluído e usado de forma irresponsável se esgotará.

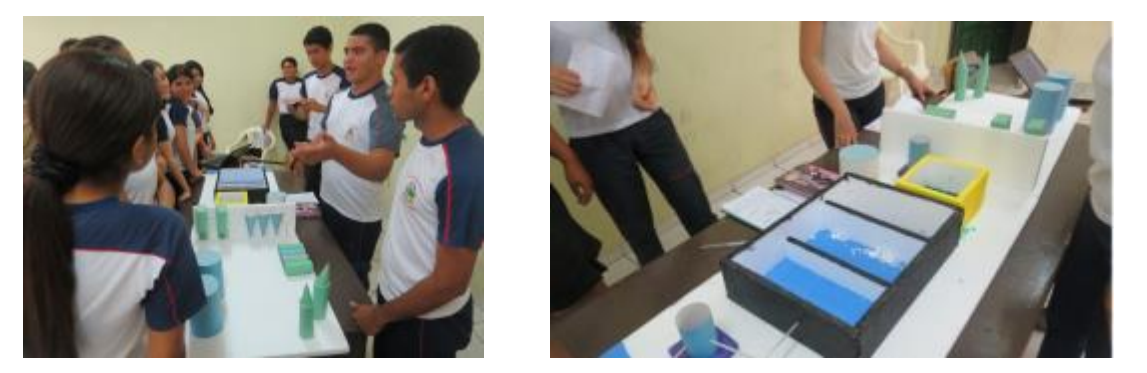

Figura 75 e 76 – Os alunos apresentando a maquete da ETA e seu funcionamento a outras turmas da escola. Fonte: Foto do arquivo pessoal do professor.

**(27-11-2012):** Avaliação do Projeto e identificação dos elementos na ETA e no seu cotidiano. Nessa aula, foi feita uma avaliação do projeto por parte dos alunos através de um Questionário de Avaliação (Apêndice C) de um breve debate sobre o desenvolvimento das atividades.

**Recursos utilizados:** Questionário de avaliação.

# 4.3 RESULTADOS DA PESQUISA

A transcrição dos resultados da pesquisa é resultado dos dados coletados no início do projeto através do pré-teste (Apêndice A), da observação no decorrer da aplicação do projeto na sala de aula, sala de vídeo e laboratório de informática. Estes dados que serão apresentados a seguir ajudaram a nortear o trabalho.

# 4.3.1. INFORMAÇÕES COLHIDAS ANTES DA EXECUÇÃO DO PROJETO.

O pré-teste (Apêndice A) foi aplicado a trinta e cinco (35) alunos. Todos se dispuseram para responder a auto-avaliação sobre o tema. Em relação ao conhecimento dos alunos sobre o cálculo de áreas, obtiveram-se os seguintes resultados: dezenove (19) alunos responderam "regular"; seis (6) responderam "péssimo"; seis (6) responderam "ruim" e quatro (4) responderam "bom".

A respeito de nomear as figuras planas apresentadas cinquenta e nove por cento (59%) acertaram os seus nomes e aproximadamente quinze por cento (15%) acertaram o cálculo de suas áreas.

Ao serem solicitados à nomear as figuras espaciais apresentadas aproximadamente quatorze por cento (14%) dos alunos acertaram seus nomes, mas nenhum deles tinham o conhecimento de como calcular seus volumes.

Em relação à questão que solicitou à construção de um cubo no plano do papel aproximadamente trinta e cinco por cento (35%) conseguiram desenhar a diagonal do cubo, porém ninguém conseguiu calcular a diagonal do cubo.

Finalmente os gráficos abaixo revelam os demais resultados. O primeiro mostra a auto-avaliação em relação a sua visualização espacial. O segundo gráfico revela a frequência que os alunos usam o computador. O terceiro gráfico mostra a capacidade técnica no uso do computador. O quarto gráfico mostra a utilização do computador para o aprendizado de matemática.

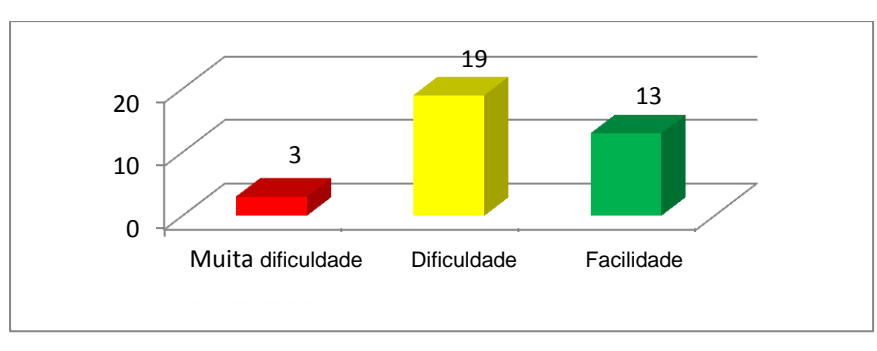

Gráfico 1: Capacidade do aluno em relação a sua capacidade de visualização espacial.

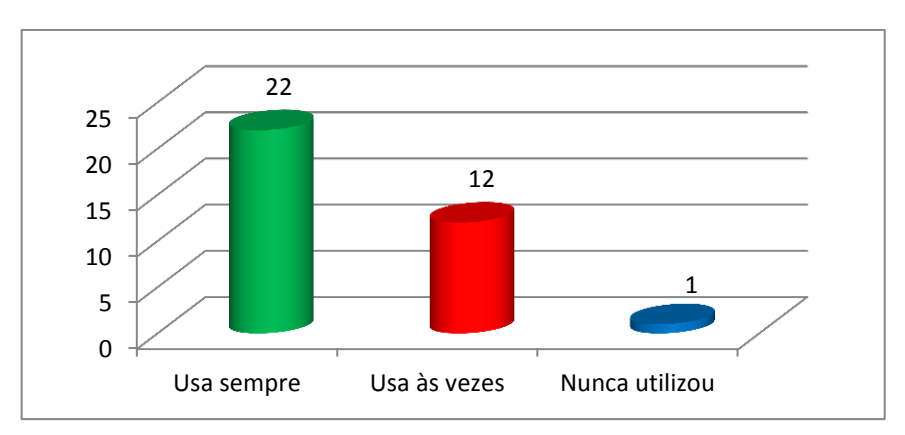

Gráfico 2: Frequência do uso de computadores pelos alunos da pesquisa.

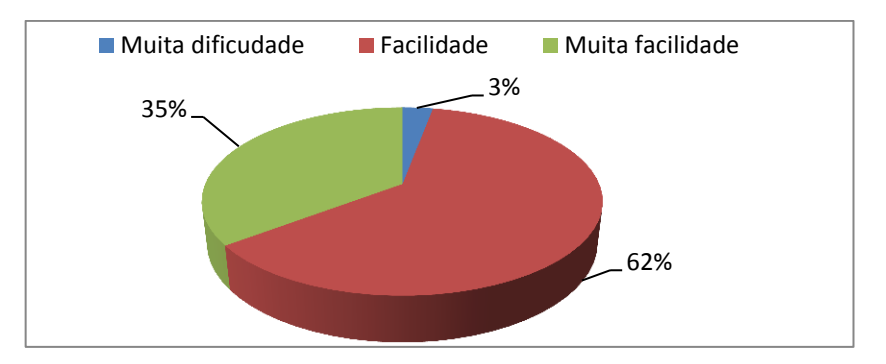

Gráfico 3: Capacidade individual no uso do computador pelos alunos.

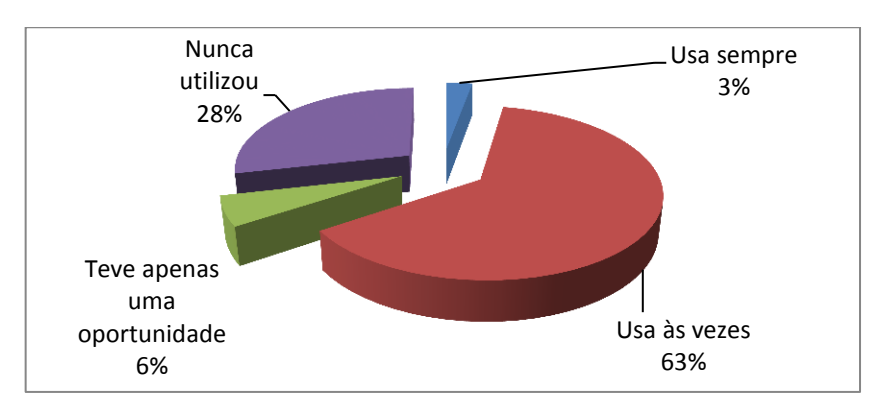

Gráfico 4: Uso do computador pelos alunos para o aprendizado de matemática.

# 4.3.2 INFORMAÇÕES COLHIDAS DURANTE A EXECUÇÃO DO PROJETO.

Neste bloco trataremos de destacar os dados obtidos com o desenvolvimento do projeto. Teremos, por exemplo, os dados coletados através de fotografias, os dados referentes às questões respondidas após cada atividade no laboratório e observações feitas pelo pesquisador durante as aulas.

A primeira avaliação do trabalho de laboratório, constante no apêndice B, consistia num questionário com cinco perguntas. Na primeira e segunda, os alunos deveriam apontar as contribuições das atividades de revisão e da utilização do *GeoGebra* na implementação das atividades. Na terceira e a quarta questão apontar o que lhe agradou em relação à aula e a quinta relaciona-se a motivação para o estudo de matemática com a utilização do software. Nesta aula estavam presentes trinta e dois (32) alunos que responderam o seguinte:

- Em relação à contribuição dessas atividades para o seu aprendizado um (1) respondeu que não contribuiu, dois (2) registraram que contribuiu mais ou menos, vinte e quatro (24) disseram que contribuiu muito e cinco (5) alunos que contribuiu muitíssimo.

- Em relação à contribuição do software e o uso do computador um (1) aluno registrou que não interferiu no seu aprendizado, um (1) disse que auxiliou pouco, oito (8) destacou que auxiliou mais ou menos, vinte (20) enfatizou que auxiliou muito e dois (2) registraram que auxiliou muitíssimo no seu aprendizado.
- Sobre o que mais lhes agradou a maior parte dos alunos destacou a facilidade de desenhar polígonos e a capacidade do *software* de calcular áreas, perímetros e outros recursos realizados apenas com um comando. O que desagradou alguns deles foi a na utilização de alguns *mouse* do laboratório que não estavam muito bons para o uso.
- No último quesito que diz respeito a motivação a aprender matemática com estas aulas no laboratório vinte e nove (29) alunos se sentiram motivados e três (3) não.

Nos gráficos abaixo, estão resultado da pesquisa feita logo após as aulas no laboratório de informática com o *Software GeoGebra*.

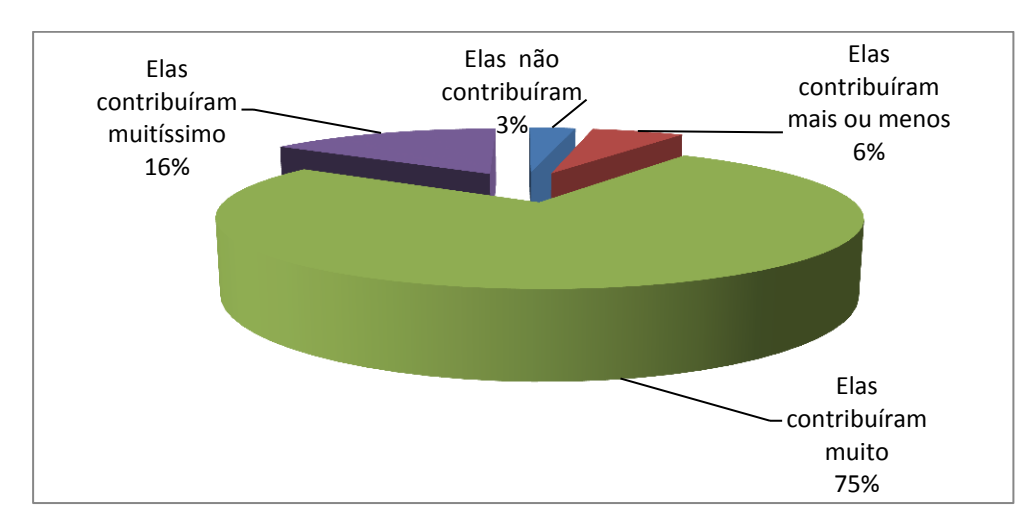

Gráfico 5: Contribuição dessas atividades para seu aprendizado.

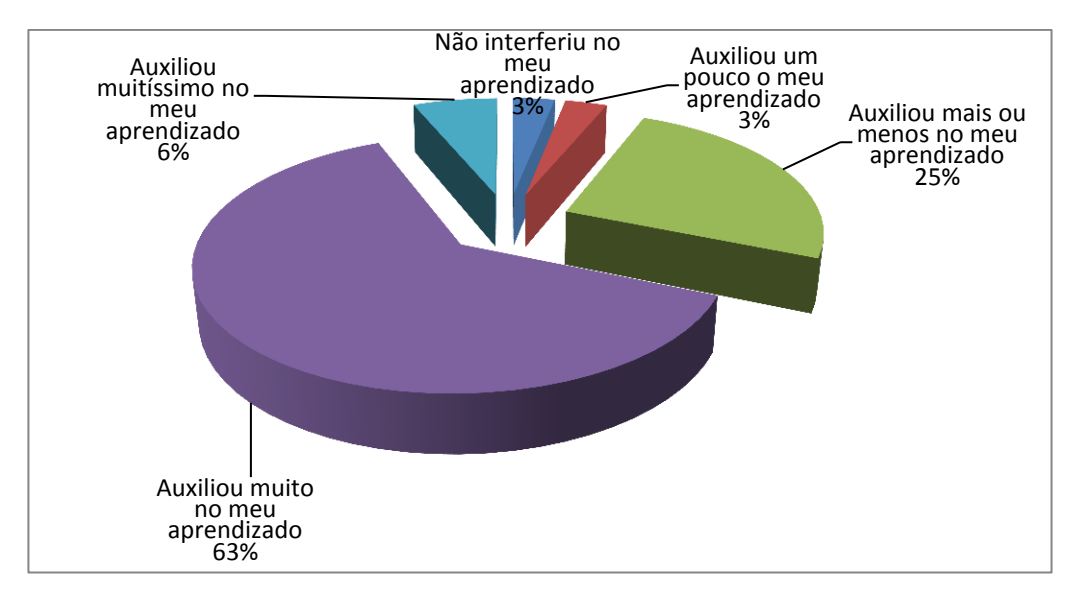

Gráfico 6: Contribuição do *Software* e o uso do computador.

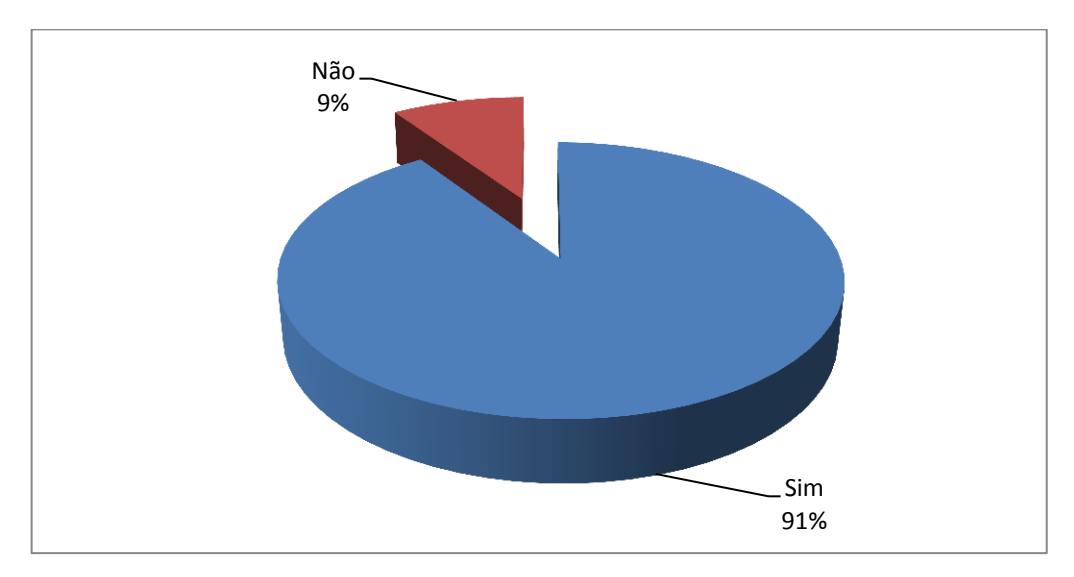

Gráfico 7: Sentiu-se motivado a aprender Matemática com essa aula?

# 4.3.3 INFORMAÇÕES COLHIDAS APÓS A EXECUÇÃO DO PROJETO.

Neste bloco estão apresentados os resultados do pós-projeto que apresentam os dados dos questionários preenchidos pelos alunos.

Segue uma análise dos resultados do questionário do Apêndice C que foi aplicado a trinta e cinco (35) alunos da turma:

- Em relação ao uso do computador para atividades escolares, doze (12) nunca os tinha utilizado, nove (9) declararam ter tido apenas uma oportunidade e dezesseis (16) relataram utilizá-lo sempre para esse fim.

- Em relação ao acesso à internet, três (3) alunos acessam uma a duas vezes ao mês, três (3) acessam uma vez por semana e vinte e nove (29) acessamna todos os dias.
- Em relação ao uso do computador no projeto desenvolvido, trinta e dois (32) alunos consideraram que este ajudou muito no aprendizado da Matemática, três (3) disseram que ajudou pouco e um (1) aluno declarou que não ajudou nem atrapalhou.
- Em relação à ligação entre a Geometria espacial e a Estação de Tratamento de água – ETA, onde foi feita uma visita técnica pela turma, vinte e seis (26) alunos disseram que tem muita relação, nove (9) declararam que tem pouca relação e um (1) aluno disse que não tem como separar um do outro.
- Em relação à ligação entre a Geometria espacial e a Estação de Tratamento de água – ETA, vinte e dois (22) alunos afirmaram que motivado muito no aprendizado de matemática e quatorze (14) declararam ter motivado um pouco no aprendizado da disciplina.
- Em relação à inclusão de situações-problemas no dia a dia nas atividades aplicadas pelo professor de matemática, vinte e dois (22) alunos consideraram que auxilia muito o aprendizado, sete (7) auxilia um pouco, quatro (4) declararam que atrapalha um pouco no ensino e dois (2) disseram que atrapalham muito no ensino.
- A respeito da oportunidade que tiveram na utilização dos computadores, nove (9) alunos disseram que isso contribuiu muito no sentido de facilitar o uso do computador porque tinham pouco contato. Oito (8) alunos consideraram que contribuiu pouco porque foram poucos encontros no laboratório. Treze (13) declararam que não contribuiu no sentido do computador, pois já desenvolvia muitos trabalhos escolares no mesmo e, finalmente, um (1) aluno respondeu que não contribuiu para o uso do computador, apesar de não ter muito contado com o equipamento.

Como forma de favorecer a compreensão das informações apresentadas anteriormente foram destacadas três dados e foram colocados nos gráficos à seguir:

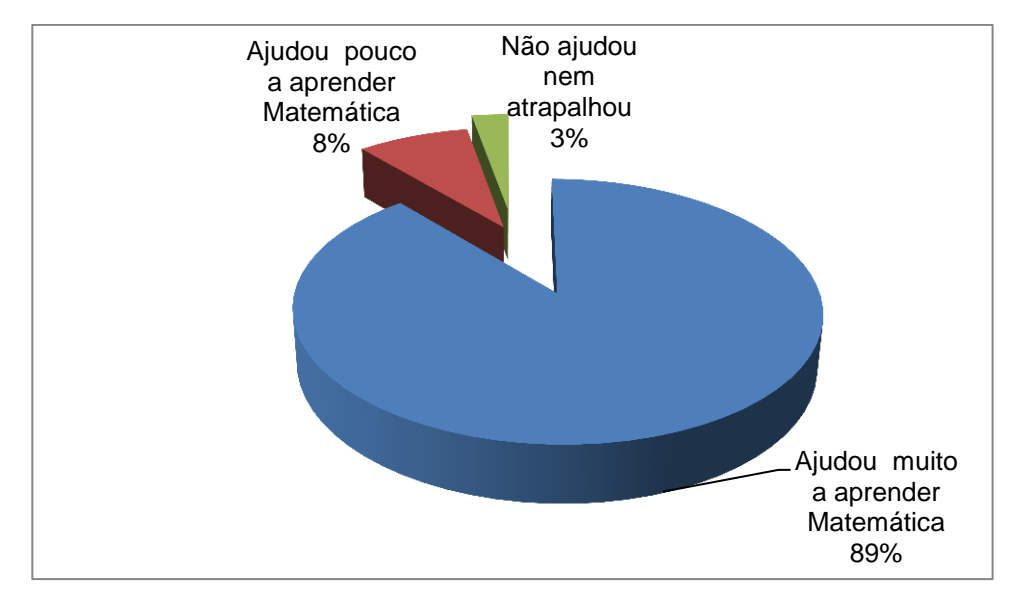

Gráfico 8: Em relação ao uso do computador no projeto desenvolvido.

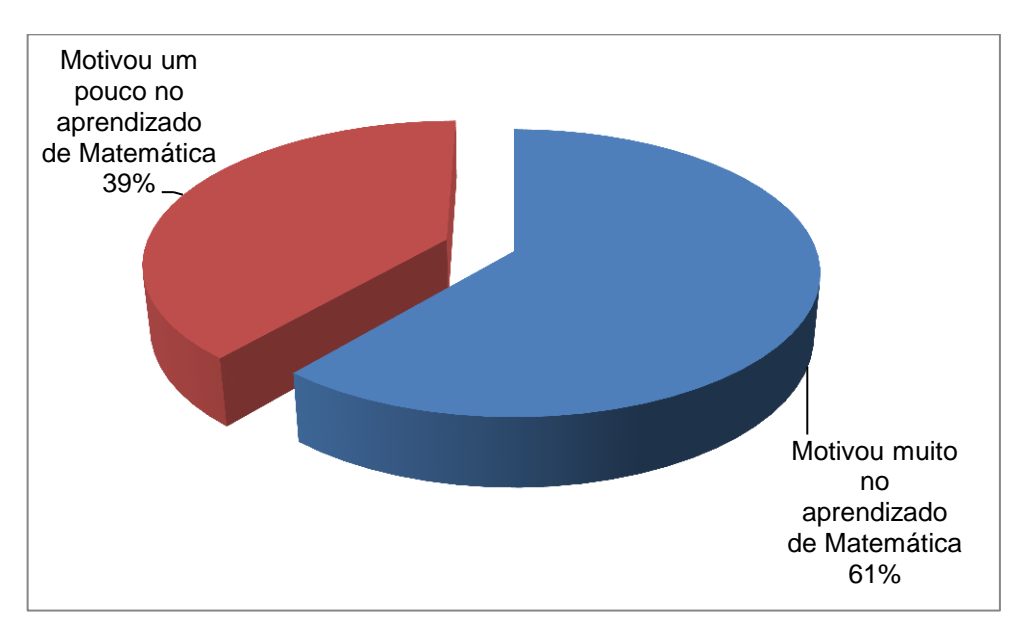

Gráfico 9: Em relação à ligação entre a Geometria Espacial e a ETA.

Destaca-se também que 63% dos alunos pesquisados acreditam que a inclusão de situações-problema do dia a dia no trabalho do professor de Matemática auxilia e muito no ensino-aprendizagem da disciplina

Em relação a opinião dos alunos quanto ao desenvolvimento do projeto trinta e seis (36) alunos responderam ao questionário (Apêndice D) e os resultados foram apresentados na tabela 2 e 3 abaixo em percentuais.

## **TABELA 2**

#### **Avaliação dos alunos no que tange a aspectos do projeto**

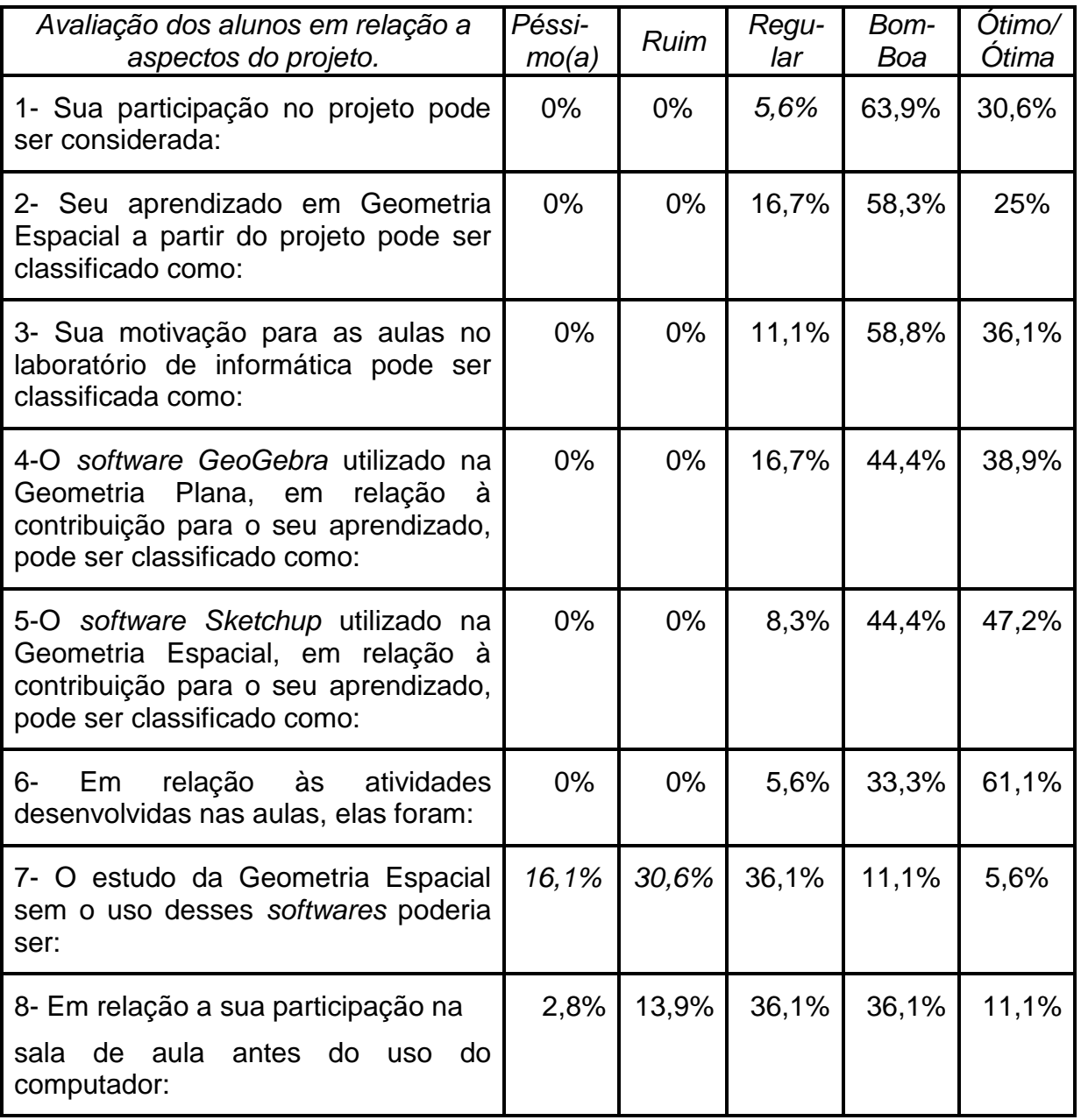

Os dados colhidos revelam que os resultados foram satisfatórios principalmente na utilização do software *Sketchup* na visualização das figuras espaciais, auxiliando assim na assimilação do assunto em estudo. Outro item que chama a atenção é em relação ao conjunto de atividades desenvolvidas com a turma durante a aplicação do projeto onde 61,1% dos alunos as consideram ótimas.

### **TABELA 3**

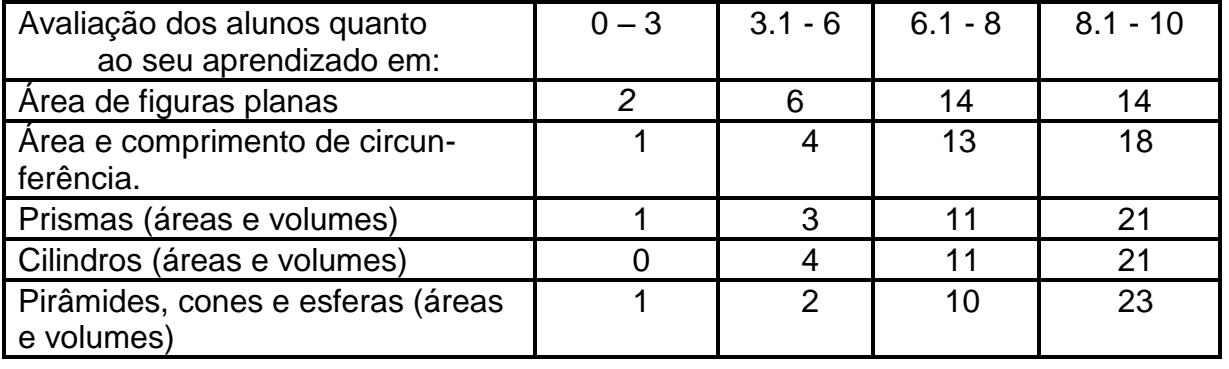

#### **Avaliação dos alunos quanto ao aprendizado após a aplicação do projeto**

Os dados relacionados à tabela 3 acima revelam o resultado de uma auto-avaliação feita pelos alunos quanto ao seu aprendizado após a implementação do projeto e o resultado revelado foi muito satisfatório, pois dos 36 (trinta e seis) alunos que responderam ao questionário a média foi de 86,7% (oitenta e seis vírgula sete por cento) dos que ficaram com rendimento acima de 6,0 (seis).

O projeto finalizou com a apresentação de cinco (5) grupos no auditório expondo a outras turmas da escola, aos professores, coordenadores e diretores o que aprenderam no desenvolver das atividades na sala de aula e da visita técnica realizada na Estação de Tratamento de Água – ETA.

Com a apresentação desses dados conclui-se a parte de coleta dos dados. Estas informações são de grande relevância para que sejam analisados os pontos positivos e negativos no desenvolvimento desta sequência didática. Desta forma, acredita-se que os dados apresentados nortearão o trabalho que será desenvolvido nos próximos capítulos.

# **5 ANÁLISE DOS RESULTADOS**

É importante destacar que a turma escolhida foi bem receptiva ao trabalho apresentado se mostrando interessada em participar de todas as atividades propostas. O pesquisador é professor titular da turma selecionada e inseriu algumas atividades inovadoras no ensino de Geometria Espacial buscando obter melhores resultados no ensino desta disciplina. Todo o trabalho desenvolvido teve o apoio da direção da escola, coordenadores, técnicos do laboratório de informática, secretários, químico industrial da ETA e dos colegas professores da escola. A participação dos docentes foi marcante principalmente no dia da apresentação no auditório, onde os alunos expuseram o que aprenderam a outras turmas da escola.

A proposta deste trabalho foi apresentar uma sequência didática analisando a contribuição da utilização dos meios tradicionais do ensino de Geometria Espacial, bem como a introdução de alguns softwares para auxiliar no processo educacional. A ausência de um grupo comparativo foi motivada por questões da individualidade de cada aluno no processo de ensino-aprendizagem. Os alunos aprendem em tempos diferentes, os alunos têm dificuldades diferentes, os alunos atingem a maturidade em tempos diferentes; desta forma observamos que os serem humanos são diferentes e devem ser tratados em suas individualidades. Para se ter resultados precisos utilizando um grupo comparativo eram necessários se ter condições bem semelhantes para se tirar conclusões consistentes. No caso em estudo, observa-se que os alunos de uma turma para outra apresentam suas diferenças em vários níveis, como o social, psicológico, educacional, físico, econômico, entre outros. Considerando estes aspectos individuais procurou-se desenvolver e aplicar em uma turma específica para verificar a contribuição que esta sequência didática sensibilizou os alunos no estudo da Geometria Espacial. Um educador preocupado com o desenvolvimento de seus alunos saberá dosar a aplicação desta sequência didática, retirando ou acrescentado partes, a fim de que se otimizem os resultados na turma em que trabalha.

Os alunos se apresentaram muito interessados em participar das atividades propostas, pois apresentavam atividades além do ambiente de sala de aula, quadro branco e pincel. A apresentação na sala de vídeo através de slides, as
atividades de laboratório, as construções dos poliedros com papel cartão, a visita técnica à ETA, a apresentação dos conhecimentos adquiridos às demais turmas da escola. Houve um grande envolvimento por parte dos alunos na construção destes conhecimentos. Esta análise será fundamentada pelos diversos autores já citados, buscando relação entre a Geometria, uso das tecnologias e a visita técnica a ETA, local onde aprenderam sobre o tratamento de água na cidade de Imperatriz e a aplicação dos sólidos geométricos em sua estrutura.

A maioria dos alunos se sentiu bem à vontade ao utilizarem os recursos tecnológicos no laboratório, isto favoreceu o desenvolvimento das atividades com os softwares. A participação durante as aulas foram mais significativas onde alunos que tinham pouca participação do processo educativo se despertaram durante a aplicação do projeto.

Neste projeto objetivou-se despertar nos alunos o interesse pelo estudo das figuras geométricas através da construção de figuras em papel cartão, utilização de recursos tecnológicos e uma visita técnica a ETA. Com isto os alunos tiveram que adquirir o entendimento sobre o reconhecimento dos sólidos geométricos como conceitos de arestas, faces, vértices e definições de poliedros de Platão, prismas, pirâmides, cilindros, cones e esferas; bem como, serem capazes de resolverem situações-problemas envolvendo os cálculos de áreas, perímetros e volumes dos sólidos estudados.

Como a visualização é imprescindível para o êxito no estudo da Geometria Espacial, a sequência didática desenvolvida no projeto revelou que os alunos tiveram maior desenvoltura na resolução das atividades propostas durante a execução.

O pesquisador tem que ser um bom observador durante o desenvolvimento do projeto para ser capaz de verificar a contribuição que o mesmo teve no ambiente escolar. A observação não é tão fácil assim, pois a atenção principal do pesquisador está relacionada ao desenvolvimento da aprendizagem do conteúdo. Neste sentido, o planejamento tem que ser bem detalhado para que ocorra o bom desenvolvimento das etapas do processo, desde a construção de poliedros passando pela aplicação dos softwares até a finalização com apresentação no auditório da escola. A tecnologia na sala de aula não tem a intenção de ser a salvação do sistema de ensino como um todo, senão de ser um ponto de apoio aos profissionais frente a tantas mudanças que vão ocorrendo a

cada dia e que são necessárias para que a escola ganhe os alunos diante das inúmeras possibilidades que a sociedade apresenta. Há necessidade que a análise dos resultados da pesquisa contemple tanto o que os alunos apresentaram de conhecimento antes da pesquisa, quanto a dificuldade ou facilidade de uso dos *softwares* trabalhados como o *Poly*, *GeoGebra* e *Sketchup*.

No desenvolver do projeto surgiram situações que devem ser trabalhada em favor do processo, como por exemplo, alguns erros por parte dos alunos na execução das atividades. Estes erros têm que ser trabalhado de forma correta para que não possam interferir no trabalho do pesquisador. Para que as novas estratégias funcionem em qualidade para os alunos e professores, uma avaliação minuciosa tem que ser desenvolvida. É importante que se entenda que o erro dos alunos faz parte do processo de ensino-aprendizagem e deve ser sanado o mais rápido possível para que não causem transtornos depois. Neste sentido Pinto comenta:

> Um dos princípios estruturantes dessa nova abordagem é a concepção do erro como uma hipótese integrante da construção do conhecimento pelo aluno. Diferentemente das didáticas tradicionais, em que o erro servia, geralmente, como indicador do fracasso do aluno, nas novas teorias ele se apresenta como um reflexo do pensamento da criança, sendo percebido como manifestação positiva de grande valor pedagógico (PINTO, 2000, p.10).

O erro, portanto, não pode ser colocado na mesma categoria que antes, mas sim sendo valorizado para que haja correção do mesmo e que tais procedimentos equivocados não se repitam. O erro foi colocado como um colaborador do processo no desenvolvimento deste projeto de ensino.

A utilização de softwares vem contribuindo para minimizar as dificuldades de ensino desse conteúdo que até algum tempo dependia das representações estáticas presentes nos livros didáticos segundo Richit, Tomkelski e Richit.

Os alunos responderam questionários e fizeram relatórios após cada uma das atividades aplicadas durante o projeto e eles demonstraram encantamento pelo resultado visual que tiveram no laboratório e por perceber propriedades dos sólidos projetados na tela do computador em três dimensões sendo vistos em várias posições. As aulas se tornaram mais dinâmicas. No laboratório eles começaram a construir vários sólidos e a resolver situações-problema de Geometria.

Depois que os alunos receberam instruções na sala de aula e construíram os poliedros através das planificações dos sólidos foram ao laboratório de informática para conhecerem os *softwares Poly*, *GeoGebra* e *Sketchup*. O contato com estes programas evidenciou uma maior participação nas atividades solicitadas, houve um envolvimento bem maior dos alunos, inclusive aqueles que se mostravam apáticos durante as atividades em sala. O ambiente informatizado vem auxiliando os professores no ensino-aprendizagem, pois torna as aulas mais atraentes e dinâmicas. No entanto, a tecnologia é utilizada apenas como auxílio neste processo, não pode ser confundida com o assunto principal em destaque.

No ambiente do laboratório os alunos foram mais participativos e se envolvem mais nas atividades propostas, buscando a visualização dos sólidos geométricos nos softwares. Os alunos passaram a ser agentes de seu conhecimento ao testarem novos métodos de construção dos poliedros verificando outros caminhos possíveis de resolução dos problemas.

Os alunos ficaram igualmente empolgados ao visitarem a Estação de Tratamento de Água, pois visualizaram uma aplicação dos vários sólidos geométricos ali existentes. Esta atividade foi desenvolvida para que o discente contemplasse a utilização destes poliedros e corpos redondos, não ficando apenas no campo teórico da sala de aula. O envolvimento foi marcante, principalmente porque o assunto foi estudado além dos muros da escola, em um local que os alunos passavam em frente, mas não conheciam o funcionamento da ETA. A realização desta etapa foi vital para o desenvolvimento e fixação do conteúdo estudado.

A outra etapa foi mais envolvente ainda, pois os alunos expuseram o que aprenderam a outras turmas da escola, neste momento eles se preocuparam em dividir as falas, trazer objetos relacionados a cada tema, aperfeiçoar o aprendizado nos softwares estudados no laboratório de informática e fazer uma maquete da ETA. É importante que os alunos sejam estimulados a serem protagonistas no processo do conhecimento e uma das formas disto ocorrer é colocando os alunos para exporem o que aprenderam a outros colegas da escola.

## 5.1 DAS INFORMAÇÕES APÓS A APLICAÇÃO DA SEQUÊNCIA DIDÁTICA AOS ALUNOS

A análise se desenvolveu através de informações que foram colhidas antes, durante e após a conclusão do projeto de ensino. Estas informações foram

obtidas de várias formas como a observação do pesquisador durante as etapas, fotos que foram tiradas, relatórios feitos pelos alunos e aplicação de questionários aos alunos. Como forma de organizar a análise dos dados optou-se por fazer cinco grupos de resultados: os dados colhidos a partir da participação dos alunos na construção dos poliedros, da participação das atividades no laboratório, da visita a ETA e da apresentação no auditório. Esta análise visa apresentar os pontos positivos e negativos em cada etapa do desenvolvimento em relação aos envolvidos no processo de ensino-aprendizagem.

#### 5.1.1 DAS INFORMAÇÕES NA CONSTRUÇÃO DE POLIEDROS

A manipulação de objetos geométricos é um recurso que melhora a visualização das figuras espaciais por parte dos alunos, além de ser mais um motivo de incentivo, pois eles constroem os poliedros e aprendem os seus nomes e propriedades. As cópias dos sólidos planificados foram disponibilizadas em uma copiadora próxima à escola para que todos pudessem ter acesso, a turma foi dividida em grupos de sete ou oito componentes para realizassem esta atividade em conjunto.

Os alunos declararam através de questionários que tinham dificuldades na visualização de figuras espacial e isto se confirmou, pois apenas 14% dos alunos conseguiram nomear algumas figuras geométricas. Isto mostra a deficiência da turma em relação ao reconhecimento e visualização dos sólidos geométricos. Na atividade de dobraduras para montar sólidos geométricos eles tiveram uma grande interação entre si, tornando a aula mais dinâmica e cativando a atenção de alunos que em outros assuntos estudados durante o ano letivo de 2012 não tinham demonstrado muito interesse pela matemática.

Nesta etapa foram reconhecidos as arestas, vértices e faces dos sólidos, bem como o cálculo de área e volumes destas figuras. No estudo de cada sólido geométrico eram planificados alguns poliedros para que os alunos pudessem ver e daí imaginar possíveis soluções para os problemas apresentados. Os alunos tiveram uma maior participação durante as aulas fazendo questionamentos sobre o tema com mais frequência em relação a outros estudos.

Este trabalho de construção de poliedros e corpos redondos não apresentou pontos negativos, pois a sua produção é de baixo custo sendo possível ser trabalhado em qualquer escola. O material necessário é apenas papel cartão, cola, tesoura e possuir a planificação das figuras.

Logo, de acordo com as observações feitas pelo pesquisador e os relatórios feito pelos alunos esta atividade foi de grande relevância para o aprendizado significativo por parte deles, pois todos tiveram a oportunidade construir e manusear todas as figuras espaciais construídas.

#### 5.1.2 DAS INFORMAÇÕES AO PARTICIPAREM DAS ATIVIDADES NO LABORATÓRIO DE INFORMÁTICA.

Os programas utilizados no laboratório foram o Poly, GeoGebra e o Sketchup. A pesquisa revelou que a maior parte dos alunos usa o computador com regularidade possuindo certa facilidade no seu manuseio, raramente o utilizando para auxiliar no estudo de matemática. Com isto, verificou-se que estes programas estudados no laboratório vieram a mostrar o quanto o estudo de Geometria Espacial é motivador.

Com o software *Poly* os alunos visualizaram os poliedros de Platão construídos e planificados de forma dinâmica, entre outros poliedros que o programa disponibilizava. Os alunos ficaram admirados com a apresentação do Poly e o interesse por suas características aumentaram. O ponto negativo desta apresentação é que os alunos não puderam construir nenhuma figura no Poly, apenas visualizaram e estudaram os sólidos que o programa já disponibilizava de forma acabada. Mesmo assim o aproveitamento durante a exposição foi muito produtiva.

O *Software GeoGebra* foi utilizado para auxiliar os alunos em uma revisão de Geometria Plana, neste programa estudou-se as áreas e perímetros de figuras planas bem como o Teorema de Pitágoras. Os alunos demonstraram muito interesse durante as atividades que foram desenvolvidas. A maioria dos alunos registrou que o estudo neste programa contribuiu muito no aprendizado e na revisão dos tópicos de Geometria Plana. Ficaram empolgados no momento de desenhar os polígonos no programa, percebendo que o mesmo calculava áreas e perímetros com muita facilidade. Noventa e um por cento (91%) dos alunos declararam que se sentiram motivados a aprender matemática após a utilização do *Software GeoGebra*, o que revela que eles se sentiram mais confortáveis neste novo ambiente e permaneceram interessados no que estavam desenvolvendo. Neste ponto, confirmam-se as ideias de Silveira e Bisognin quando afirmam que os computadores, através dos softwares educacionais, ajudam os professores a melhorarem suas aulas, despertando maior interesse nos alunos. O ponto negativo no desenvolver desta atividade foi apenas de ordem técnica em que alguns *mouses* não estavam funcionando a contento, mas isto foi superado durante as atividades no laboratório. O envolvimento dos alunos nesta atividade foi realmente surpreendente.

O estudo das figuras espaciais se deu com o *Software Sketchup* no laboratório de informática, no início encontrou-se um grande obstáculo na aplicação deste programa, pois o *Sketchup* só roda no Sistema Operacional Windows e todas as máquinas do laboratório só possuíam o Sistema Operacional Linux Educacional 3.0. O pesquisador conversou com a Diretora da escola que convocou os técnicos de informática da Diretoria de Ensino do Estado, mas não conseguiram resolver o problema para que o programa funcionasse nas máquinas da escola. A solução encontrada foi solicitar aos alunos que trouxessem de suas casas ou de amigos um notebook com o Sistema Operacional Windows e assim estudar o programa. Assim foi feito, apareceram doze (12) *notebooks* onde em grupos fizeram o estudo das figuras geométricas no computador. Os alunos aprenderam a desenhar prismas e pirâmides triangulares, quadrangulares, pentagonais, hexagonais, heptagonais, decagonais entre outras. Construíram também cilindros, cones e esferas. O Software possibilita vê-los em vários ângulos e isto os empolgou muitíssimo. Mais de noventa por cento (90%) dos alunos confessaram que a utilização do *Sketchup* no estudo da Geometria Espacial contribuiu muitíssimo para o seu aprendizado. Observa-se que a interface concreto-abstrato ganha força, pois os objetos criados pelo software *Sketchup* permitem que o aluno consiga visualizar propriedades dos sólidos, discutir dúvidas e até resolver problemas referentes à Geometria Espacial. Os alunos tiveram mais facilidade em aprender a construírem os prismas e cilindros, pois se utilizavam de poucos recursos, mas as pirâmides, cones e esferas precisavam-se de um pouco mais de atenção. O que se constatou é que houve uma interação muito positiva entre todos no estudo deste *software*.

## 5.1.3 DAS INFORMAÇÕES AO PARTICIPAREM DA VISITA TÉCNICA À ESTAÇÃO DE TRATAMENTO DE ÁGUA (ETA)

Na visita técnica a ETA os alunos se mostraram interessados, pois todos conheciam a estrutura externa da Estação sendo que apenas um aluno do grupo já tinha entrado e recebido uma orientação dos processos de tratamento da água anos atrás. A visita foi agendada com um mês de antecedência com o químico responsável que recebeu a todos muito bem.

A ETA fica a menos de um quilômetro da escola, por isto optamos a ir a pé e quando chegamos à Estação o químico estava em reunião e houve uma espera de cerca de trinta minutos. Durante a explanação pelo químico os alunos ficaram com sede e lá não tinha água para fornecer para todos os alunos. Estes foram alguns pontos que tentaram apagar o brilho da visita, mas os benefícios superaram e muito estas dificuldades. Os alunos depois relataram a alegria de terem participado da visita a ETA.

O químico responsável recebeu a todos com muita atenção e explicou que estava em uma reunião extraordinária por isto demorou um pouco. A sua exposição foi de forma clara e objetiva respondendo todos os questionamentos feitos pelos alunos e pelo pesquisador. Os alunos ficaram admirados com a estrutura interna da Estação e das várias formas geométricas ali existentes e suas aplicações. Todos os discentes aprenderam sobre a forma de tratamento da água sem deixar de focar nos objetos espaciais que ali eram utilizados, pois assim foram orientados pelo pesquisador.

Toda esta atividade de visita a ETA foi envolvente para os alunos pois saíram das quatro paredes da escola e expandiram seus conhecimentos sobre a Geometria Espacial, já que anteriormente haviam recebido todo o conhecimento teórico em sala de aula, sala de vídeo e laboratório de informática. Esta visita visou dá, fundamentalmente, uma aplicação concreta do que foi desenvolvido dentro da escola.

Ao serem questionados sobre a visita a Estação e sua relação com a Geometria Espacial, setenta e quatro por cento (74%) dos alunos declaram ter muita relação, na realidade, antes da visita não visualizavam esta relação. Agora, sobre a motivação para o estudo e aprendizado do assunto cem por cento (100%) deles afirmaram que a visita foi fundamental para que isto ocorresse.

Portanto, é de grande importância para o processo ensino-aprendizagem que os alunos visualizem aplicações da teoria estuda em sala de aula, neste caso a visita a ETA foi a aplicação prática escolhida para ser desenvolvida e foram obtidos excelentes resultados. Todos aprenderam sobre a importância do tratamento da água, da necessidade de seu consumo de forma consciente e das aplicações dos conhecimentos geométricos ali presentes.

## 5.1.4 DAS INFORMAÇÕES AO PARTICIPAREM DA EXPOSIÇÃO NO AUDITÓRIO DA ESCOLA

A turma foi dividida em cinco grupos em que cada grupo ficou responsável para expor um determinado tema de Geometria Espacial que foi estudado. O objetivo desta atividade foi envolver os alunos em uma atividade pedagógica em que se sentissem responsáveis a organizar e explicar a outras turmas da escola sobre o que aprenderam durante o desenvolvimento do projeto de ensino.

O primeiro grupo comentou sobre os poliedros de Platão se utilizando da construção de poliedros com papel cartão e com canudos, um notebook com visualização tridimensional com o software *Poly*. O resultado foi muito positivo, pois houve o envolvimento de todos os membros do grupo em seu desenvolvimento.

O segundo grupo expôs sobre os prismas e pirâmide destacando os elementos que envolvem estes poliedros. Fizeram um comentário sobre as pirâmides do Egito e outra figuras geométricas que possuem este formato e fazem parte do nosso dia a dia. Utilizou-se um programa que apresentou estas figuras de forma dinâmica na tela do computador, além de suas construções em papel cartão. O grupo desenvolveu uma boa explicação para os alunos que participaram da apresentação.

O terceiro grupo ficou responsável para comentar sobre a origem do *pi*, sobre cilindros, cones e esferas. Apresentaram-se também estes corpos redondos através de figuras construídas em papel cartão e com programas específicos que retratam as figuras espaciais de forma dinâmica. Os alunos também se envolveram bastante para que os alunos visitantes entendessem o assunto.

O quarto grupo apresentou os dois programas estudados no laboratório de informática o *software GeoGebra e Sketchup*. Os alunos visitantes aprenderam as noções básicas da construção de figuras planas e espaciais. Os discentes de outras salas que participaram da exposição ficaram empolgados com a apresentação do grupo, bem como outros professores de matemática da escola que não conheciam os programas estudados.

O quinto grupo construiu uma maquete da ETA com os principais elementos geométricos ali existentes. A apresentação consistiu na explicação do processo de tratamento da água, nomeação de cada figura espacial que foram identificadas pelos alunos, destacando a importância da água tratada e da necessidade de se consumir com responsabilidade. Os alunos apresentaram com grande empolgação este assunto aos alunos visitantes.

Todos os grupos tiveram grande desenvoltura em apresentarem seus temas propostos, a manhã de explanação foi muito proveitosa, pois realmente houve uma participação efetiva dos alunos no estudo, na apresentação, na construção de figuras geométricas e nas pesquisas em outras fontes sobre o tema. Realmente o que se percebeu foi um aprendizado sendo consolidado com a bela apresentação dos grupos às outras turmas da escola. Foi uma apresentação estimulante e desafiadora a todos eles.

### **6 CONSIDERAÇÕES FINAIS**

Este trabalho apresenta uma proposta de ensino que é possível de ser aplicada e adaptada a realidade escolar em que o professor está inserido. As dificuldades surgiram na sua aplicação, mas foram superadas e o resultado foi muito significativo para todos os envolvidos no processo educacional. Os alunos participaram ativamente de todas as atividades propostas revelando o grau de envolvimento quando foram adicionadas novas metodologias de ensino de Geometria Espacial.

A utilização de métodos tradicionais não deve ser menosprezada pelos profissionais, pois ao serem utilizadas as construções de poliedros e corpos redondos através de dobraduras foram obtidos excelentes resultados. Os alunos interagiram entre si, manuseando o papel cartão, desenhando as planificações, recortando as figuras e colando as partes pontilhadas para formarem as figuras espaciais. O envolvimento foi grande entre todos eles na construção das figuras e no aprendizado de seus nomes, isto favoreceu e muito na visualização de todos os ângulos das figuras geométricas que haviam construído. Este método é tradicional, fácil de ser produzido e que se obtêm excelentes resultados quando utilizados de forma adequada.

Os alunos que estão nas escolas atualmente estão inseridos em um contexto social muito diferente de alguns anos atrás quando a tecnologia estava mais distante. Com a velocidade da evolução de aparelhos eletrônicos e o seu barateamento, tornou possível o acesso a grande parte dos jovens brasileiros. A tecnologia faz parte da vida dos alunos, e a utilização do meio informatizado na sala de aula motivará o estudo da disciplina.

O universo escolar precisa aproximar-se mais do cotidiano para tornar-se atraente, interessante e principalmente para permitir a formação básica dos alunos. Observando esta evolução tecnológica e constatando a necessidade desta aplicação na sala de aula foram utilizados na aplicação da proposta alguns softwares para auxiliar no ensino de Geometria Espacial. A utilização destes softwares deixou os alunos mais interessados, pois deslocou o estudo da sala de aula para o laboratório de informática.

O uso da tecnologia deverá ser utilizado para favorecer a investigação, aguçar questionamentos, tornar as aulas mais dinâmicas, tornar os alunos mais construtores e menos receptores de conhecimentos. A tecnologia deve ser utilizada como uma ponte para facilitar a aprendizagem e não como o elemento principal do ensino.

A aplicação da proposta revelou alunos mais participativos, pois foram capazes de visualizarem as figuras geométricas construídas em papel cartão e nos softwares, sendo que no *software Sketchup* foi possível girar os sólidos e retirar suas faces, tudo isto é vital para capacitar o aluno a resolver situações-problema de Geometria Espacial. A teoria foi solidificada com a visita técnica a ETA e a apresentação do que aprenderam no auditório da escola a outras turmas da escola.

A tecnologia utilizada revelou-se como uma ferramenta muito útil, pois contribui para o trabalho do educador ao passo que foi utilizado um instrumento que chama atenção dos alunos e diminui a dificuldade na construção e visualização dos sólidos geométricos. Neste ambiente os alunos estão em contato direto com o conteúdo estudado, surgindo assim uma aula mais participava e investigativa.

Portanto, os resultados obtidos através desta aplicação foram favoráveis a utilização de métodos que facilitem a visualização dos educandos e façam com que eles interajam entre si e com os meios utilizados. Os alunos tiveram desenvolvimento satisfatório ao resolverem problemas de Geometria Espacial, pois foram capazes de visualizar e nomear as figuras geométricas. Constatou-se também, através dos relatórios e questionários, que o grau de satisfação deles foi alto ao participarem de todas as etapas da aplicação da proposta de ensino, porque foi uma atividade inovadora ao serem utilizados as tecnologias em programas específicos e estudos fora do âmbito escolar. Desta forma, o pesquisador manifestase satisfeito pelos resultados alcançados, mesmo tendo enfrentado vários obstáculos para sua realização, e acredita que atividades como esta promove a autonomia dos educandos ao passo que incentiva o aluno ao questionamento, discussão, organização de ideias concernentes à Geometria Espacial.

## **REFERÊNCIAS BIBLIOGRÁFICAS**

ÁVILA, Geraldo Severo de Sousa, **Várias faces da matemática: tópicos para licenciatura e leitura geral.** 2. Ed. São Paulo: Blucher, 2010.

BERLINGHOFF, Willian P. GOUVEIA, Fernando Q. **A matemática através dos tempos: um guia fácil e prático para professores e entusiastas.** Tradução Elsa Gomide, Helena Castro. 2. Ed. São Paulo: Blucher, 2010.

BORBA, Marcelo de Carvalho; MIRIAN, Penteado Godoy. **Informática e Educação Matemática.** 3. Ed., 1ª reimpressão – Belo Horizonte: Autêntica, 2005.

BRASIL, Ministério da Educação. **Explorando o ensino de Matemática**: artigos: volume 1 / seleção e organização Ana Catarina P. Hellmeister, et all; organização geral Suely Druck. – Brasília:Secretaria de Educação Básica, 2004.

BRASIL, Ministério da Educação. **Explorando o ensino de Matemática**: artigos: volume 2 / seleção e organização Ana Catarina P. Hellmeister, et all; organização geral Suely Druck. – Brasília: Secretaria de Educação Básica, 2004.

BRASIL, Ministério da Educação. **Explorando o ensino de Matemática**: artigos: volume 3 / seleção e organização Ana Catarina P. Hellmeister, et all; organização geral Suely Druck. – Brasília:Secretaria de Educação Básica, 2004.

BRASIL. Ministério da educação e cultura. **Parâmetros curriculares nacionais: Ensino médio**. Volume 2: Ciência da natureza, matemática e tecnologia. Brasília: MEC, 2006, p. 75, 76.

BRASIL, Ministério da Educação e Cultura. *Parâmetros Curriculares Nacionais***: Ensino Médio.**v. 2: Ciência da natureza, matemática e tecnologia. Brasília: MEC, 1999. p.132.

COSTA, A..C.; BERMEJO; A.P.B.; MORAES, M.S.F. **Análise do Ensino de Geometria Espacial.** In: X ENCONTRO GAÚCHO DE EDUCAÇÃO MATEMÁTICA, 2009, Ijuí-RS:[s.n]. p. 1-10.

COX, Kênia K. *Informática na Educação Escolar***.** Campinas: Autores Associados, 2003. 124 p. (Coleção polêmicas do nosso tempo, 87)

DONALD NO PAÍS DA MATEMÁTICA, Disponível em [<https://www.youtube.com/watch?v=Qfi-Mk2FYQw>](https://www.youtube.com/watch?v=Qfi-Mk2FYQw)Acesso em 16-06-2012.

FONSECA, Maria da Conceição F.R. et al. **O Ensino de Geometria na Escola Fundamental**: três questões para a formação do professor dos ciclos iniciais. Belo Horizonte: Autêntica, 2005.

GEOGEBRA. **O que é o GeoGebra.** Disponível em [<http://www.geogebra.org/cms/pt\\_BR/info>](http://www.geogebra.org/cms/pt_BR/info) Acesso em 27.03.2013.

GEOMETRIA ESPACIAL. **Sólidos Geométricos.** Disponível em [<http://www.somatematica.com.br/emedio/espacial/indice.php>](http://www.somatematica.com.br/emedio/espacial/indice.php) Acesso em 21-02- 2013.

GRAVINA, Maria Alice; SANTAROSA, Lucila Maria. **A Aprendizagem da Matemática em Ambientes Informatizados**. In: IV CONGRESSO RIBIE, n.2, 1998, Brasília: Informática na educação: teoria & prática, 1998. p 1-24.

LEITE. José Mario. **Materiais Didáticos Manipuláveis no Ensino e Aprendizagem De Geometria Espacial.** Disponível em <http://www.diaadiaeducacao.pr.gov.br/portals/pde/arquivos/1664-8.pdf> Acesso em 15-06-2012.

LIMA, Elon Lages. CARVALHO, Paulo César Pinto. WAGNER, Eduardo. MORGADO, Augusto César. **A Matemática do Ensino Médio – vol. 2**. 6 ed. Rio de Janeiro: SBM 2006.

MACHADO, Ronaldo Azevedo. **O Ensino de Geometria Espacial em Ambientes Educacionais Informatizados:** Um projeto de Ensino de Prismas e Cilindros para o 2º ano do Ensino Médio. Disponível em [<http://www.ppgedmat.ufop.br/arquivos/Diss\\_Ronaldo\\_Asevedo\\_Machado.pdf>](http://www.ppgedmat.ufop.br/arquivos/Diss_Ronaldo_Asevedo_Machado.pdf)Aces so em 21-07-2012.

MATEMATIQUÊS. **História do** *Pi (* )*.* Disponível em [<http://www.matematiques.com.br/conteudo.php?id=609>A](http://www.matematiques.com.br/conteudo.php?id=609%3e%20)cesso em 21-02-2013.

MINISTÉRIO DA EDUCAÇÃO, **Atividades de Geometria – RIVED.** Disponível em <http://portaldoprofessor.mec.gov.br/storage/recursos/9712/geometria/atividade3a.ht m> Acesso em 20-06-2012.

MORACO, A. S. C. T. & PIROLA, N. A. **Uma analise da linguagem geométrica no ensino de matemática.** Associação brasileira pesquisa em educação para ciências. Atas do EMPEC n. 5. 2005, p. 263.

MUNHÓZ, Fabiani da S.; SANTOS, Francine P. dos; PERES, Evelize M. **Importância da Geometria Espacial na Educação Matemática do Ensino Médio**. Disponível em [<http://guaiba.ulbra.br/seminario/eventos/2011/artigos/matematica/salao/817.pdf>](http://guaiba.ulbra.br/seminario/eventos/2011/artigos/matematica/salao/817.pdf) Acesso em 12-07-2012.

OLIVEIRA, Liliane Lelis de; VELASCO, Ângela Dias; **O Ensino de Geometria nas Escolas De Nível Médio da Rede Pública da Cidade de Guaratinguetá.**  Disponível em <http://www.degraf.ufpr.br/artigos\_graphica/OENSINO.pdf> Acesso em 25-07-2012

PARAIZO, Ricardo Ferreira. **Ensino de Geometria Espacial com Utilização de Vídeos e Manipulação de Materiais Concretos – um estudo no Ensino Médio.**  Disponível em <http://www.ufjf.br/mestradoedumat/files/2011/05/DISS-Ricardo-Paraizo.pdf> Acesso em 15-11-2012

PASSOS, C.L.B. **Materiais Manipuláveis como Recursos Didáticos na Formação de Professores de Matemática**. In LORENZATO, S.(Org.). O laboratório de ensino de matemática de professores. Coleção de professores. Campinas, SP: Autores Associados, 2006. PP. 77-92; 178 p.

PINTO, N. B. *O erro como estratégia didática:* estudo do erro no ensino da matemática elementar*.* Campinas: Papirus, 2000. 182 p.

POLIEDROS DE PLATÃO, Disponível em [<https://www.youtube.com/watch?v=soMZjpyx5t4>](https://www.youtube.com/watch?v=soMZjpyx5t4) Acesso em 22-06-2012>.

PONTE, João Pedro da; OLIVEIRA, Hélia; VARANDAS, José Manuel. **O contributo das tecnologias da informação e comunicação para o desenvolvimento do conhecimento e da identidade profissional.** In FIORENTINI (Org.) *Formação de Professores de Matemática:* **Explorando novos caminhos com outros olhares**. Campinas: Mercados de Letras, 2003.

RICHIT, Adriana ; TOMKELSKI, M. L. ; RICHIT, Andriceli . **Software Wingeom e Geometria Espacial: explorando conceitos e propriedades**. In: IV COLÓQUIO DE HISTÓRIA E TECNOLOGIA NO ENSINO DA MATEMÁTICA, 2008, Rio de Janeiro. *Anais do IV Colóquio de história e Tecnologia no Ensino da Matemática.* Rio de Janeiro: [s.n], 2008. p.1-8.

SANCHO, J. M. (org.). *Para uma tecnologia educacional*. 2. ed. Porto Alegre: Artmed, 1998.

SILVEIRA, Angélica Menegassi da; BISOGNIN, E. **O uso de programas Computacionais como Recurso Auxiliar Para o Ensino de Geometria Espacial***.*  In: IV COLÓQUIO DE HISTÓRIA E TECNOLOGIA NO ENSINO DE MATEMÁTICA, 2008, Rio de Janeiro: [s.n].

SKETCHUP. Disponível em [<http://pt.wikipedia.org/wiki/SketchUp>](http://pt.wikipedia.org/wiki/SketchUp), < http://www.sketchup.com/intl/pt-BR/product/gsupro.html> Acesso em 27.03.2013.

SOUZA, Joamir Roberto de, **Novo Olhar da Matemática.** 1. ed. São Paulo: FTD, 2010.

PEDAGOGUERY SOFTWARE POLY. Disponível em [<www.peda.com/poly](http://www.peda.com/poly)**>**Acesso em 27.03.2013.

VIDALETTI, Vangiza Bartoleti Berbigier. *O ensino e aprendizagem da geometria espacial a partir da manipulação de sólidos.* Lajeado: UNIVATES, 2009.

# **APÊNDICES**

## **APÊNDICE A - AVALIAÇÃO - PRÉ-TESTE**

## *Este questionário tem por objetivo verificar o grau de conhecimento que você tem sobre geometria*

1- No que se refere ao cálculo de áreas de superfícies planas você se considera:

- a) péssimo
- b) ruim
- c) regular
- d) bom
- e) ótimo

2- Em séries anteriores você trabalhou com cálculo de áreas. Dê o nome das figuras e calcule suas áreas:

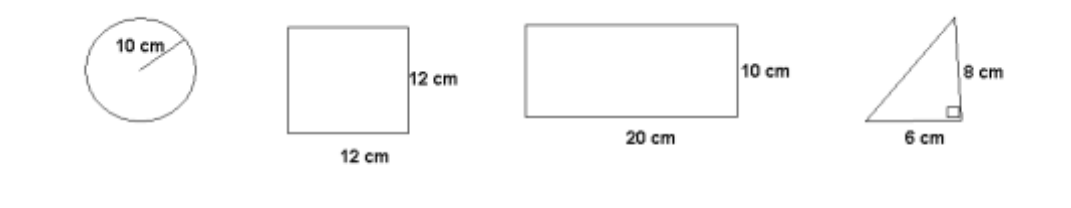

3-Dê o nome das figuras espaciais:

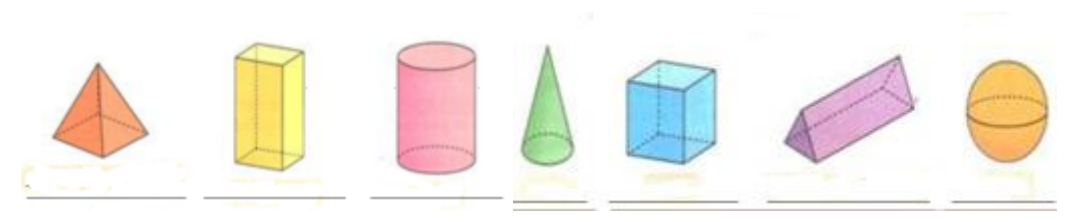

4- Você sabe descrever como se calcula o volume de algumas dessas figuras acima?

5-Faça um desenho mostrando a diagonal do cubo.

6- Descreva como se calcula a diagonal do cubo?

7- No que se refere a sua visualização espacial, você considera que tem:

a) muita dificuldade b)dificuldade c)facilidade d)muita facilidade

8) Em relação ao uso de computador, você:

a) Usa sempre b)Usa às vezes c)Teve apenas uma oportunidade d)Nunca utilizou.

9) Em relação ao uso do computador você se considera com:

a) muita dificuldade b)dificuldade c)facilidade d)muita facilidade

- 10) Em relação ao uso de computador para o aprendizado de Matemática, você:
- a) Usa sempre b)Usa às vezes c)Teve apenas uma oportunidade d)Nunca utilizou.

108

### **APÊNDICE B - AVALIAÇÃO SOBRE O USO DO SOFTWARE GEOGEBRA**

1- Agora faça sua avaliação dessas duas atividades do laboratório utilizando o *GeoGebra*:

- Em relação à contribuição dessas atividades com o seu aprendizado, você considera que:

- ( ) Elas não contribuíram
- ( ) Elas contribuíram muito pouco
- ( ) Elas contribuíram mais ou menos
- ( ) Elas contribuíram muito
- ( ) Elas contribuíram muitíssimo

2- Em relação à contribuição do *software* e o uso do computador, você considera que:

- ( ) Ele não interferiu no seu aprendizado.
- ( ) Ele auxiliou um pouco no seu aprendizado
- ( ) Ele auxiliou mais ou menos no seu aprendizado.
- ( ) Ele auxiliou muito no seu aprendizado.
- ( ) Ele auxiliou muitíssimo no seu aprendizado.

3- O que mais agradou você no uso do *software?*

4- O que menos agradou você nessa aula?

5- Você se sentiu mais motivado a aprender Matemática com essa aula? ( ) sim ( ) não

### **APÊNDICE C - AVALIAÇÃO DO PROJETO**

### *ANÁLISE DO DESENVOLVIMENTO DO PROJETO*

1- Em relação ao uso de computador em atividades relacionadas à escola, antes deste trabalho você:

( ) Nunca tinha utilizado ( ) teve apenas uma oportunidade ( ) Utilizava sempre.

#### 2- Em relação ao acesso à Internet:

- ( ) Você nunca acessou.
- ( ) Você acessa 1 a 2 vezes ao mês para trabalhos escolares.
- ( ) Você acessa uma vez por semana.
- ( ) Você acessa todos os dias.

3-Em relação ao uso do computador no projeto desenvolvido, este:

- ( ) Ajudou muito a aprender Matemática.
- ( ) Ajudou pouco no aprendizado de Matemática
- ( ) Não ajudou nem atrapalhou.
- ( ) Dificultou o aprendizado de Matemática.

4- Em relação à ligação entre a Geometria Espacial e a Estação de Tratamento de água - ETA, você considera que:

- ( ) Não tem relação ( ) Tem muita relação.
- ( ) Tem pouca relação. ( ) Não há como separar uma da outra.

5- Em relação à ligação entre a Geometria Espacial e a Estação de Tratamento de água - ETA, você considera que:

- ( ) Motivou muito no aprendizado de Matemática.
- ( ) Motivou um pouco no aprendizado de Matemática
- ( ) Não ajudou nem atrapalhou o aprendizado de matemática.
- ( ) Não motivou o aprendizado de Matemática.

6-Você acha que a inclusão de situações-problemas do dia a dia no trabalho do professor de Matemática pode:

- ( ) Auxiliar muito no ensino e aprendizagem dessa disciplina.
- ( ) Auxiliar um pouco no ensino e aprendizagem dessa disciplina.
- ( ) Atrapalhar um pouco no ensino e aprendizagem dessa disciplina.
- ( ) Atrapalhar muito no ensino e aprendizagem dessa disciplina.

7- A partir da oportunidade que vocês tiveram de utilização dos computadores você considera:

( ) Contribuiu muito no sentido de facilitar o uso do computador porque você tinha pouco contato com computador.

( ) Contribuiu pouco no sentido de melhorar sua capacidade técnica no uso do computador, pois foram poucos encontros no laboratório.

( ) Não contribuiu no sentido de uso do computador, pois você já desenvolvia muitos trabalhos escolares no mesmo.

( ) Não contribuiu no sentido de uso do computador, apesar de você não ter contato com computador.

#### **APENDICE D – AVALIAÇÃO DOS ALUNOS NO QUE TANGE A ASPECTOS DO PROJETO**

Nas questões de 1 a 8 escreva uma das opções: Péssimo(a), ruim, regular, bom/boa ou ótimo(a)

1-Em relação a sua participação no projeto pode ser considerada:

2- Como pode ser classificado o seu aprendizado em Geometria Espacial a partir do Projeto?

3- Como pode ser classificada a sua motivação para as aulas no laboratório de Informática?

4-O *software GeoGebra* utilizado na Geometria Plana, em relação à contribuição para o seu aprendizado, pode ser classificado como:

5-O *software Sketchup* utilizado na Geometria Espacial, em relação à contribuição para o seu aprendizado, pode ser classificado como:

6- Em relação às atividades desenvolvidas nas aulas, elas foram:

7- O estudo da Geometria Espacial sem o uso desses *softwares* poderia ser:

8- Em relação a sua participação na sala de aula antes do uso do computador 9-Em relação ao seu aprendizado, escolha a faixa que melhor representa seu conhecimento, hoje, nos itens citados abaixo:

Avaliação dos alunos quanto ao seu aprendizado *Assunto \_\_\_\_\_\_ 0 - 3 3.1 - 6 6.1 - 8 8.1 - 10* 

\_\_\_\_\_\_\_\_\_\_\_\_\_\_\_\_\_\_\_\_\_\_\_\_\_\_\_\_\_\_\_\_\_\_\_\_\_\_\_\_\_\_\_\_\_\_\_\_\_\_\_\_\_\_\_\_\_\_\_\_\_\_

\_\_\_\_\_\_\_\_\_\_\_\_\_\_\_\_\_\_\_\_\_\_\_\_\_\_\_\_\_\_\_\_\_\_\_\_\_\_\_\_\_\_\_\_\_\_\_\_\_\_\_\_\_\_\_\_\_\_\_\_\_\_

\_\_\_\_\_\_\_\_\_\_\_\_\_\_\_\_\_\_\_\_\_\_\_\_\_\_\_\_\_\_\_\_\_\_\_\_\_\_\_\_\_\_\_\_\_\_\_\_\_\_\_\_\_\_\_\_\_\_\_\_\_

\_\_\_\_\_\_\_\_\_\_\_\_\_\_\_\_\_\_\_\_\_\_\_\_\_\_\_\_\_\_\_\_\_\_\_\_\_\_\_\_\_\_\_\_\_\_\_\_\_\_\_\_\_\_\_\_\_\_\_\_\_\_

\_\_\_\_\_\_\_\_\_\_\_\_\_\_\_\_\_\_\_\_\_\_\_\_\_\_\_\_\_\_\_\_\_\_\_\_\_\_\_\_\_\_\_\_\_\_\_\_\_\_\_\_\_\_\_\_\_\_\_\_\_\_

Área de figuras planas

Área e comprimento da circunferência

Prismas (áreas e volumes)

**Cilindros** ( áreas e volumes)

Pirâmides, cones e Esferas(áreas e volumes)

# **APENDICE E – OFÍCIO ENVIADO À ESTAÇÃO DE TRATAMENTO DE ÁGUA - ETA.**

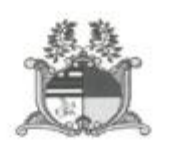

CENTRO DE ENSINO EDISON LOBAO **NEW IRO DE ENSINO EDISON LOBAC**<br>
Rua, João Pesson, SIN, Parq Anhanguera<br>
Fone: 3524-4162 Imperator Maranhão<br>
Ens. Fund. Regular - Rec. Nº 102/98 - CEE<br>
Ens. Médio Regular - Rec. Nº 102/98 - CEE Ens. Nedip Requiar - Rec. Nº 102/98 - CEE<br>Ens. Médip Requiar - Rec. Nº 393/03 - CEE

pi neo

ESTADO DO MARANHÃO UNIDADE REGIONAL DE EDUCAÇÃO DE IMPERATRIZ DIRETORIA DE EDUCAÇÃO CENTRO DE ENSINO EDISON LOBÃO Rua João Pessoa S/N Parque Anhanguera

Oficio nº 023/2012

Imperatriz, 02 de outubro de 2012.

Senhor Diretor.

Vimos por meio deste solicitar de V.S. o agendamento de uma visita técnica ao Tratamento de Água e Esgoto do Maranhão em Imperatriz - MA (CAEMA) no dia 23/10/2012 às 8:00 horas pelos alunos na 3ª série do Ensino Médio deste Estabelecimento de Ensino com os objetivos de:

- · Conhecer a forma de tratamento da água;
- · Compreender em que proporção são utilizados os produtos químicos e quais são eles:
- · Observar os tanques de armazenamento de água e suas dimensões;
- · Informar-se sobre a quantidade de metros cúbicos de água a cidade de Imperatriz consome por mês;
- · Receber informações históricas sobre a CAEMA em Imperatriz, como a data de sua construção e outros pontos sobre a empresa que considerarem relevantes;

O professor Daniel Santos de Carvalho é o responsável pela disciplina dos alunos da referida serie acima citada e, aguardará a confirmação por parte de V.S. através dos telefones: (99) 8802 0963/ (99) 3072 1613.

Certos de vossa colaboração, de já agradecemos.

Atenciosamente,

uai L **Oliveira Sarahva** das Grai Diretora Geral Portaria n' 1999/2000<br>CIC 471.600.983-15

jocilene da Silva Santos Secretária da Gerência - OCIZ<br>Mat. 44943 - CAEMA

Companhia de Saneamento<br>Amb. do Maranhão - CAEMA RECEBIDOOL 110112

Ilmo. Sr. Alberto Alzier dos Simples Nesta

**APENDICE F – FIGURAS GEOMÉTRICAS PLANIFICADAS.**

**- CONE RETO**

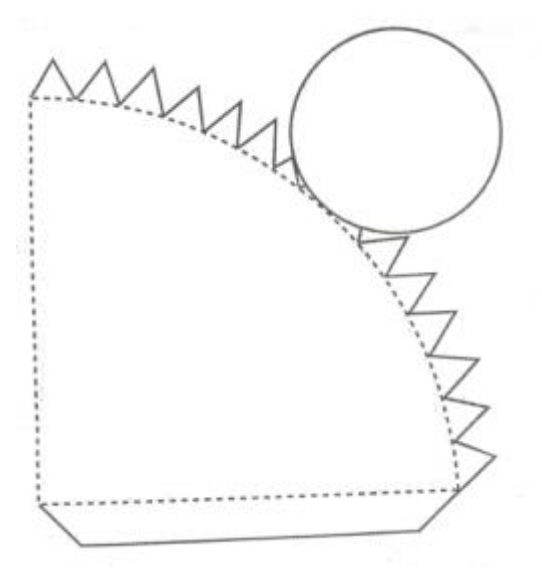

**- CILINDRO RETO**

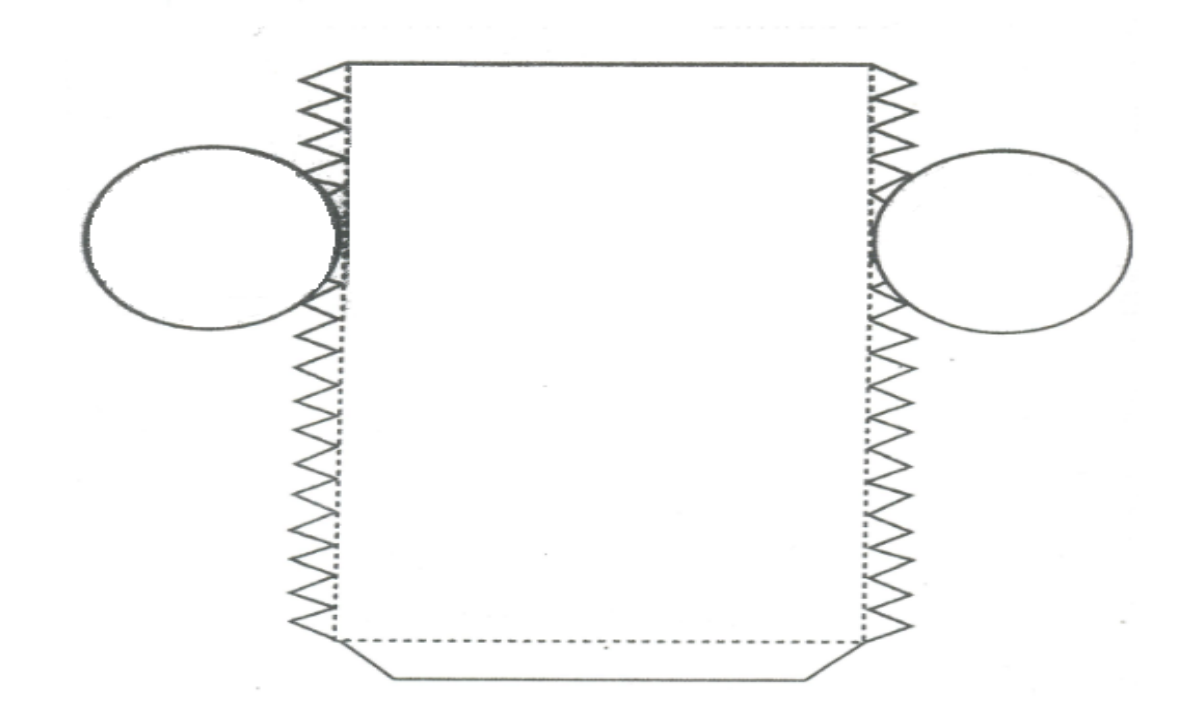

## **- CILINDRO OBLÍQUO**

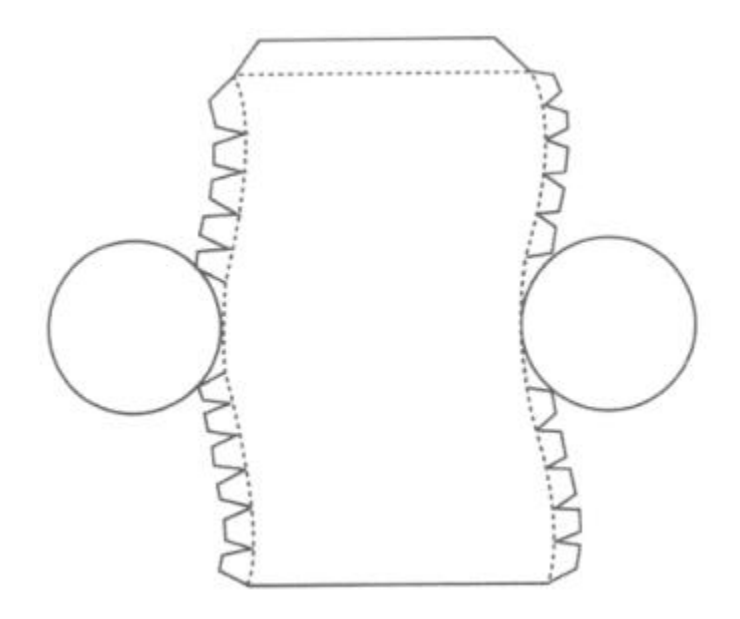

# **- PIRÂMIDE TRIÂNGULAR RETA**

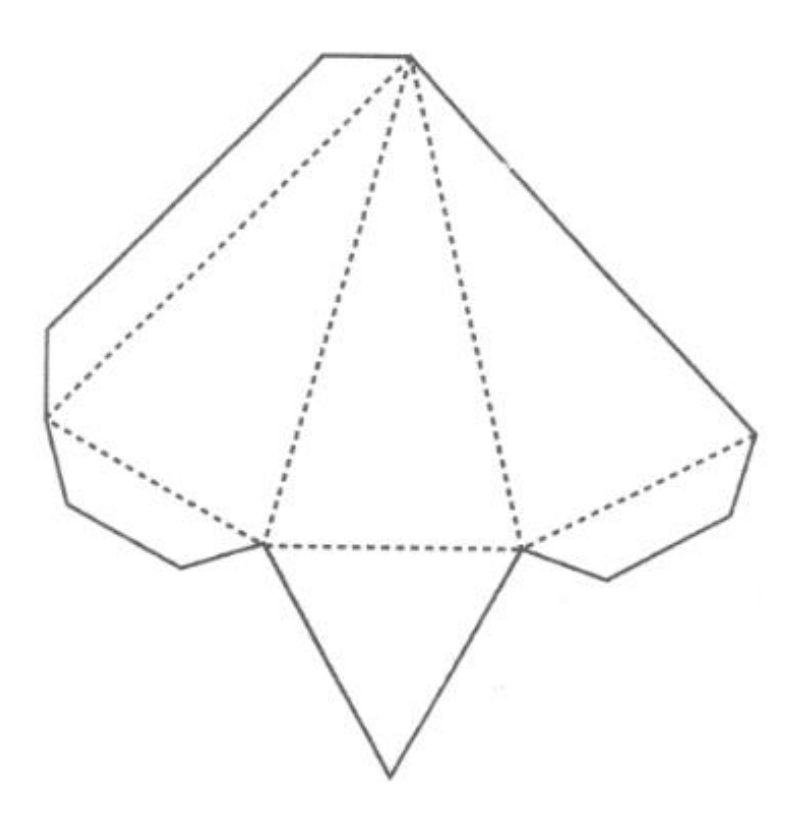

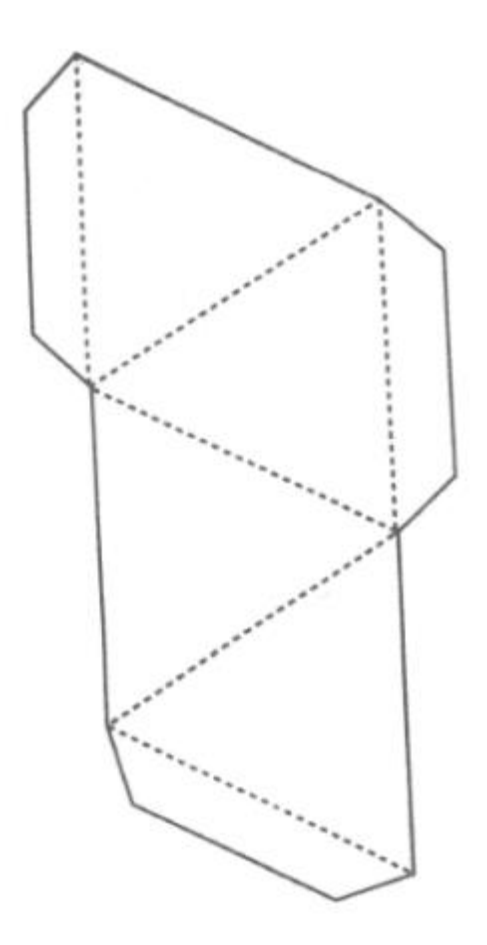

# **- PIRÂMIDE QUADRANGULAR OBLÍQUA**

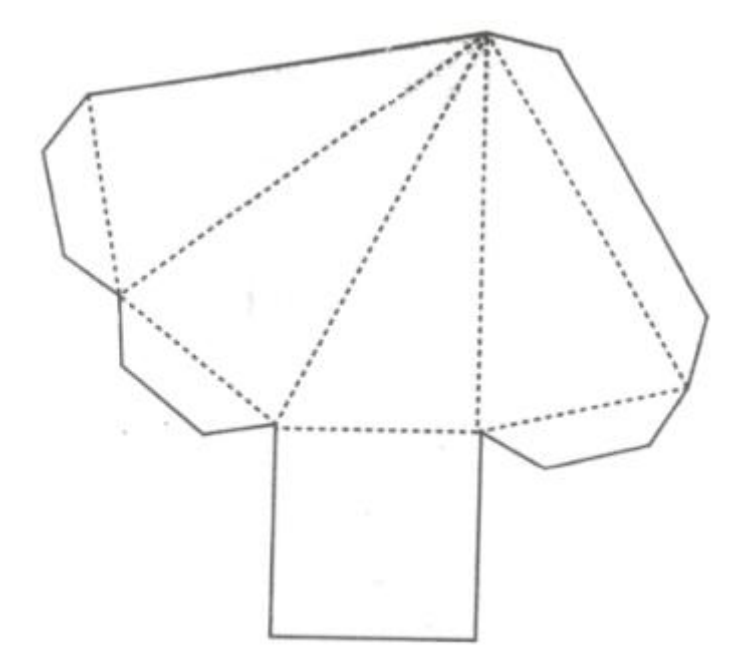

**- PIRÂMIDE QUADRANGULAR REGULAR**

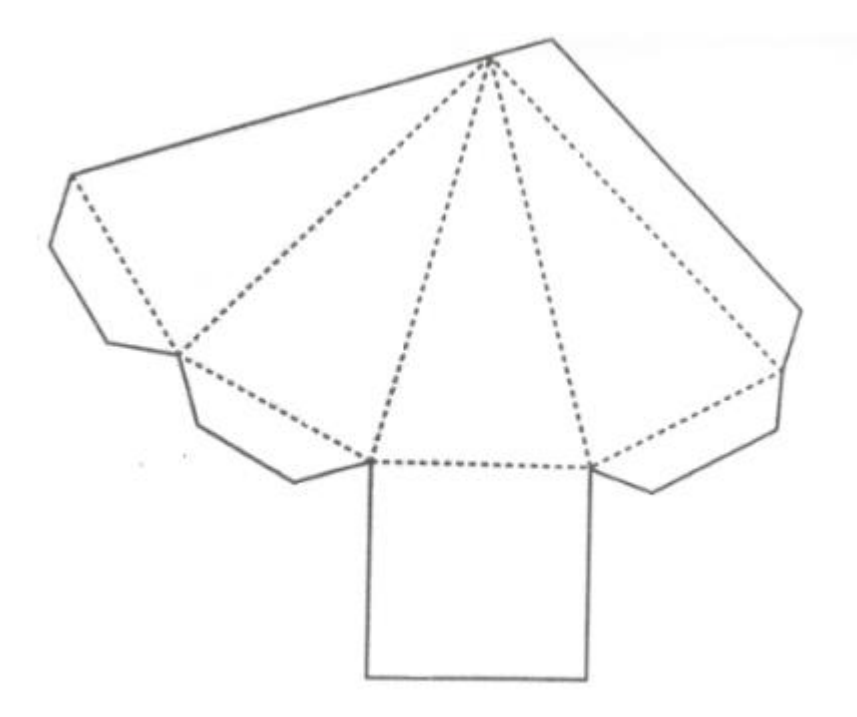

## **- PRISMA TRIANGULAR OBLÍQUO**

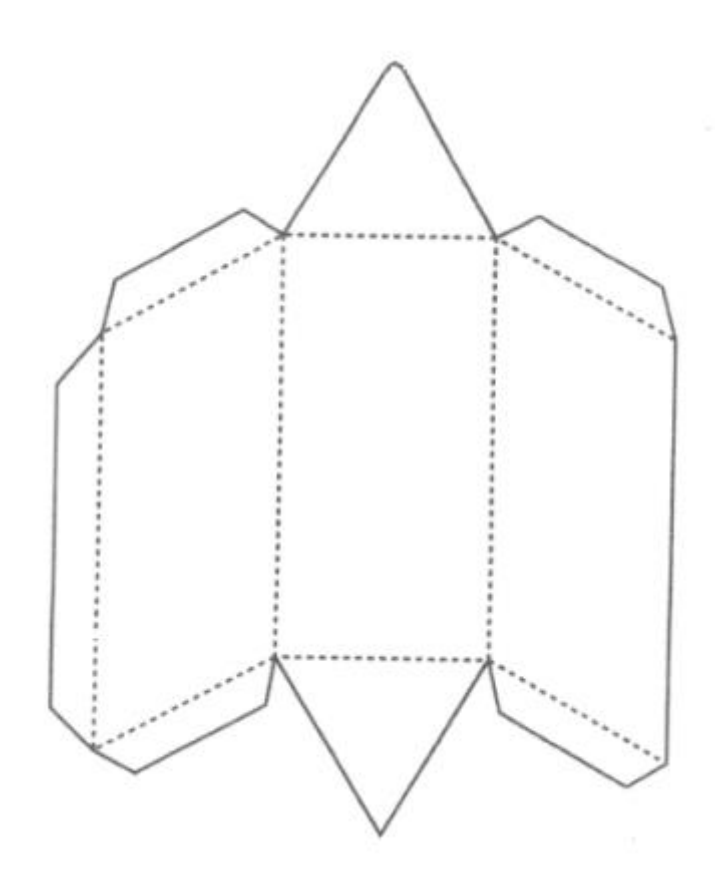

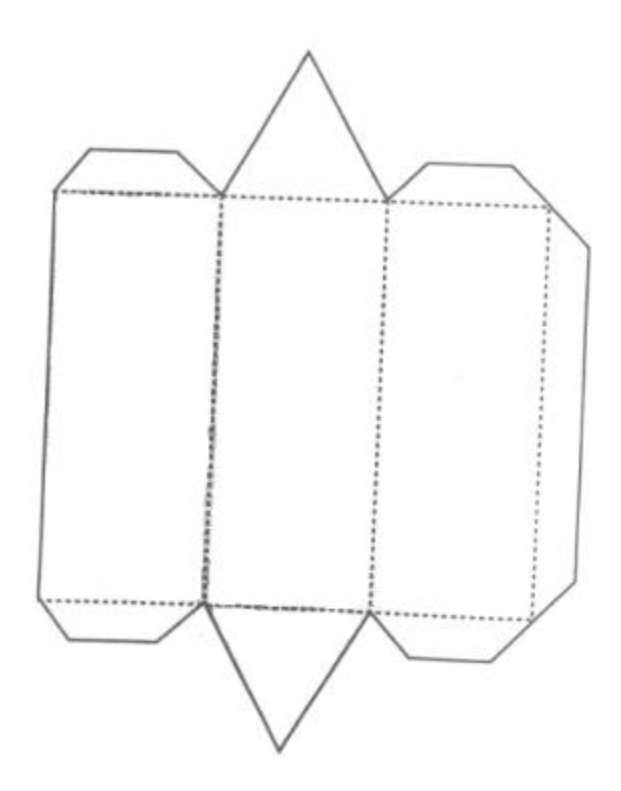

## **- PARALELEPÍPEDO RETO RETÂNGULO**

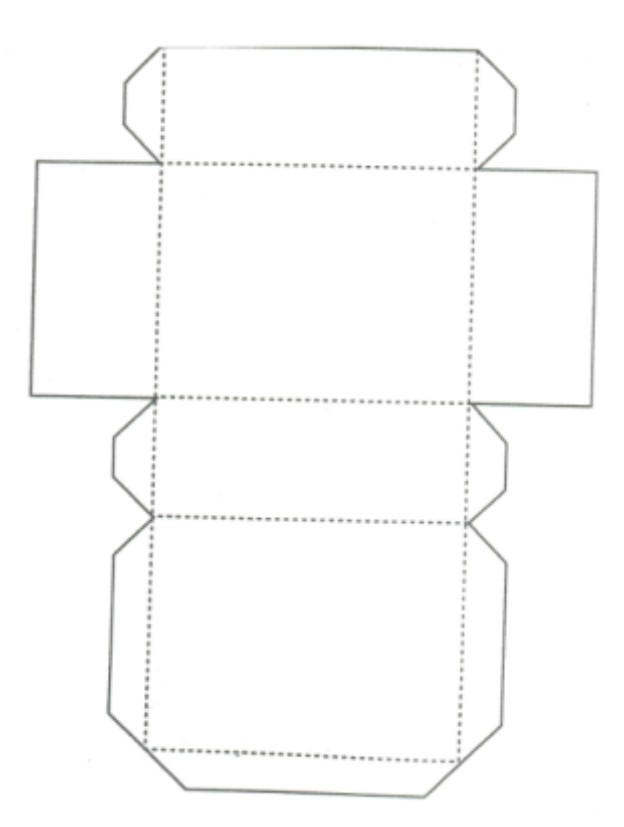

## **- PIRÂMIDE HEXAGONAL REGULAR**

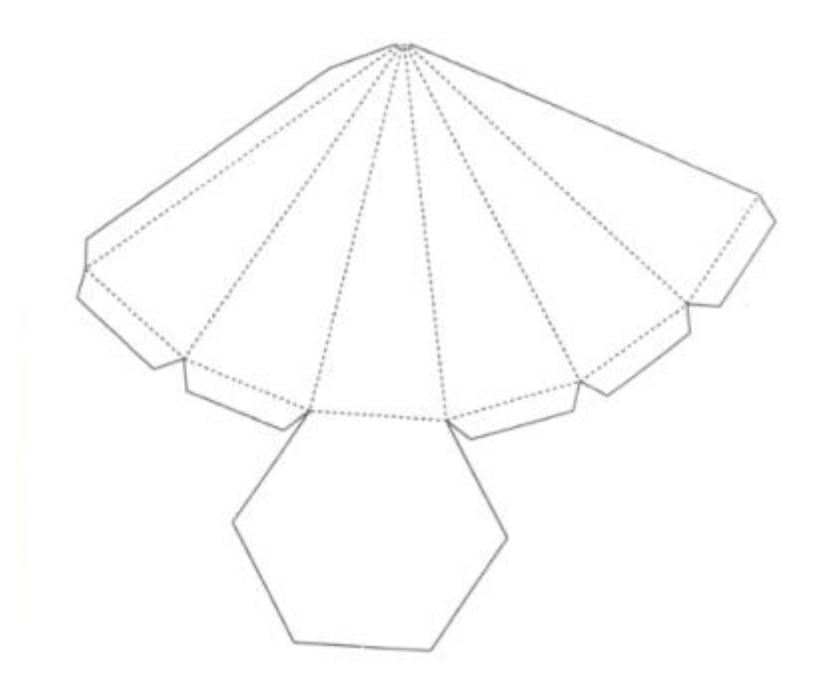

## **- CUBO OU HEXAEDRO REGULAR**

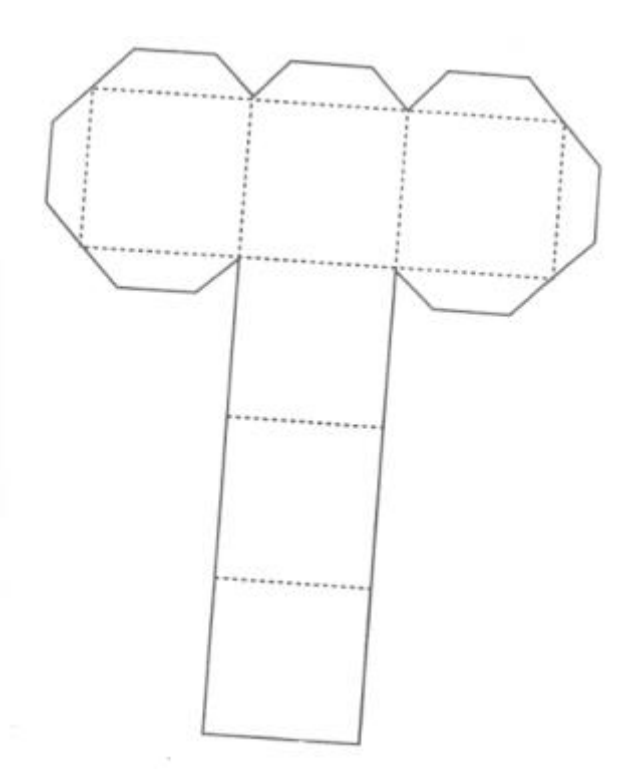

#### **- OCTAEDRO REGULAR**

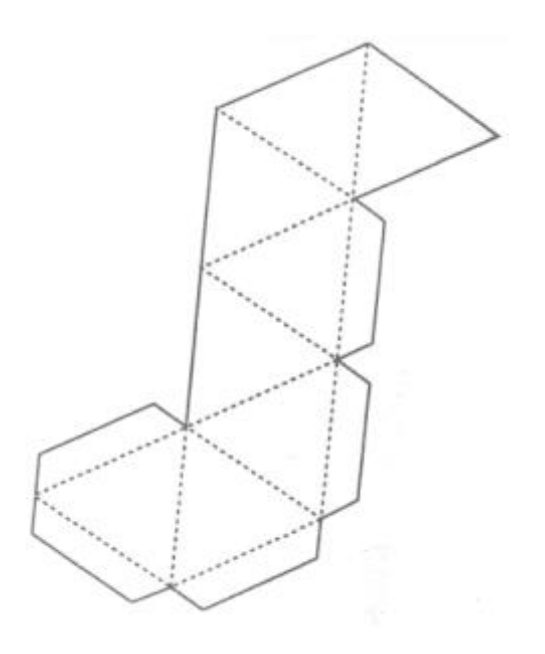

**- DODECAEDRO REGULAR**

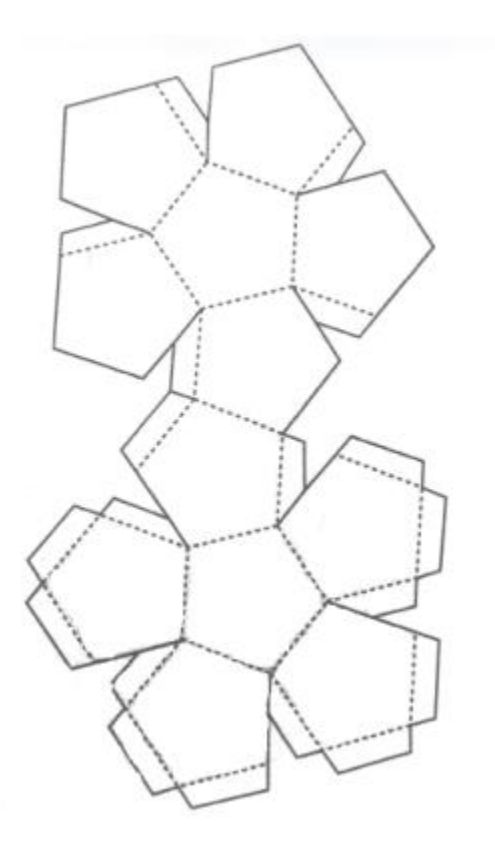

**- ICOSAEDRO REGULAR**

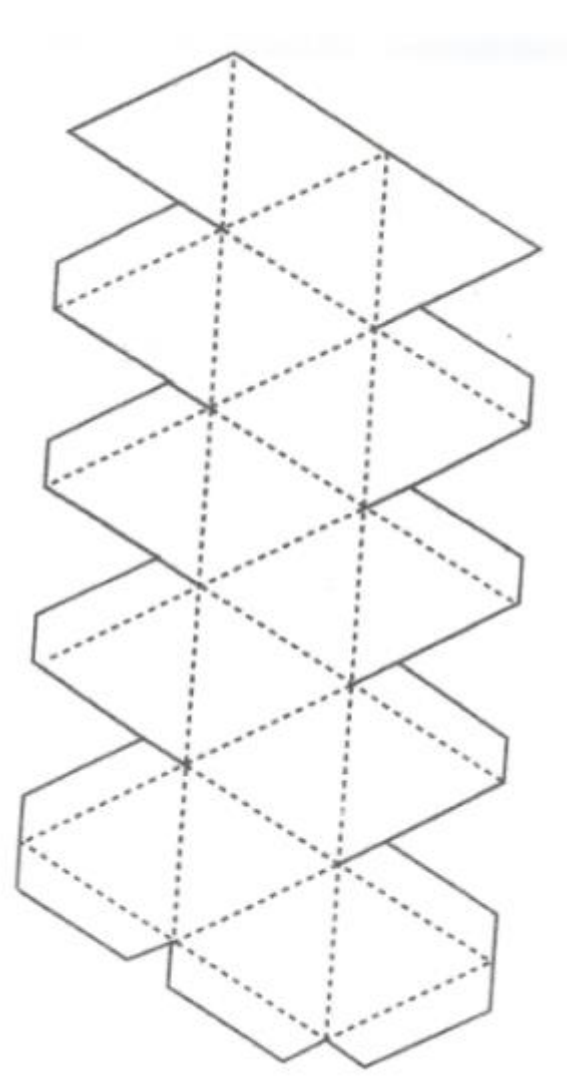

#### **APENDICE G – UMA DEMONSTRAÇÃO DO TEOREMA DE EULER E DA EXISTÊNCIA DE APENAS CINCO POLIEDROS DE PLATÃO**

A demonstração a seguir do Teorema de Euler foi publicada na RPM nº 3 (1983) pelo professor Zoroastro Azambuja Filho.

**Teorema (Euler).** Em todo poliedro com A arestas, V vértices e F faces, vale a relação  $V - A + F = 2$ .

Iniciamos a demonstração calculando a soma dos ângulos internos de todas as faces de um poliedro convexo P. As faces são numeradas de 1 até F e seja  $n_k$  o gênero da k-ésima face  $(1 \le k \le F)$ . Lembrando que a soma dos ângulos internos de um polígono convexo de gênero n é igual a  $\pi ( n - 2 )$  e observando que se um poliedro é convexo então todas as suas faces são polígonos convexos, teremos para a soma dos ângulos internos de todas as faces de P a expressão:

$$
S = \pi(n_1 - 2) + \pi(n_2 - 2) + \dots + \pi(n_F - 2)
$$

ou ainda,

$$
S = \pi [(n_1 + n_2 + \dots + n_F) - (2 + 2 + \dots + 2)].
$$

Ora, no primeiro parêntese, a soma dos números de lados de todas as faces é igual ao dobro do número de arestas e no segundo parêntese, a soma das F parcelas é igual a 2F. Assim,

$$
S = \pi(2A - 2F) = 2\pi(A - F). \tag{1}
$$

Vamos agora escolher uma reta r que não seja paralela a nenhuma das faces de P. Tomamos também um plano H, que não intersecta P e que seja perpendicular a r. O plano H será chamado plano horizontal e as retas paralelas a r (logo perpendiculares a H) serão chamadas retas verticais. H divide o espaço em dois semi-espaços e diremos que seus pontos estão acima de H. Para melhor ilustrar o nosso raciocínio, imaginaremos o sol brilhando a pino sobre o semi-espaço superior de modo que seus raios sejam retas verticais. A cada ponto X do semiespaço superior corresponde um ponto X" em H, chamado sombra de X. A sombra de qualquer conjunto C, contido no semi-espaço superior é, por definição, o conjunto C", contido em H, formado pelas sombras dos pontos de C.

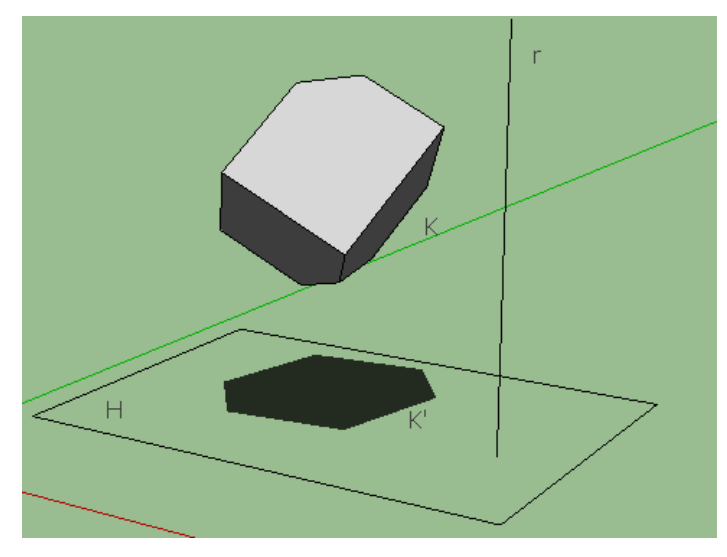

A região iluminada e a região sombria.

Consideremos então a sombra P" do poliedro P. Como P é convexo, cada ponto de P" é a sombra de um ou dois pontos de P. Ora, a sombra P" do poliedro P tem como contorno um poliedro convexo K', sombra de uma poligonal fechada K formada por arestas de P. Cada ponto de K", sombra de uma poligonal fechada k formada por arestas de P. Cada ponto de K" é sombra de um único ponto de P. A poligonal K é chamada de contorno aparente do poliedro P. Cada ponto interior de P" (portanto não pertence a K") é sombra de exatamente dois pontos de P. Dados dois pontos de P que têm mesma sombra, ao mais alto ( mais distante de ) chamaremos ponto iluminado e o mais baixo será chamado sombrio.

Depois destas considerações, vamos calcular novamente a soma de todos os ângulos das faces de P, observando que a soma dos ângulos internos de uma face é a mesma soma dos ângulos internos de sua sombra (ambos são de polígonos de mesmo gênero). Sejam:  $V_1$  o número de vértices iluminados,  $V_2$  o número de vértices sombrios e  $V_0$  o número de vértices do contorno aparente K. Então,  $V = V_0 + V_1 + V_2$ . Notemos ainda que  $V_0$  é o número de vértices (e de lados) da poligonal k", contorno de P".

Consideremos então a sombra das faces iluminadas.

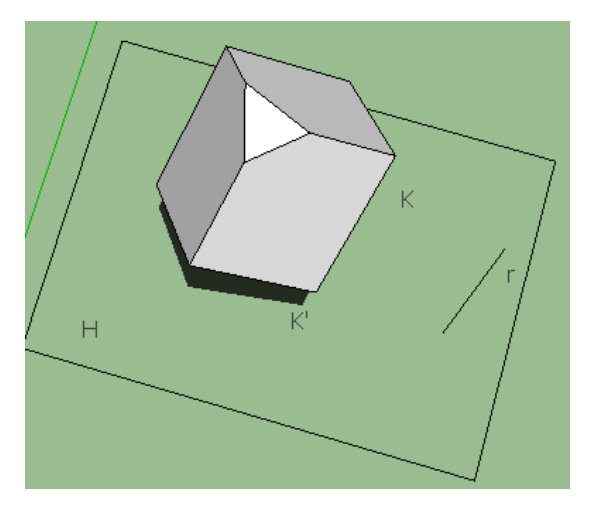

A sombra das faces iluminadas.

A sombra das faces iluminadas é um polígono convexo com  $V<sub>o</sub>$  vértices em seu contorno e V<sub>1</sub> pontos interiores, sombra dos vértices iluminados de P. A soma de todos os ângulos da figura anterior é:

$$
S_1 = 2\pi V_1 + \pi (V_0 - 2).
$$

Por raciocínio inteiramente análogo, obteríamos para a soma de todos os ângulos da sombra das faces sombrias.

$$
S_2=2\pi V_2+\pi(V_0-2).
$$

Somando as duas, obtemos:

$$
S = 2\pi V_1 + 2\pi V_2 + 2\pi (V_0 - 2)
$$
  
\n
$$
S = 2\pi (V_1 + V_2 + V_0 - 2)
$$
  
\n
$$
S = 2\pi (V - 2)
$$
 (2)

Comparando (1) e (2) e dividindo por  $2\pi$ , resulta que  $A - F = V - 2$ , ou seja,

$$
V - A + F = 2
$$

Como queríamos demonstrar.

Os poliedros regulares, também conhecidos com poliedros de Platão, foram apresentados aos alunos relacionando seus elementos principais, construções sólidas e suas planificações.

**Definição:** Um poliedro convexo é regular quando todas as faces são polígonos regulares iguais e em todos os vértices concorrem o mesmo número de arestas.

**Teorema:** Existem apenas cinco poliedros regulares convexos.

Para demonstrar, seja  $n$  o número de lados de cada face e seja  $p$  o número de arestas que concorrem em cada vértice. Temos então  $2A = nF = pV$ , ou

$$
A = \frac{nF}{2} \quad \text{e} \quad V = \frac{nF}{p}
$$

Substituindo na relação de Euler, obtemos

$$
\frac{nF}{p} - \frac{nF}{2} + F = 2
$$

$$
F = \frac{4p}{2p + 2n - pn}
$$

Devemos ter  $2p + 2n - pn > 0$ , ou seja

$$
\frac{2n}{n-2} > p
$$

Como  $p \geq 3$ , chegamos a  $n < 6$ . As possibilidades são então as seguintes:

$$
n = 3 \rightarrow F = \frac{4p}{6-p} \rightarrow \begin{cases} p = 3 \rightarrow F = 4 \text{ (tetraedro)} \\ p = 4 \rightarrow F = 8 \text{ (octaedro)} \\ p = 5 \rightarrow F = 20 \text{ (icosaedro)} \end{cases}
$$
  
\n
$$
n = 4 \rightarrow F = \frac{2p}{4-p} \rightarrow p = 3 \rightarrow F = 6 \text{ (cubo)}
$$
  
\n
$$
n = 5 \rightarrow F = \frac{4p}{10-3p} \rightarrow p = 3 \rightarrow F = 12 \text{ (dodecaedro)}.
$$